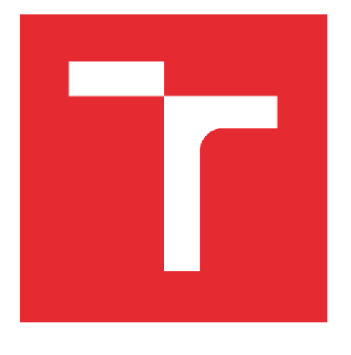

# VYSOKÉ UČENÍ TECHNICKÉ V BRNĚ

BRNO UNIVERSITY OF TECHNOLOGY

### FAKULTA STROJNÍHO INŽENÝRSTVÍ

FACULTY OF MECHANICAL ENGINEERING

### ÚSTAV VÝROBNÍCH STROJŮ, SYSTÉMŮ A ROBOTIKY

INSTITUTE OF PRODUCTION MACHINES, SYSTEMS AND ROBOTICS

### NÁVRH A REALIZACE VRTAČKY NA PLOŠNÉ SPOJE

DESIGN AND IMPLEMENTATION OF A PCB DRILL

DIPLOMOVÁ PRÁCE MASTER'S THESIS

AUTHOR

AUTOR PRÁCE Bc. Martin Stuchlý

SUPERVISOR

VEDOUCÍ PRÁCE Ing. Tomáš Marada, Ph.D.

BRNO 2021

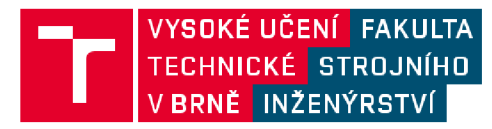

### **Zadaní diplomové práce**

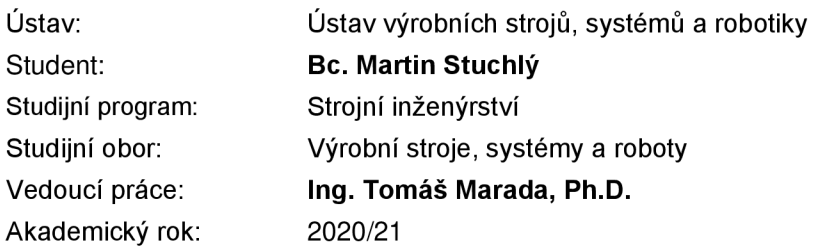

Ředitel ústavu Vám v souladu se zákonem č.111/1998 o vysokých školách a se Studijním a zkušebním řádem VUT v Brně určuje následující téma diplomové práce:

#### **Návrh a realizace vrtačky na plošné spoje**

#### **Stručná charakteristika problematiky úkolu:**

Práce se bude zabývat návrhem a realizací malé CNC vrtačky na plošné spoje. Rozměrové a výkonnostní charakteristiky budou součástí rešerše a návrhu stroje.

#### **Cíle diplomové práce:**

Rešerše v oblasti hobby CNC vrtaček na plošné spoje. Rozbor řešené problematiky. Návrh variant konstrukčního řešení včetně zdůvodnění výběru konkrétního řešení a stanovení jeho technických parametrů. Konstrukční návrh stroje v 3D modelu. Výkresová dokumentace, kusovník a min. 3 výkresy vyráběných dílů. Komentář k přiložené výkresové dokumentaci. Závěry a doporučení pro praxi.

#### **Seznam doporučené literatury:**

MAREK, Jiří. Konstrukce CNC obráběcích strojů III. Praha: MM publishing, 2014. MM speciál. ISBN 978-80-260-6780-1.

BORSKÝ, Václav. Obráběcí stroje. Brno: VUT, 1992. ISBN 80-214-0470-1.

BORSKÝ, Václav. Základy stavby obráběcích strojů. 2. přeprac. vyd. Brno: Vysoké učení technické, 1991.

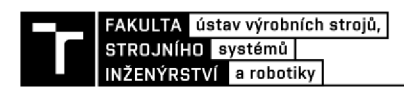

GitHub - CarlosGS/Cyklóne-PCB-Factory: Cyclone (Circuit Cloner) is a CNC mill intended for PCB manufacturing.. GitHub: The Largest and Most Advanced Open Source Development Platform - Secure Public & Private Repositories - Code Review - Codespaces - Actions - CI CD - Project Management - DevOps • GitHub [online]. Copyright © 2020 GitHub, Inc. [cit. 23.09.2020]. Dostupné z: <https://github.com/CarlosGS/Cyclone-PCB-Factory>

wegstr. wegstr [online]. Dostupné z: <https://wegstr.com/>

Termín odevzdání diplomové práce je stanoven časovým plánem akademického roku 2020/21

V Brně, dne

L. S.

doc. Ing. Petr Blecha, Ph.D. ředitel ústavu

doc. Ing. Jaroslav Katolický, Ph.D. děkan fakulty

Fakulta strojního inženýrství, Vysoké učení technické v Brně / Technická 2896/2 / 616 69 / Brno

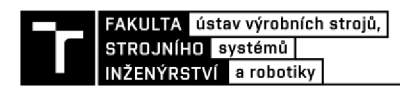

### **ABSTRAKT**

Diplomová práce se zabývá návrhem a realizací malé CNC vrtačky na plošné spoje. V první části se zabývá rešerší v oblasti CNC vrtaček a dále pak následuje návrh a realizace vlastního stroje. Na základě zvolených parametrů jsou provedeny základní výpočty a popsány jednotlivé konstrukční prvky, které byly použity. V druhé části se práce zabývá řídící elektronikou a popisem programu generující G-kód. V poslední části je provedeno ekonomické zhodnocení a samotné testování stroje.

### **ABSTRACT**

This thesis is focused on proposing a design and providing the realisation of a CNC drill used for printed circuits. The first section is concerned with researching the background of CNC drills, which is followed by the proposed design and realisation of a custom model. Fundamental calculations and individual constructional aspects were carried out based on the chosen parameters. Furthermore, the operating electronic functions and the description of a G-code generating program is the main content of the second section. Finally, the last part of this thesis includes economic evaluation and the CNC drill's assessment in practice.

## **KLÍČOVÁ SLOVA**

CNC, frézka, vrtačka, Arduino, GRBL, DPS

### **KEYWORDS**

CNC, mill, drill, Arduino, GRBL, DPS

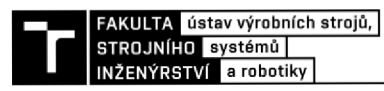

### **BIBLIOGRAFICKÁ CITACE**

STUCHLÝ, Martin. Návrh a realizace vrtačky na plošné spoje. Brno, 2021. Dostupné také z: [https://www.vutbr.cz/studenti/zav-prace/detail/132432.](https://www.vutbr.cz/studenti/zav-prace/detail/132432) Diplomová práce. Vysoké učení technické v Brně, Fakulta strojního inženýrství, Ústav výrobních strojů, systémů a robotiky. Vedoucí práce Tomáš Marada.

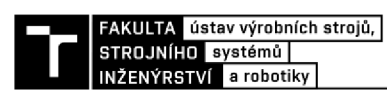

### **PODĚKOVÁNÍ**

Tímto bych rád chtěl poděkovat vedoucímu mé diplomové práce Ing. Tomáši Maradovi, Ph.D. za čas, který mi věnoval, odborné vedení, trpělivost, ochotu a poskytování cenných rad při realizaci mé diplomové práce.

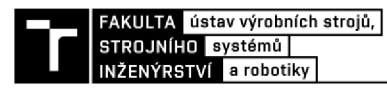

### **ČESTNÉ PROHLÁŠ ENÍ**

Prohlašuji, že tato práce je mým původním dílem, zpracoval jsem ji samostatně pod vedením Ing. Tomáše Marady, Ph.D. a s použitím literatury uvedené v seznamu.

V Brně dne 28

. . . . . . . . . . . . . . . . . . . . . . . . . . . . . . . . . . . .

Stuchlý Martin

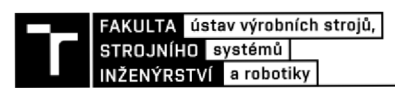

### **OBSAH**

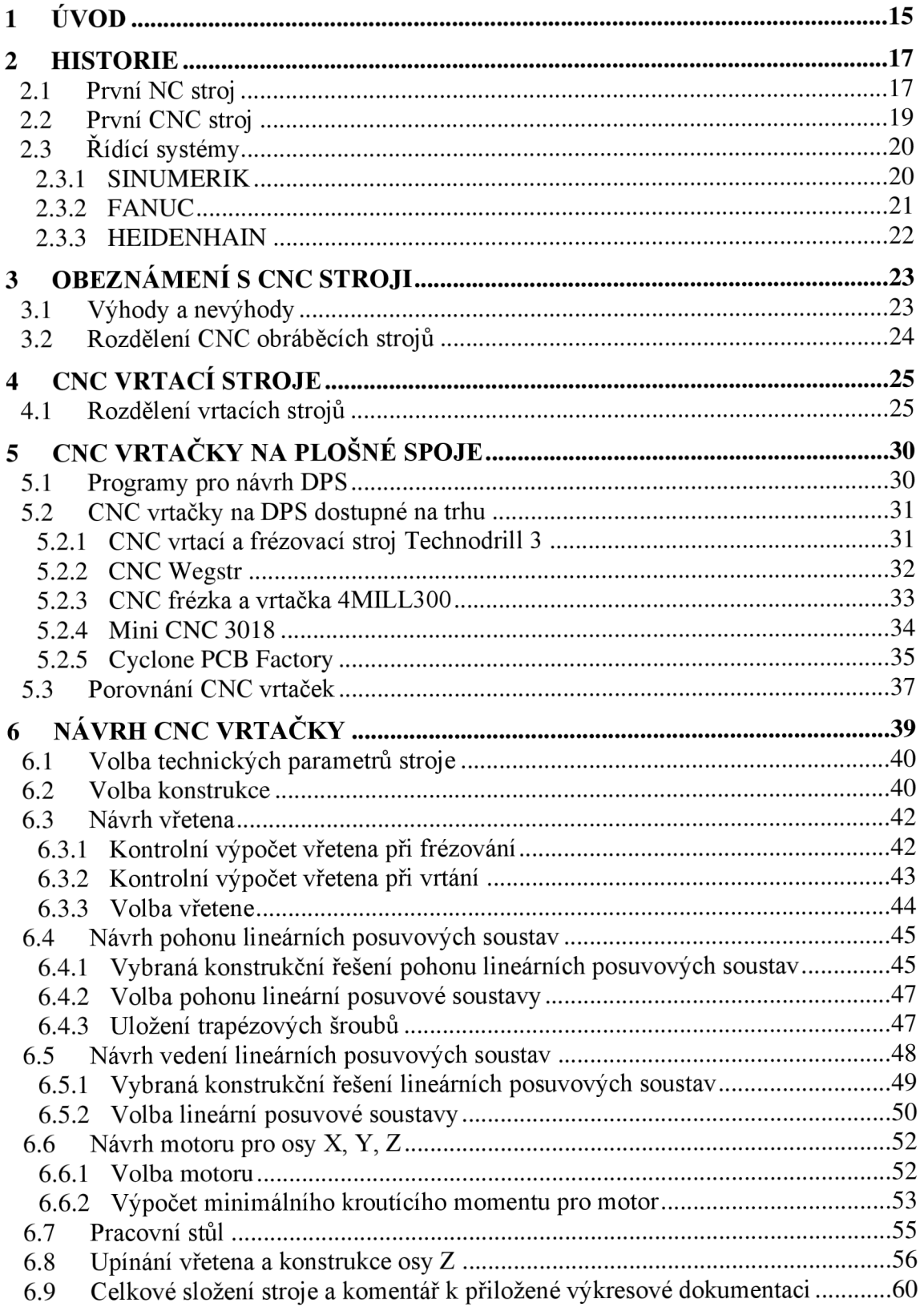

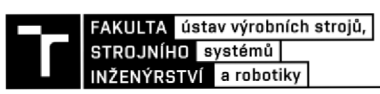

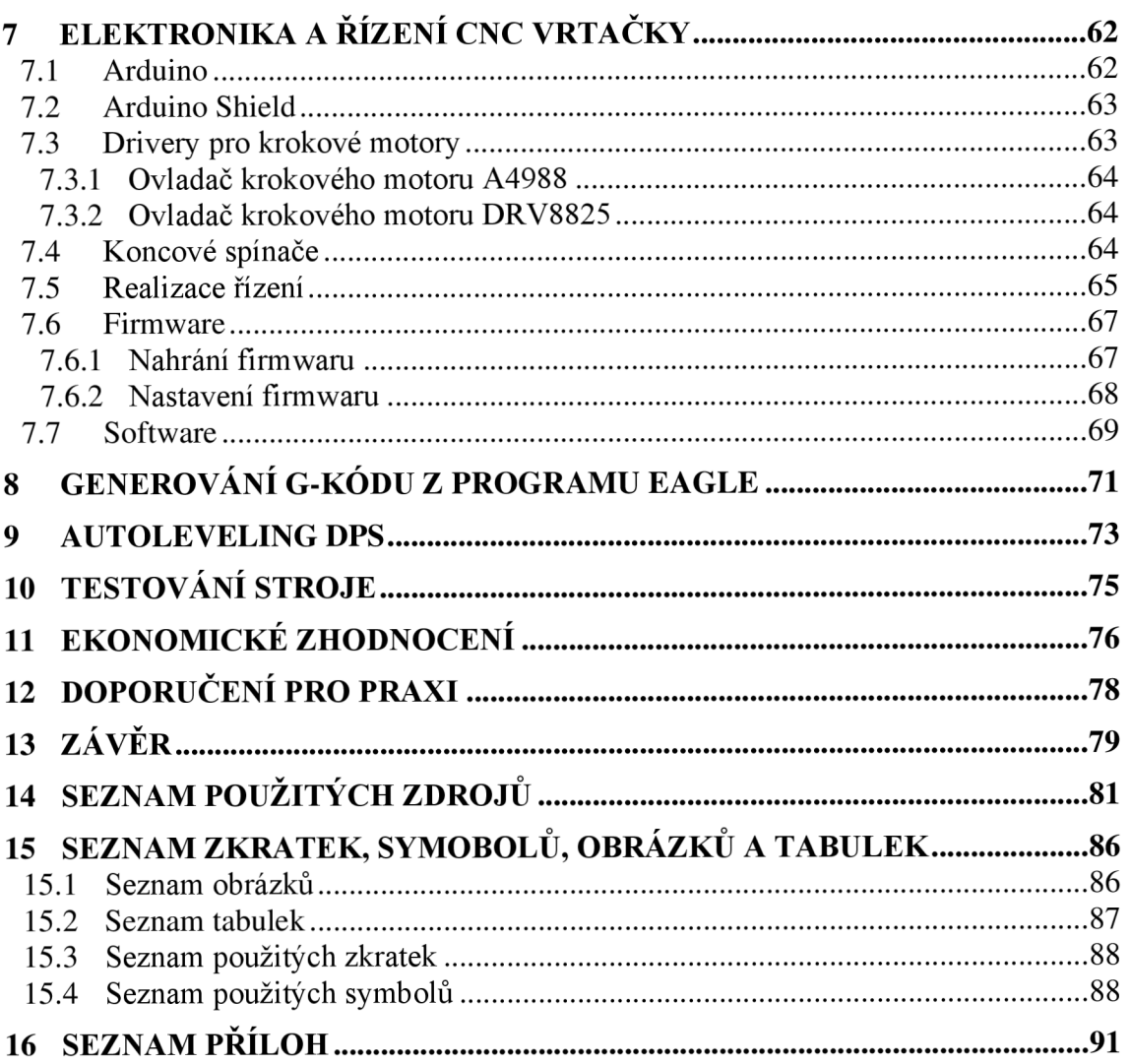

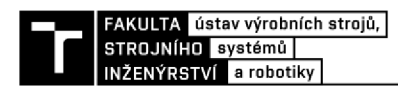

### **ÚVOD**

Computer Numeric Control zkratkou CNC je číslicové řízení počítačem. Ve spojení se stroji je to počítačem řízený obráběcí stroj. Za takové obráběcí stroje můžeme například považovat CNC frézku, vrtačku nebo soustruh. Hlavní myšlenkou CNC bylo zrychlit a zautomatizovat třískovou výrobu. Stroj vybavený touto technologií pracuje na základě vytvořených příkazů uživatele, které jsou zadány do řídícího systému. Největší časová prodleva u CNC strojů nastává při výměně nástrojů, proto přišel veliký pokrok pro CNC systémy, a to příchod automatické výměny nástroje. Dnešní stroje vybaveny touto technologií značně přidají na efektivitě a rychlosti výroby.

Cílem této diplomové práce je prozkoumat oblast problematiky hobby CNC vrtaček, které jsou určeny především pro automatické vrtání desek plošných spojů. Poté bude nedílnou součástí návrh a realizace malé CNC vrtačky na plošné spoje. Rozměrové a výkonnostní charakteristiky stroje budou zvoleny na základě rešerše ohledně dané problematiky.

Výsledkem práce je výkresová dokumentace a zprovoznění kompletního funkčního prototypu CNC vrtačky.

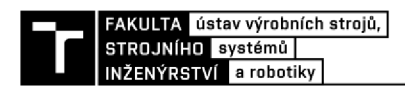

### **HISTORIE**

Nápad numerického řízení přišel, když automatizace obráběcích strojů původně obsahovala části programovatelné logiky. První NC stroje byly postaveny již ve 40. letech 20. století. O něco pokročilejší stroje se objevili v 50. letech. 20. století. Tyto výrobní stroje byly zkonstruovány na základě existujících nástrojů a byly upraveny motory, které byly určeny k pohybu ovládacích prvků stroje. Tyto ovládací prvky sledovaly konkrétní body, které byly přiváděny do stroje na děrované pásce (Obr. 1). Tyto starší mechanismy byly brzo vylepšeny analogovými či digitálními počítači. Zavedení počítačové technologie do konceptu numerického řízení vedlo k tomu, co nyní známe jako CNC . [1]

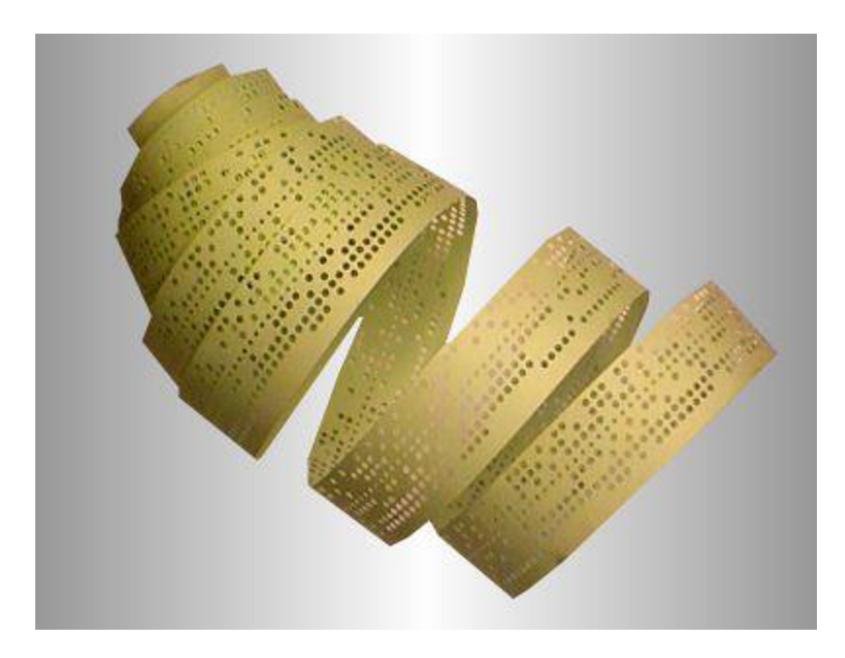

*Obr. 1 Děrná páska [41 ]* 

#### 1.1 První NC stroj

První koncept NC stroje byl navržen v roce 1949, kdy John T. Parsons pracoval na výzkumném projektu letectva na Massachusettským technologickým institutu (MIT). Snažil se přijít na lepší způsob, jak spolehlivě vyrobit listy rotoru pro vrtulníky a křídla pro letadla, které byly do té doby vyráběny pomocí složitých šablon. Proto společně ve spolupráci s MIT a s profesorem J.F. Reintjesem byl postaven první experimentální frézovací stroj, jehož účelem byla snadnější výroba těchto komponentů. John T. Parsons byl prvním, kdo viděl hodnotu použití matematického systému bodů k definování pohybů řezného nástroje v prostoru. [1]

Jeho inovace pocházela z dřívějšího vývoje systému děrovacích karet, kuličkových šroubů, servomotorů a případně magnetické pásky a pevného programovacího jazyka.

Jak se technologie číslicového řízení posunula do 60. a 70. let, začala se objevovat částečná forma známého CNC stroje, kterou dnes už dobře známe. [1]

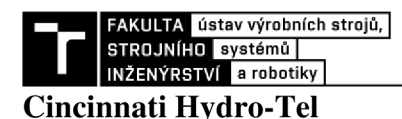

Tento název nese vertikální frézka, která byla prvním strojem vybavená novou technologií známou jako NC (Numerical Control). Stroj byl navrhnut v laboratoři servomechanismů na MIT. Vstupním médiem pro frézku byla děrná páska, kterou četla čtečka pomocí jehel a díky tomu byly vykonávány přímkové pohyby ve třech směrech kolmých na sebe. Stroj byl ve své době velice moderně vybaven (servosystémy, číslicové odměřovaní a další). [4]

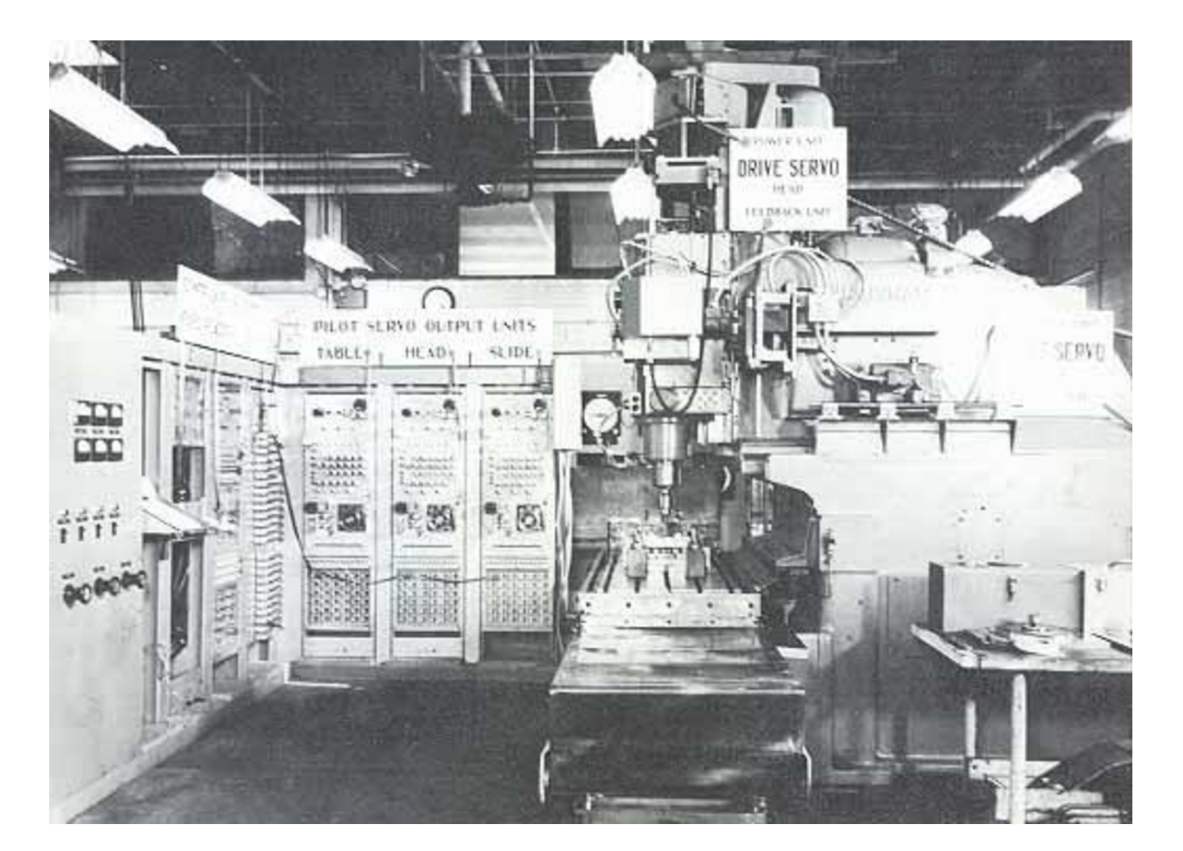

*Obr. 2 Frézka Cincinnati Hydro-Tel [42]* 

#### **Milwaukee-matic II**

Tento stroj vynalezla společnost Kearney & Trecker Corporation v roce 1959. Stal se prvním komerčně dostupným obráběcím centrem, které bylo vybaveno automatickou výměnou nástrojů. Součástí obráběcího centra byl zásobník, kde byly různé nástroje připravené k nasunutí do rotačního vřetena. Všechny pohyby stoje jednají na základě numerického řízení.

Zásobník nástrojů otočil vybraný nástroj do předurčené polohy pro výměnu a dvojité uchopovací rameno se otočilo do záběru s nástrojem. Rameno nejdřív vytáhne nástroj ze zásobníku a pak z vřetene. K záměně obou poloh nástrojů se otočí o 180° a vloží dříve použitý nástroj do zásobníku a nový nástroj do vřetene. Nový nástroj je automaticky upnut a rameno se vrátí z5 na své místo. [5]

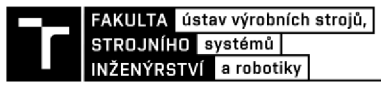

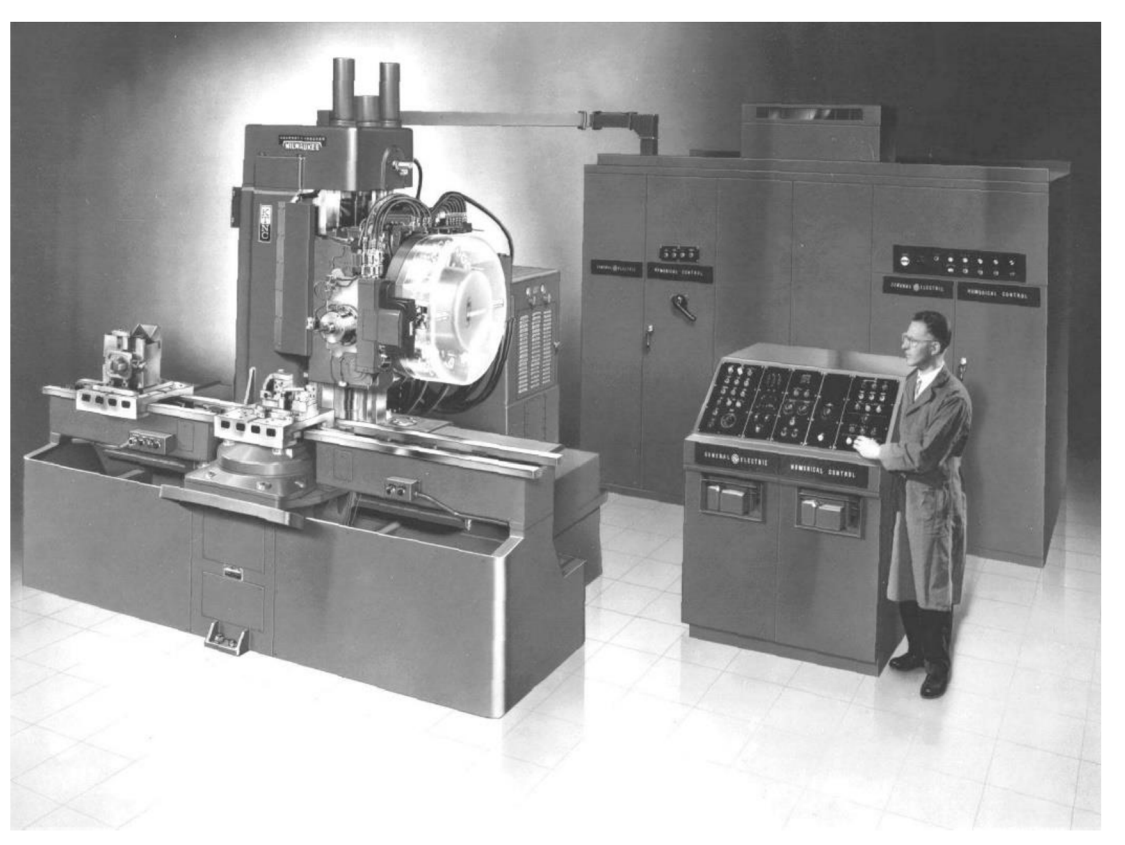

*Obr. 3 Obráběcí centrum Milwaukee-matic II s automatickou výměnou nástroje [5]* 

#### 1.2 První CNC stroj

Veškeré výzkumy a technologie, které byly vynalezeny na počátku 50. let se dále rozvíjely, a tak se spojilo počítačově podporované navrhování (CAD) a počítačově podporovaná výroba (CAM) s CNC obráběním. Opravdový příchod CNC obrábění přišel v roce 1959, kde tým MIT předvedl zcela automatizovaný stroj určený k výrobě hliníkových popelníků. [2]

První použití CAD a CAM umožnilo návrhářům nakreslit požadované části na rozhraní počítače a obejít se bez kreslení na obyčejný papír. Programy CAD se široce začaly používat až v 70. letech, a to z důvodu, že společnosti byly velice obezřetní v používaní nových a dražších technologií. Výrobní společnosti měly sklon používat zařízení, která vydržela dlouhá desetiletí s malou potřebou úprav. CNC se jim zdálo příliš nové a společnosti nevěřily, že by se jim investice do těchto dražších strojů vyplatila. [2]

Postupem času CNC obrábění vyspělo do takové míry, že umožnilo prakticky automatizovaně vyrábět jakékoli obráběné součásti z různých materiálů (dřevo, kámen, kov). Díky tomuto obrábění došlo výrazně ke snížení času na výrobu součástí a zmenšení nákladů na pracovníky. [3]

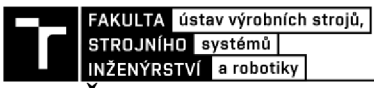

#### 1.3 Řídící systémy

Řídící systémy jsou zařízení, které jsou programovatelná a slouží křížení technologického procesu. Ze začátku se první NC stroje programovali za pomocí využití děrné pásky nebo děrného štítku, které se potom přenášely do čtecího zařízení. Dnes už se programy k řízení obráběcím strojům vytvářejí přímo na počítačích ve formě kódů (alfanumerické znaky). [6]

Níže můžeme vidět některé příklady řídicích systémů (SINUMERIK, FANUC, HEIDENHAIN).

#### **1.3.1 SINUMERIK**

Výrobcem řídících systémů pro obráběcí stroje, který nese název SINUMERIK je firma Siemens AG . Tato firma si uvědomovala potenciál technologie NC , a proto vynalezla své první stroje vybavené NC již v druhé polovině padesátých let. V roce 1964 své řídicí systémy pojmenovala SINUMERIK . Společnost postupně představovala různé verze řídících systémů pro techniky obrábění. V roce 1973 firma Siemens představila na trhu SINUMERIK 580 - první řídící systém s přidáním CNC. [7]

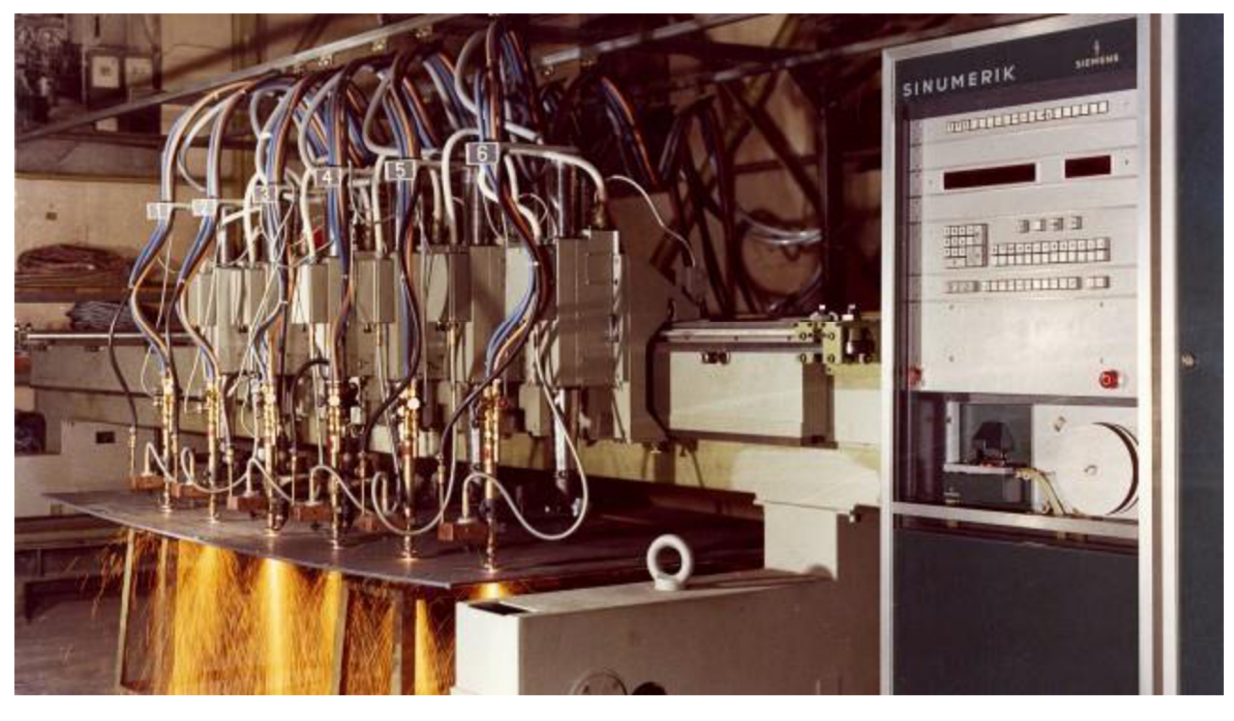

*Obr. 4 Stroj určený k řezání plamenem s řídícím systémem SINUMERIC 580 [44]* 

Dnes dostupné řídící systémy SINUMERIK :

- **SINUMERIK 808:** Systém určený pro lehké soustružnické a frézovací aplikace. Tento systém představuje snadné ovládání a lehkou údržbu. [8]
- **SINUMERIK 828:** Tento systém je rozšířen o řadu aplikací. Například rozlišuje vertikální a horizontální obráběcí centra. Tento systém je vhodný pro složitější soustružnické centra, které jsou například rozšířeny o jiné osy nebo pro brousící centra. [8]
- **SINUMERIK 840:** Tento systém je určen téměř pro jakýkoliv složitější obráběcí stroj. Obsahuje vysoký hardwarový výkon a inteligentní řídící algoritmy. [8]

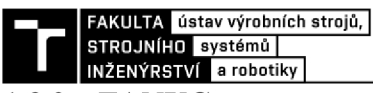

#### **1.3.2 FANUC**

Firma FANUC byla zřízena v roce 1956 panem Dr. Seiuemonem Inabou. Tentýž rok pan Dr. Seiuemon Inaba vynalezl první řídící systém. O dva roky později firma FANUC začala prodávat první NC stroje. Během dalších let dokázala firma vyrobit několik dalších druhů řídících systémů a posouvala se výš v oblasti automatizace, a tím se zařadila mezi špičku nejlepších. [9]

Společnost se dnes může pyšnit širokým výběrem CNC řídících systémů. Vyrábí systémy téměř pro jakýkoliv CNC stroj. Níže můžeme vidět některé z příkladů dnešních řídících systémů: [10][9]

- **CNC Serieš 30i / 31i / 32Í-MODEL B:** Tyto řídící systémy jsou určeny pro více náročné obráběcí stroje, které požadují vysokou rychlost a přesnost obrábění. Obsahují výkonný hardware a software, díky kterým je dosaženo kvalitních povrchů obráběných součástí. [10]
- **CNC Serieš Oi-MODEL F:** Tento systém je určen jako univerzální řešení pro účely soustružení, frézování, broušení, vysekávání. CNC Series 35i-MODEL B.
- **CNC Serieš 35Í-MODEL B:** Řídící systém zaměřený na ovládání portálových a postupových linek, nebo také pro náročnější frézovací a vrtací stroje.

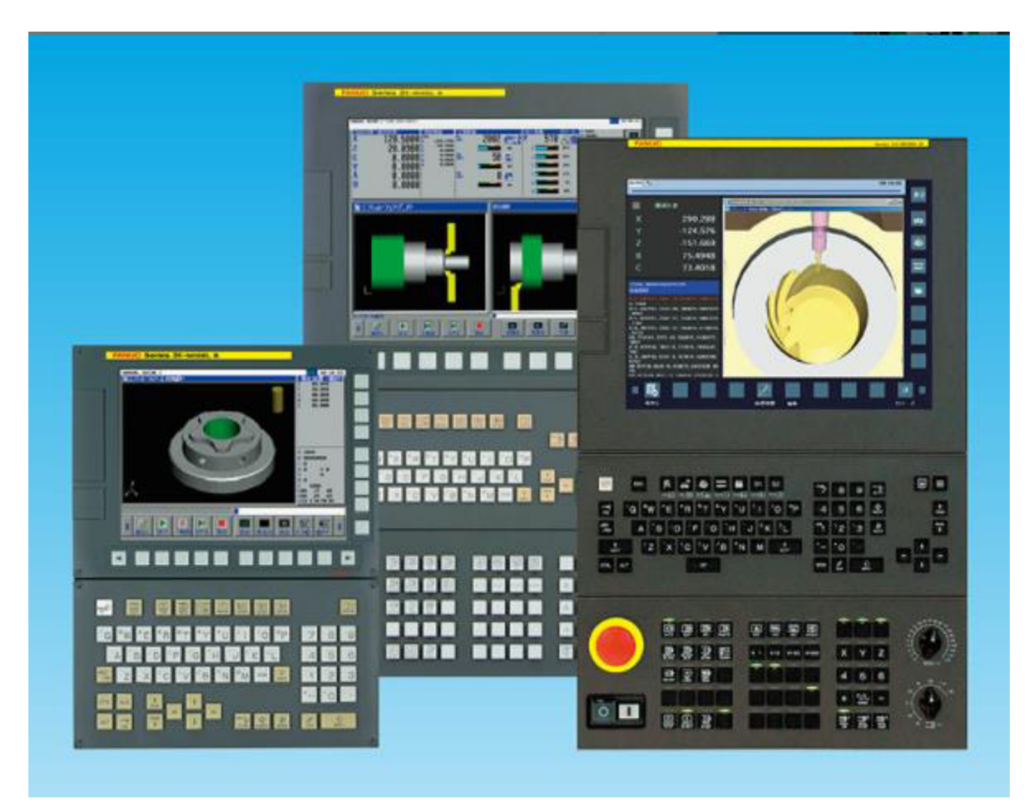

*Obr. 5 FANUC Serieš 30i/31i/32i/35i-MODEL B [45]* 

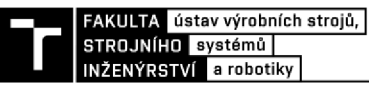

#### **1.3.3 HEIDENHAIN**

Mezi další známe výrobce řídících systémů spadá německá firma HEIDENHAIN, kterou založil Wilhelm Heidenhain v roce 1889. Firma se ze začátku zabývala výrobou štítků, šablon, měřidel a stupnicemi. Firma bohužel během druhé světové války byla zničena a syn Wilhelma H. založil novou firmu s názvem DR. JOHANNES HEIDENHAIN. Ze začátku se firma znovu zabývala výrobou měřidel a stupnic pro váhy, ale během krátké doby se rozšiřovala o různé snímače k obráběcím strojům. Během sedmdesátých let se firma HEIDENHAIN začala specializovat na výrobu řídících systémů a pohonů pro obráběcí stroje. [11]

Dnes některé z dostupných řídících systémů HEIDENHAIN: [12]

- **TNC 620**: Systém, který dokáže řídit až 5 os. Má vysoký výkon a je určen pro obráběcí centra, frézky a vyvrtávačky.
- **TNC 320**: Tento systém dokáže řídit 4 osy a je vhodný pro univerzální stroje (vrtačky, vyvrtávačky, frézky)
- **TNC 128:** Jeden z jednodušších systémů na obsluhu a je vhodný pro méně náročné stroje. Dokáže řídit 3 osy.

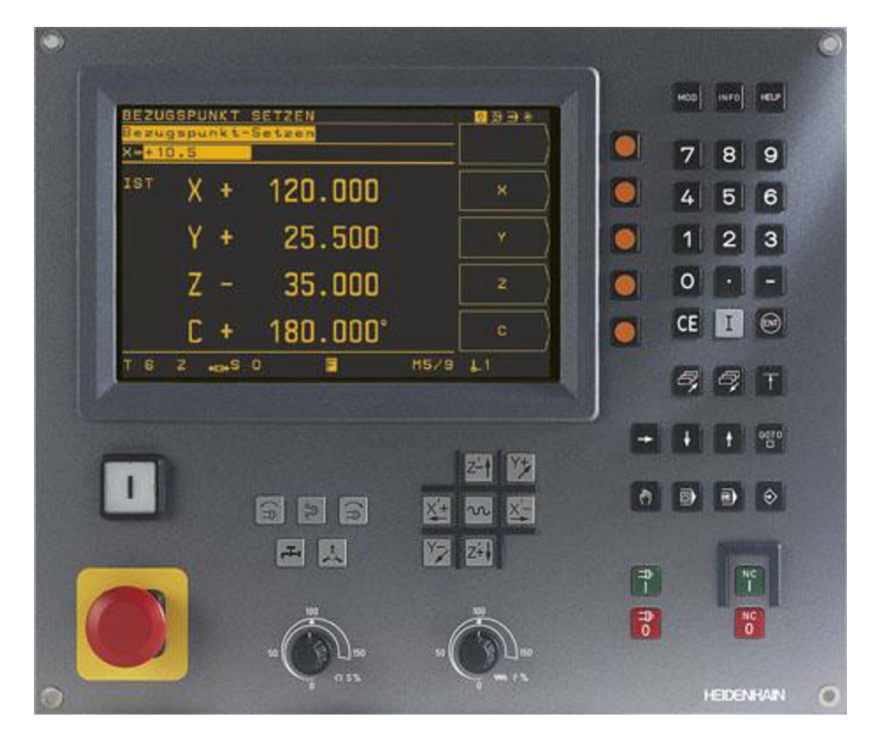

*Obr. 6 HEIDENHAIN TNC 100 Series [46]* 

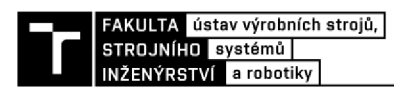

### **2 OBEZNÁMENÍ S CNC STROJI**

Číslicově řízené obráběcí stroje (anglickou zkratkou CNC – Computer Numerical Control) jsou stroje charakteristické tím, že jsou kompletně ovládány číselnými informacemi ohledně pohybu nástroje nebo obrobku, rychlosti, řezných podmínek a pomocných funkcí.

Veškeré tyto informace pro obrobení obrobku jsou zapsány ve formě písmen a znaků. Tento kód je poté předán řídícímu systému stroje pomocí počítače. Pro obrobení součásti vždy potřebujeme informace ohledně rozměru součásti, informace určující různé funkce (otáčky, posuv atd.) a pomocné informace jako například zapnutí chladící kapaliny. [65]

#### 2.1 **Výhody a nevýhody**

CNC stroje mají řadu výhod oproti konvenčním strojům, ale nesou s sebou také několik nevýhod, na které je třeba brát zřetel. Níže si uvedeme několik příkladů výhod a nevýhod  $CNC$  strojů.  $[13]$ 

#### **Výhody:**

- Lze vyrábět složitější součásti
- Zvýšení efektivity a hospodárnosti
- Zvýšení kvality a přesnosti výrobků
- Sériová výroba
- Obsluha nemusí být tak kvalifikovaná
- Lze stroj využívat nepřetržitě 24 h denně
- Zkrácení doby výroby a výrobní čas je předem určen programem
- Lepší pracovní podmínky
- Snížení chyb způsobeným lidským faktorem

#### **Nevýhody:**

- Vysoké pořizovací náklady
- Vysoké ceny příslušenství
- Vyšší nároky na technologickou přípravu
- V případě poruchy je k vyřešení problému zapotřebí vysoce kvalifikovaný odborník

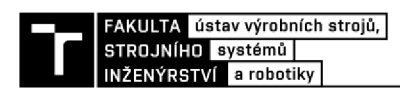

#### 2.2 Rozdělení CNC obráběcích strojů

CNC obráběcí stroje můžeme rozdělovat podle několika hledisek, které máme níže uvedeny.

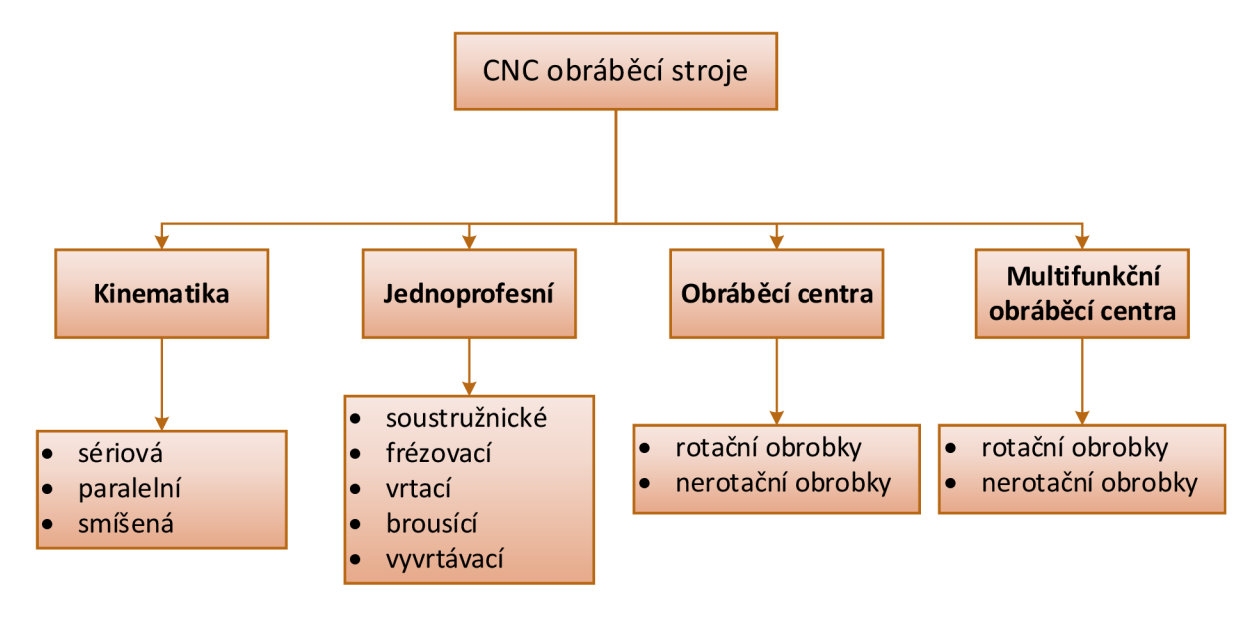

*Obr. 7 Rozdělení CNC obráběcích strojů [65]* 

#### Jednoprofesní CNC stroje:

tyto stroje jsou určeny pouze k jednomu druhu třískového obrábění (soustružení, frézování, vrtání, broušení, vyvrtávání).

#### Obráběcí centra:

- takovéto stroje jsou číslicově řízené a mohou využívat více druhů operací  $\overline{a}$
- pracují v plně automatickém cyklu
- jsou vybaveny automatickou výměnou nástroje a obrobků
- mají prvky diagnostiky a měření

#### Multifunkční obráběcí centra:

- $\Box$ mají vlastnosti obráběcích center
- nabízí značnou kinematickou adaptabilnost v nástroji i obroku
- umožnují obrábět různé tvary obrobků na jedno upnutí na jednom stroji  $\overline{a}$

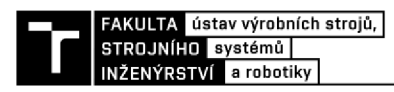

### **3 CNC VRTACÍ STROJE**

CNC vrtací stroje jsou určeny k jedné technologické operaci, jedná se nejčastěji především o hlavní rotační pohyb nástroje a vedlejší pohyb (posuv) vůči obrobku. [65]

CNC vrtací stroje se běžně mohou používat jak pro hromadnou výrobu menších součástí, tak také pro kusovou výrobu složitějších součástí. Vrtací stroje nám slouží k obrábění otvorů již dříve zhotovených děr nebo k obrábění otvorů z plna do materiálu. Tyto stroje jsou také schopny vykonávat další technologické operace jako jsou například vystružování, řezání závitů, sražení hran, zarovnání a zahloubení čel otvorů. Hlavní řezný pohyb zde nejčastěji vzniká otáčením nástroje upnutým ve vřetenu, ale může nastat situace, kdy řezný pohyb vykonává obrobek (svislá obráběcí centra, vodorovné soustruhy). Pohyb do řezu vykonává nástroj ve směru osy proti obrobku. Vřeteno by většinou mělo být konstrukčně navrženo tak, aby zabezpečovalo otáčení a výsuv nástroje. [66]

V současnosti, kde je moderní technika na vysoké úrovni, je velmi těžké najít hranici mezi tím, co je CNC vrtačka a co není. Dochází ke kombinaci těchto operací: [65]

- Vrtání a frézování
- Vrtání a dělení materiálu
- Vrtání a soustružení (popř broušení)
- Frézování a soustružení

Velikost vrtaček je určována podle průměru díry, která je vrtána do plného materiálu (oceli o pevnosti 600 až 700 MPa). U radiálních vrtaček se také charakterizuje velikost pracovního prostoru, který je uváděn nejmenším a největším poloměrem otáčení ramena vrtačky. [66]

Vrtačky nachází uplatnění nejen v klasickém strojírenství, automobilovém průmyslu a zbrojařském průmyslu, ale také v medicíně a elektrotechnice. [65]

#### **3**.1 **Rozdělení vrtacích strojů**

Vrtací stroje lze sestrojit mnoha způsoby, proto vznikla různá konstrukční řešení, které lze různě kombinovat (např. zda se otáčí nástroj nebo se otáčí obrobek, dále zda vykonává translační pohyb nástroj nebo translační pohyb koná obrobek a další kombinace). Technických provedení vrtacích strojů je tedy spousta.

Níže si uvedeme základní členění a typy vrtacích strojů viz Obr. 8. Dále můžeme dělit vrtačky podle konstrukční koncepce na sloupové, stolní, stojanové, radiální a speciální. Mezi speciální typy vrtaček například patří vícevřetenové, montážní nebo souřadnicové. [66]

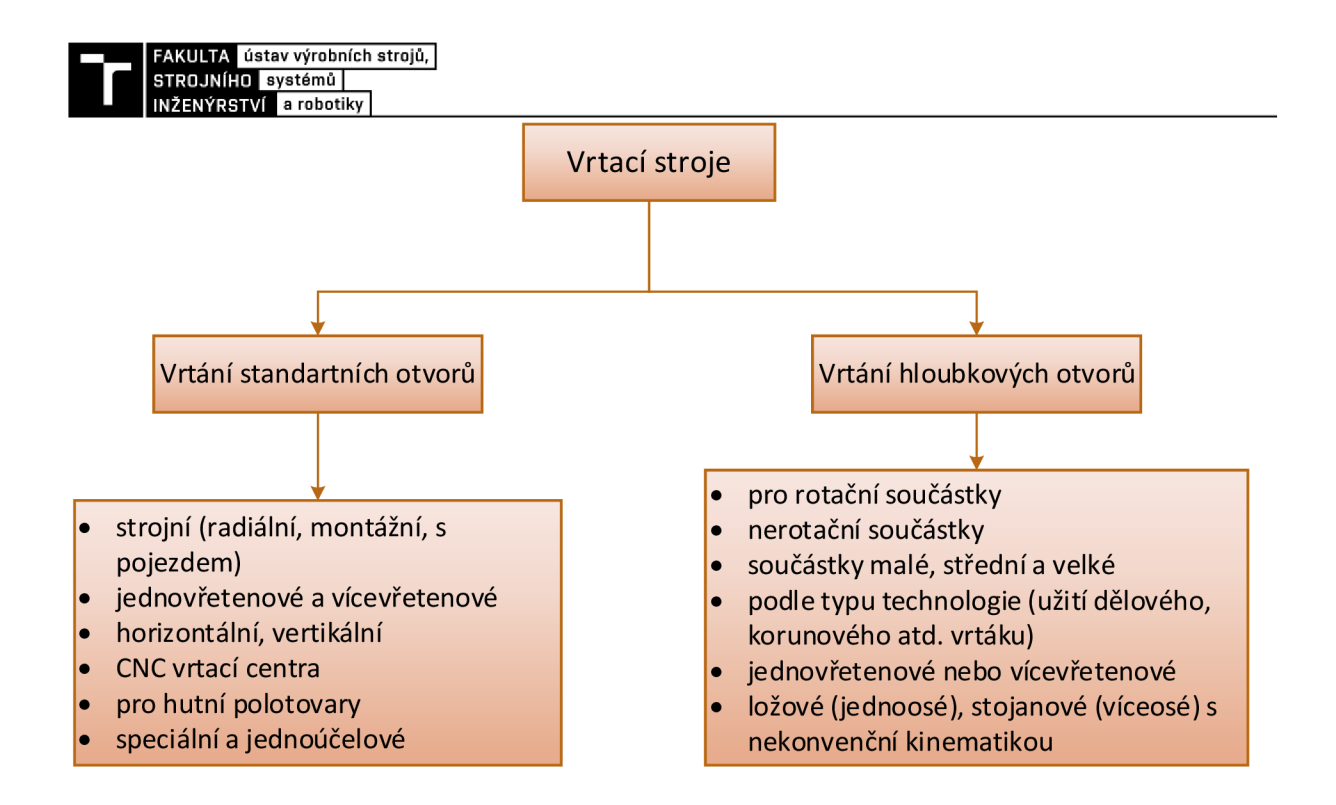

*Obr. 8 Základní členění a rozdělení vrtacích strojů [65]* 

Za mez, kdy určujeme, jestli je vrtání ještě štandartní nebo už je považováno za hluboké vrtání, uvažujeme poměr průměru vrtáku (d) k vrtané hloubce (h) d:h =1:10 (výjimky 1:20). Stroje určené pro hluboké vrtání nachází uplatnění například při vrtání hlavní zbraní, chladících otvorů v lopatkách turbín, hlubokých mazacích otvorů v klikových hřídelích a další. [65]

#### **Stolní vrtačky:**

Stolní vrtačky se vyrábí pro vrtání průměru děr od 6 mm do 20 mm. Mají jednoduchou konstrukci – základová deska, sloup, vřeteník. Jsou vybaveny vícestupňovými řemenicemi pro změnu otáček. Posuvy stroje jsou ruční. [66]

#### **Sloupové vrtačky:**

Koncepce sloupových vrtaček vychází od větších stolních vrtaček. Jejich konstrukce se skládá ze základové desky, sloupu, vřeteníku a pracovního stolu. Jsou vyráběny pro vrtání průměru děr od 32 mm do 40 mm. S pracovním stolem se dá manipulovat svisle po sloupu nebo ho také odklonit na stranu, aby se větší obrobky mohli upnout přímo na základovou desku. [66]

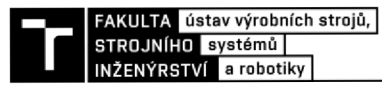

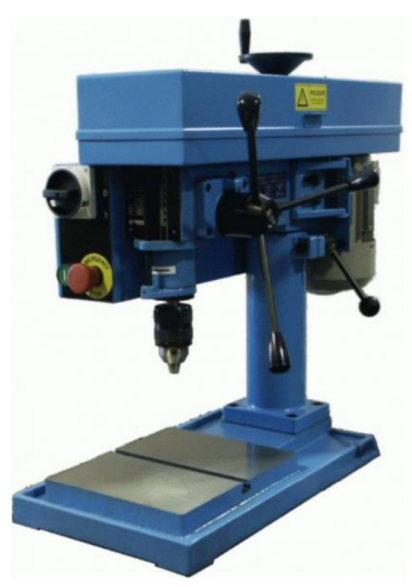

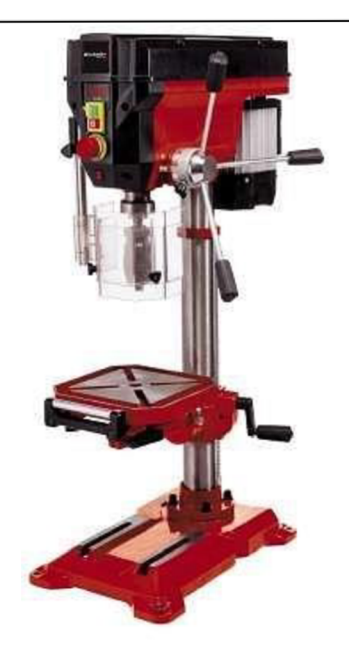

*Obr. 10 Stolní vrtačka HORNÝ VS 16 [47] Obr. 9 Sloupová vrtačka Einhell TE-BD 750 [48]* 

#### **Stojanové vrtačky:**

Stojanové vrtačky jsou mohutnější, tužší a výkonnější než sloupové a stolní vrtačky. Většinou se používají pro vrtaní děr o průměrů od 25 mm až 80 mm. Na stojanových vrtačkách se obrábí větší a těžší obrobky. Schéma a popis vrtačky můžeme vidět na Obr. 11. [66]

Popis stojanové vrtačky:

- 1. podstavec
- 2. sloup
- 3. vřeteník
- 4. vřeteno
- 5. pracovní stůl
- 6. motor pro posuv vřeteníku
- 7. motor pro pohon vřetene
- 8. ovládací páka

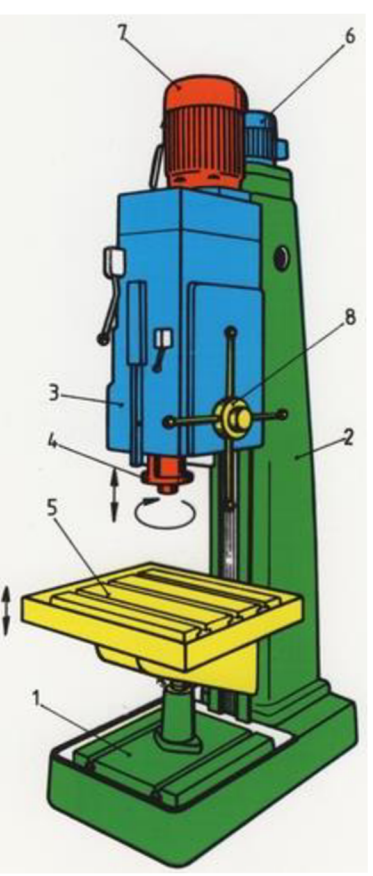

*Obr. 11 Schéma stojanové vrtačky [49]* 

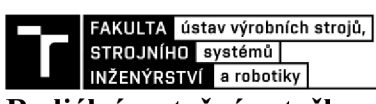

#### **Radiální - otočné vrtačky:**

Tento druh vrtaček je jeden z nejpoužívanějších a je určen pro vrtání děr do větších obráběných součástí. Konstrukce stroje se skládá ze základové desky, na niž je pevně usazen sloup. Na sloupu se nachází otočný plášť, po kterém se pomocí šroubu a matice posouvá rameno (příčník). Dále je možné rameno otáčet mimo pracovní plochu a lze vrtat i mimo ni. Na ramenu se nachází vřeteník, který lze ve dvou vodících drážkách přesouvat. Velikost průměru děr, jaké lze na stroji obrábět, se píše pod typovým označením VR  $(20, 40, 60, 80, 100 \text{ mm})$ . [66]

Popis radiálně - otočné vrtačky:

- 1. základová deska
- 2. sloup
- 3. rameno (příčník)
- 4. vřeteník
- 5. hloub kom ěr
- 6. vřeteno
- 7. ovládací a řídící páka
- N. nástroj

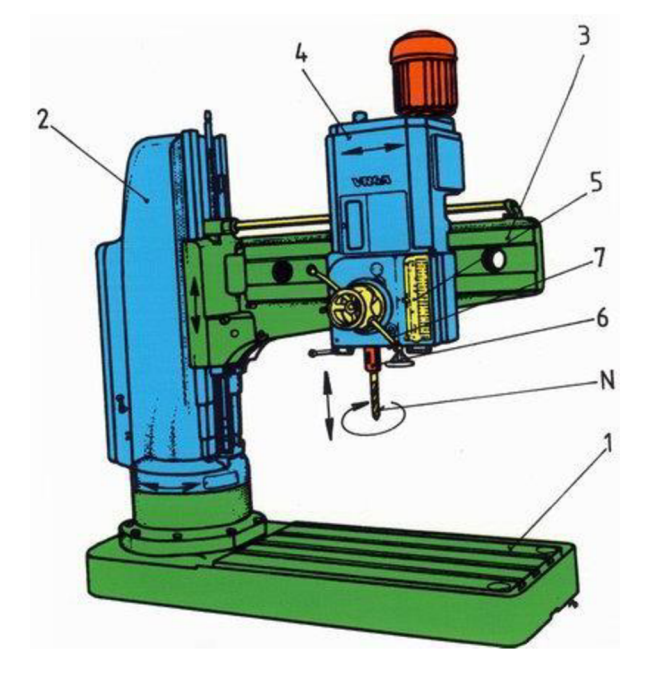

*Obr. 12 Schéma radiálně otočné vrtačky [49]* 

#### **Montážní vrtačky:**

Tyto stroje se používají na velmi rozměrných a těžkých tělesech při montáži. Dají se považovat za středně těžké stroje, které se přemisťují pomocí jeřábu na potřebné pracoviště. Konstrukci stroje můžeme vidět na Obr. 13 níže. Používají se například pro vrtání děr do velkých tvářecích a obráběcích strojů, generátorů, kompresorů a dalších. [66]

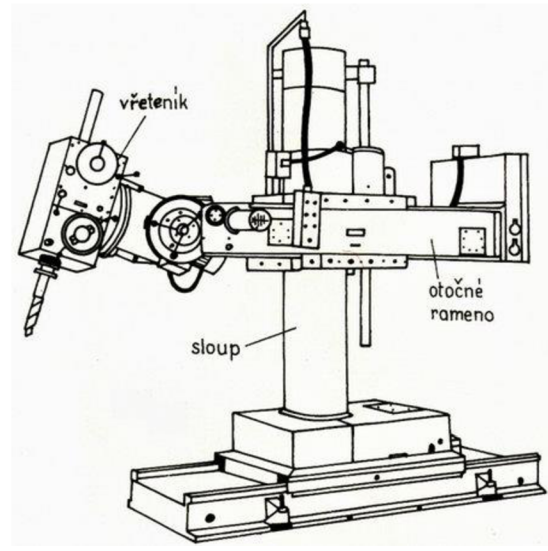

*Obr. 13 Schéma montážní vrtačky [49]* 

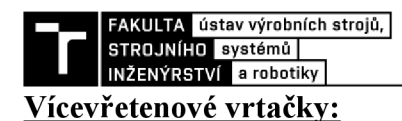

#### Vícevřetenové vrtačky se používají k vrtání více děr současně do strojích součástí jako jsou například bloky motorů, převodové skříně a další. Používají se převážně pro sériovou výrobu, kde se hromadně obrábí díry ve stejných místech v dosahu vřeten. Vřetena jsou poháněna elektromotory přes kloubové hřídele. [66]

#### **Souřadnicové vrtačky:**

Tyto vrtací stroje se používají pro vysoce přesné díry s přesnými roztečemi. Mají velkou tuhost a jsou umisťovány v klimatizovaných místnostech. Konstrukce může mít různé varianty. Jedna z variant z konstrukce stroje se skládá z pohyblivého vřeteníku umístěném na přestavitelném příčníku, dvou stojanů a pracovního stolu. Pracovní stůl se taktéž podélně pohybuje zároveň s upnutým obrobek. [49]

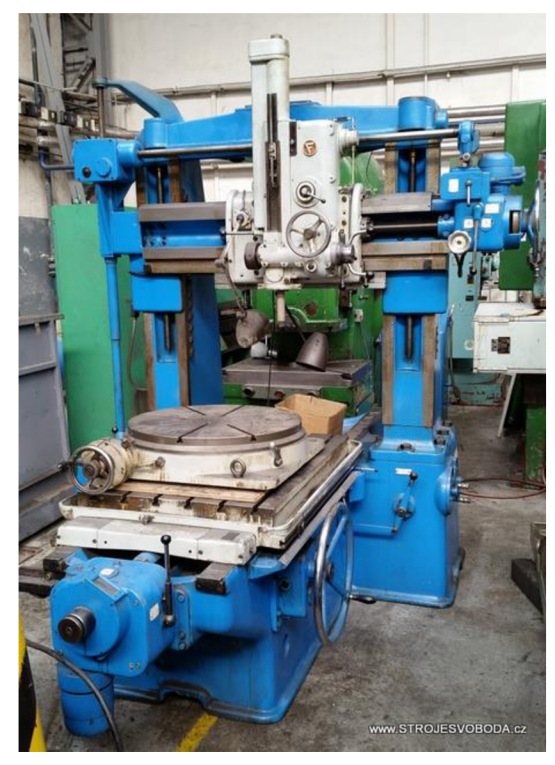

Obr. 14 Souřadnicová vrtačka [50]

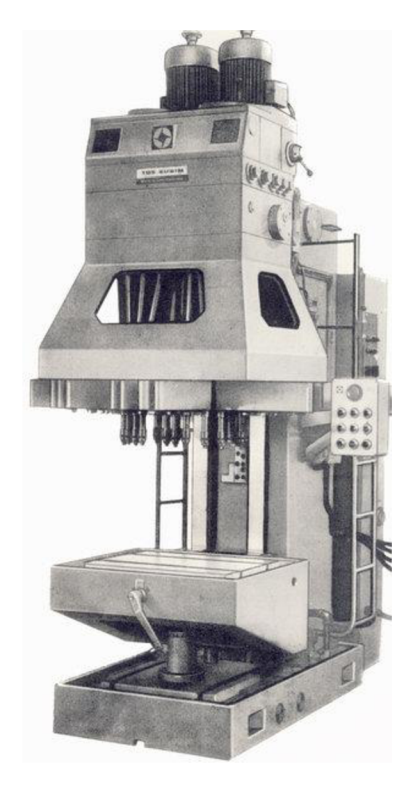

Obr. 15 Vícevřetenová vrtačka [49]

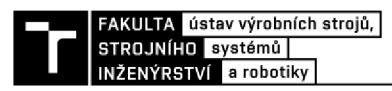

### **4 CNC VRTAČKY NA PLOŠNE SPOJE**

CNC vrtačky přizpůsobené na vrtání desek plošných spojů jsou považovány za vysokorychlostní. Hlavní rysy vysokorychlostních vrtaček jsou právě vysoké otáčky a přesnost vedení vřetene. Díky vysokým otáčkám se docílí správné kolmosti mikro vrtáku. Zdvih vřetene u takových strojů bývá pouze pár milimetrů. CNC vrtačky pracují na základě předem vytvořeného CAD programu.

Navrtání děr do desek plošných spojů se používají mikro vrtáky různých průměrů (0,1; 0,2; 0,3; 0,4; 0,5; 0,6; 0,7; 0,8; 0,9; 1,0; ... 2,9 mm). Mikro vrtáky můžeme zakoupit od méně kvalitních až po vysoce kvalitní. Mikro vrtáky se vyrábí z různých materiálů (nejčastěji karbidů), které pak mohou být dále technologicky upraveny (povlakování).

#### 4.1 **Programy pro návrh DPS**

Dnes můžeme najít na návrh DPS různé programy, které nám ulehčují práci v co nejvíc přívětivém prostředí. Každý program pro navrhování DPS má své výhody a nevýhody, které uživatel po krátkém čase užívaní zjistí sám. Níže si uvedeme příklady programů, které se nejčastěji používají. [14]

#### **CR 5000/CR 8000:**

Jeden z programů, který u nás není příliš známý z důvodu neexistujícímu lokálnímu distributorovi. Program byl uveden na trh japonským prodejcem EDA Zuken. CR 5000 je program zaměřen pro návrh pouze jedné desky. C R 8000 navazoval na předchůdce C R 5000 a byl rozšířen o nové technologie a může navrhovat více navazujících desek najednou. [14]

#### **CADint PCB:**

Program, který byl vynalezen Švédskou společností CADint. Tento program nám umožnuje kreslení schémat, návrh desek a 3D prohlížeč. Na webových stránkách je dostupná free verze pro zkoušku na omezených 150 vývodů na desce. Cena se pohybuje od 15-120 tisíc Kč. [14]

#### **EAGLE :**

Program, který je velmi oblíben a znám u nás v CR, ale také po celém světě. Přichází od německé firmy CadSoft, avšak dnes ji převzala společnost Autodesk. EAGLE má tři základní části - editor spojů, editor schémat a autorouter. Autorouter je modul, který automaticky rozmisťuje součástky a provádí jejich propojení vodiči. Tento program má veliký úspěch díky lehkému ovládání, uživatelsky přívětivému prostředí a UPL jazyku. Cena programu se pohybuje od 6-32 tisíc Kč podle zvolené verze. [14]

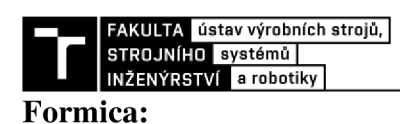

Formica je český návrhový program, který má všechny důležité části, jako jsou kreslení schémat, návrh desek a má i bohatou knihovnu prvků. Disponuje možnostmi, které nemají i dnešní mnohem dražší programy, avšak má velice slabou marketingovou stránku. V dnešní době se tento program moc aktivně nenabízí, jelikož jeho ovládání se může zdát velice zastaralé (používaní roletkových menu). [14]

#### **Další programy pro návrh DPS:**

Pantheon, Altium Designer, CADSTAR, NI Ultiboard, AutoTRAX Design Express, McCAD, Proteus, SoloPCB, PCB123, ZenitPCB, OrCAD. [14]

### 4.2 CNC vrtačky na DPS dostupné na trhu

V této části si představíme komerčně dostupné CNC vrtačky určené k vrtání plošných spojů. Na trhu se vyskytují různé druhy strojů a můžeme vybírat z různé řady výrobců. Dále můžeme vybírat stroje určené pro hobby nebo pro průmyslové použití. CNC vrtačky pro hobby použití jsou vhodné především pro prototypovou výrobu, drobné obrábění nebo pro vlastní modelářskou výrobu. CNC vrtačky pro průmyslové použití už jsou stroje určené pro každodenní použití.

Při výběru vrtaček jsem se zaměřil spíše na menší CNC vrtačky, ze kterých jsem poté mohl čerpat informace a inspirovat se při tvorbě vlastního prototypu.

#### **4.2.1 CNC vrtací a frézovací stroj Technodrill 3**

Jedná se o multifunkční stroj pracující ve třech osách. Je ovládaný počítačem a pyšní se vysokou přesností vrtání a frézování (především DPS). Ovládá se díky mikrokrokům, které se vyhýbají mechanickým rezonancím. Zařízení je kompatibilní s jakýmkoli druhem souborů. Vlastní pilotní software GALAAD 3, vestavěný elektronický box a má bezpečností kryt s jističem. Výrobcem je francouzská společnost C.I.F., která vyrábí zařízení pro elektronický průmysl. [15]

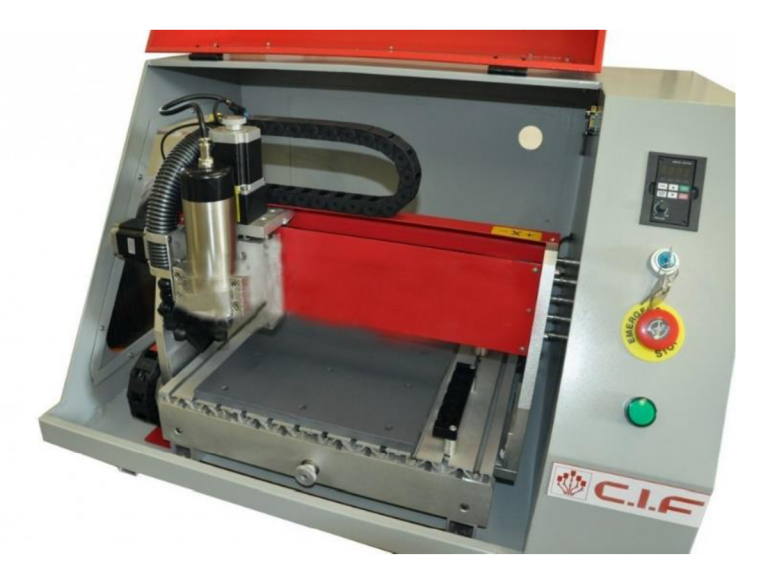

*Obr. 16 CNC vrtací a frézovací stroj Technodrill 3 [15]* 

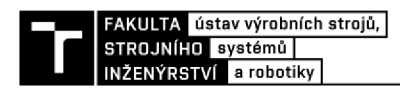

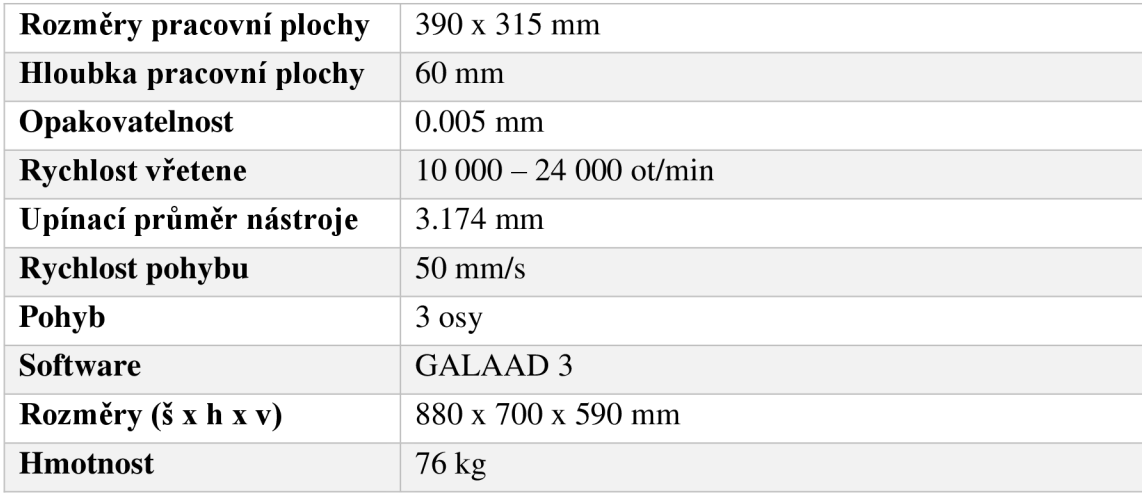

#### *Tab. 1 Technické parametry stroje Technodrill 3 [15]*

#### **4.2.2 CNC Wegstr**

Toto menší tříosé CNC zařízení představila na trh česká firma Wegstr se sídlem v Kostelci nad Orlicí. Stroj je určený k vrtání a frézování plošných spojů do velikosti 14x20 cm. Stroj je vybaven bezkomutátorovým vřetenem s dlouhou životností (stejnosměrné motory trpí opotřebením komutátorových uhlíků, proto je stroj nemá = zvyšuje životnost). Tvůrce dodává ke stroji také řídící software, který podporuje GCODE (lehká příprava dat dopředu). [16]

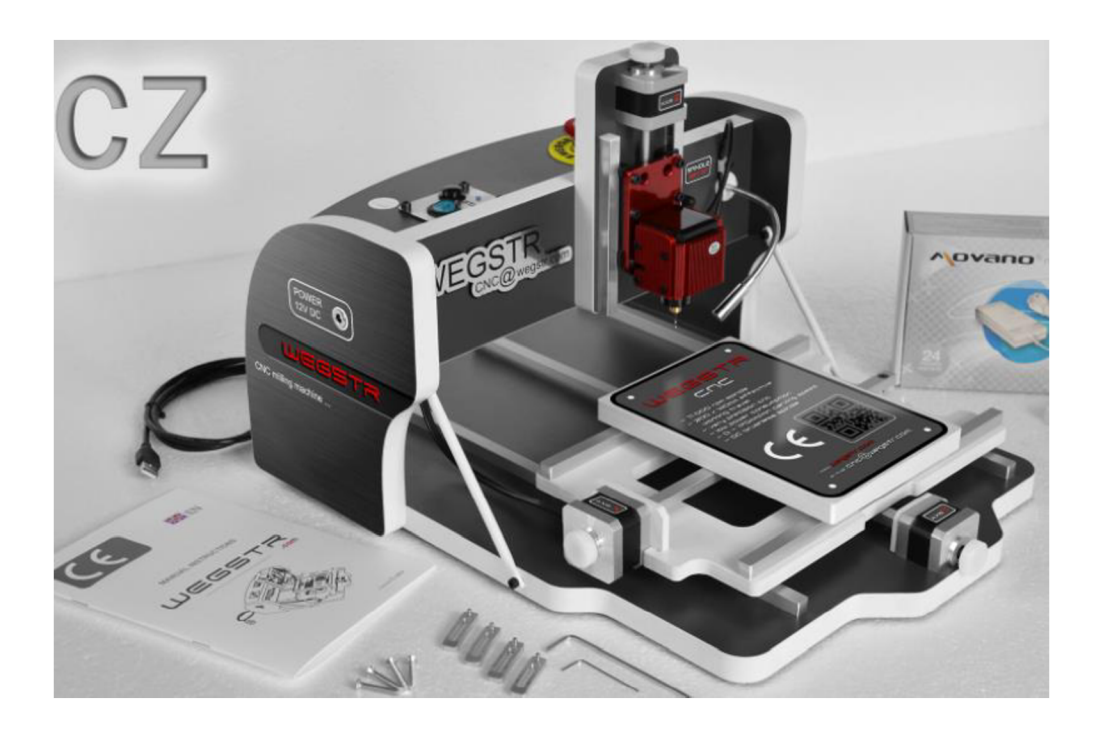

*Obr. 17 CNC Wegstr [16]* 

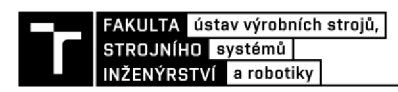

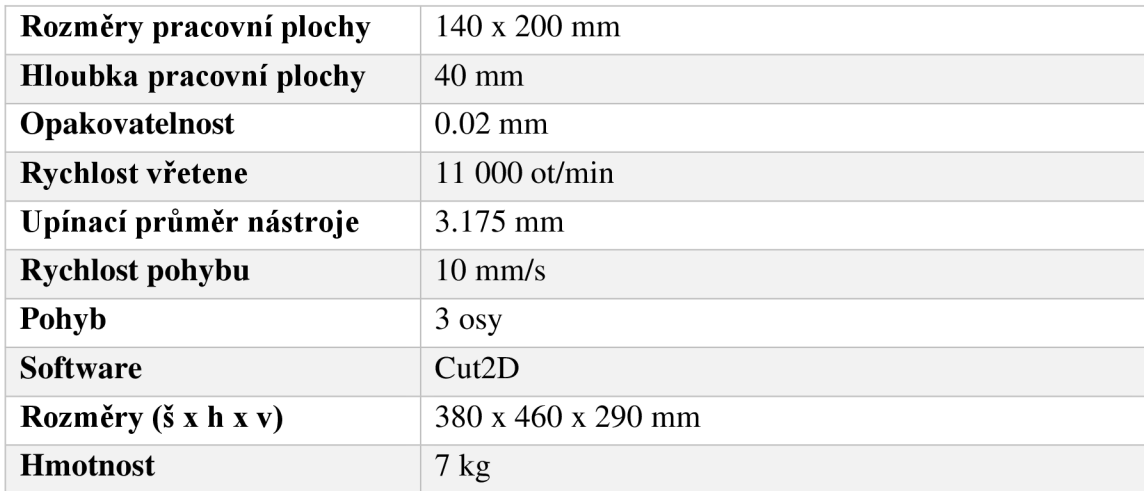

#### *Tab. 2 Technické parametry stroje Wegstr [16]*

#### **4.2.3 CNC frézka a vrtačka 4MILL300**

Toto CNC zařízení je určené k frézovaní drah o šířce 0,1 mm a vyvrtání tvorů o průměru 0,2 mm. Můžeme ho považovat spíše za průmyslové zařízení než hobby zařízení. A to z důvodu, že cena pořizovacího stroje je už daleko vyšší než u předchozích CNC strojů. Používá se pro výrobu prototypů a také pro malosériovou výrobu. Vlastní software TrackMaker, který je uživatelsky velmi přívětivý a snadně ovladatelný. TrackMaker dále dokáže sám navrhnout způsob frézování a vrtání, včetně návrhu nástrojů. Výrobcem tohoto CNC je společnost P2J Technology pod značkou Mipec. [17]

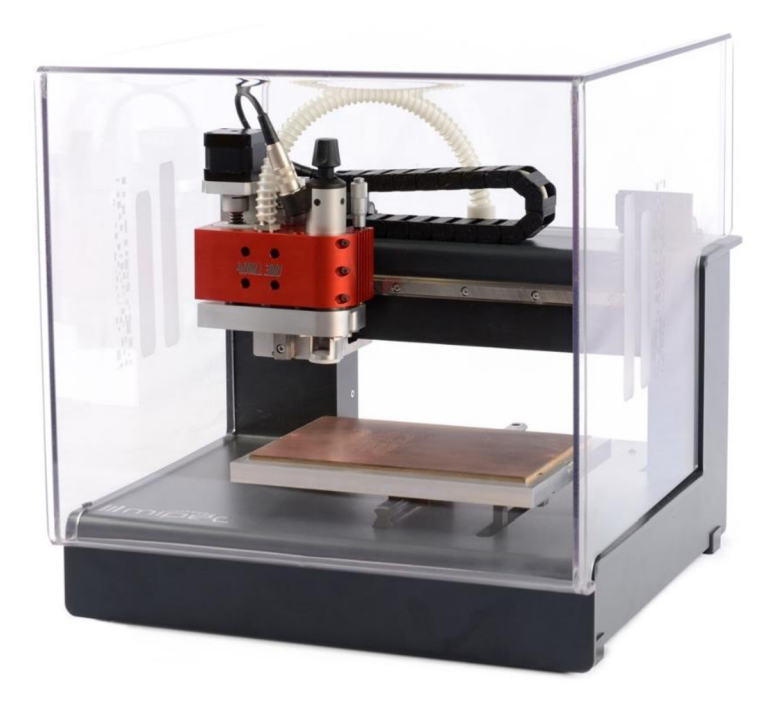

*Obr. 18 CNC frézka a vrtačka 4MILL300 [17]* 

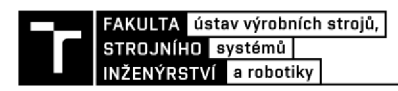

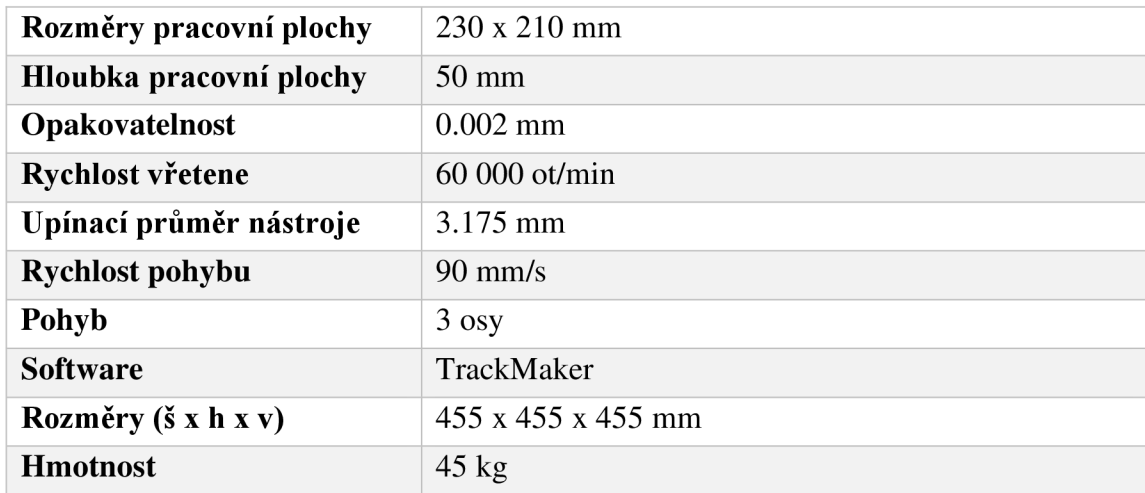

#### *Tab. 3 Technické parametry stroje 4MILL300 [17]*

#### **4.2.4 Mini CNC 3018**

Na webových stránkách [www.banggood.com m](http://www.banggood.com)ůžeme nalézt hromadu po domácku složených CNC za velice přívětivé ceny. Jedno z nich je právě Mini CNC 3018, které se řadí především pro hobby použití. CNC je určeno k vrtání a frézování DPS. Stroj je vybaven softwarem GrblControl a pohybuje se ve všech 3 osách. Konstrukce stroje je složena z hliníkových profilů. [18]

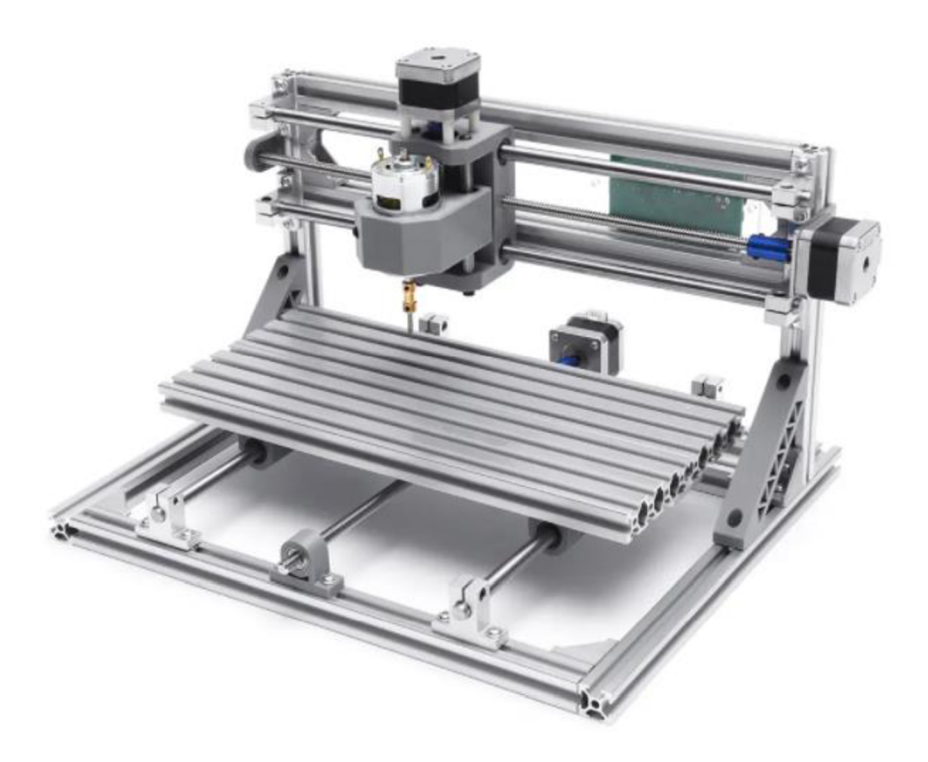

*Obr. 19 Mini CNC 3018 [18]* 

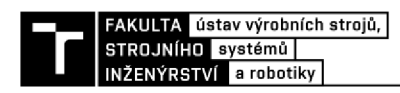

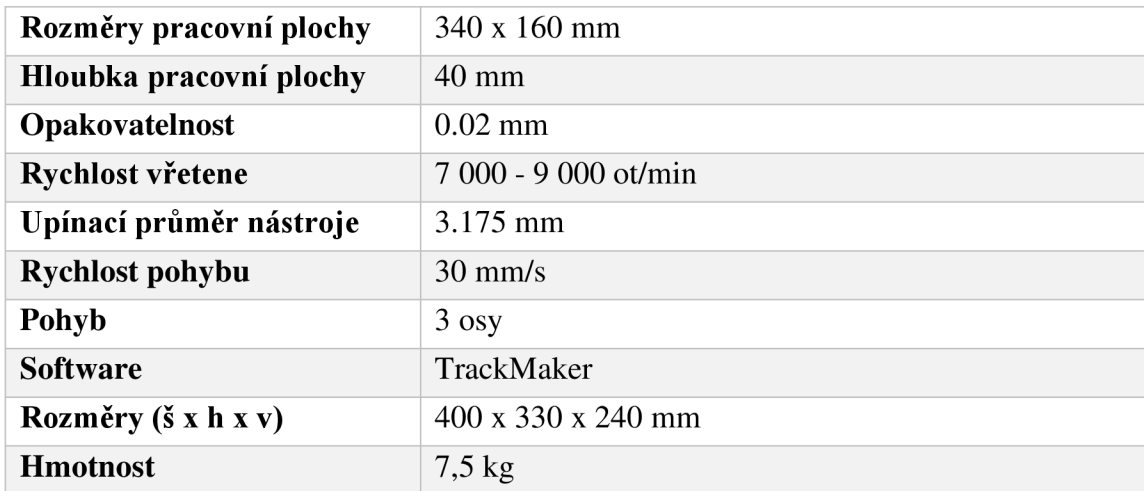

#### *Tab. 4 Technické parametry stroje Mini CNC 3018 [18]*

#### **4.2.5 Cyclone PCB Factory**

Jedná se o španělský projekt, který se zabýval stavbou 3D tisknutelné CNC frézky. Tato frézka je určena pro frézování a vrtání desek plošných spojů. Tento projekt je volně dostupný na stránkách [www.github.com](http://www.github.com) a obsahuje veškeré informace o funkčnosti. Dále obsahuje veškeré stl soubory, podle kterých by bylo možné si stroj vytisknout a složit.

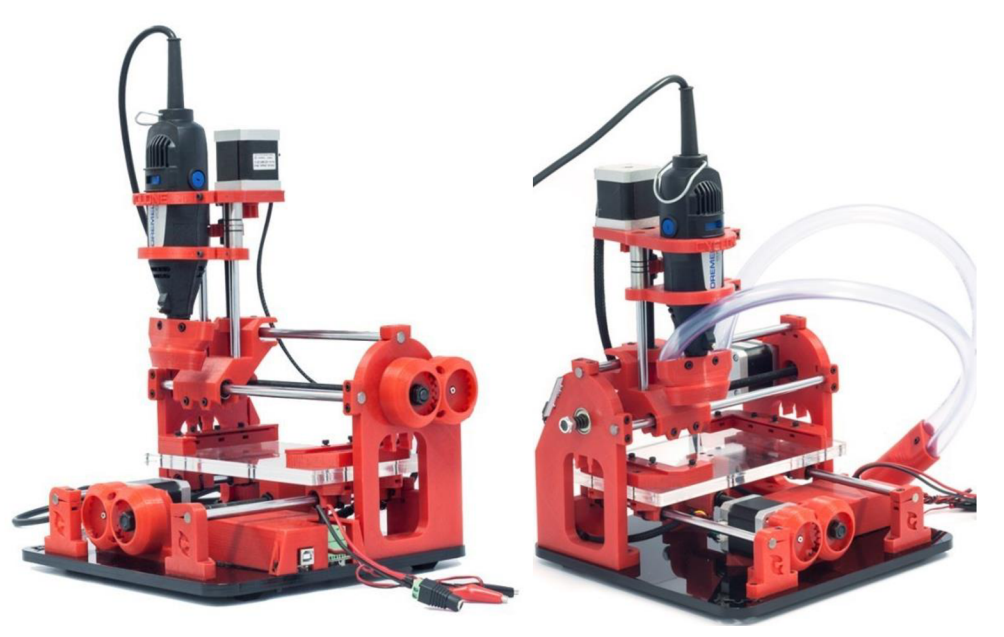

*Obr. 20 Cyclone PCB Factory [51]* 

#### **Mechanické komponenty použité u Cyclone PCB Factory:**

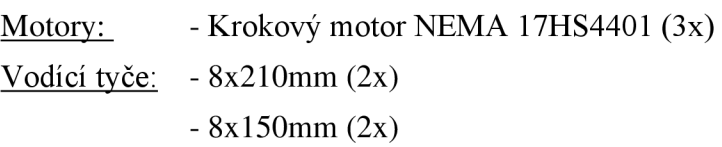

- 8x250mm (2x)

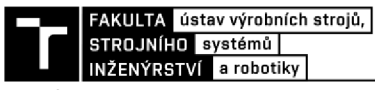

Závitové tyče: - M8x205mm (1x)

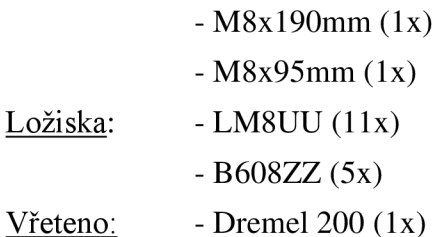

V projektu se používají 2 druhy ložisek. Jako první druh ložisek se používá lineární ložisko LM8UU, které slouží pro posuv po vodící tyči. Druhý typ ložisek se vyskytuje na pohybových metrických tyčích s označením B608ZZ. Jedná se o kuličkové ložisko s hlubokou drážkou, které přenáší radiální síly a axiální síly.

Jako vřeteno pro obrábění DPS využili Dremel 200, který umožnuje dvourychlostní ovládání (přepínač mezi 15 000 a 35 000 ot/min)

#### **Řízení Cyclone PCB Factory:**

Samotné řízení tohoto stroje je řešeno pomocí zapojení sestavy Arduino kitu. Jsou zapotřebí krokové ovladače, samotné řídící Arduino a Arduino CNC Shield. Jako firmware stroje se využívá GRB L s otevřeným zdrojovým kódem, který umožňuje řízení pohybu CNC . Firmware GRBL se nainstaluje na Andurino desku a získá se nízkonákladový CNC kontrolér. Hlavní funkcí firmwaru GRBL je tedy převést G-kód do pohybu motoru.

| Rozměry pracovní plochy | 215 x 120 mm                   |  |
|-------------------------|--------------------------------|--|
| Hloubka pracovní plochy | $30 \text{ mm}$                |  |
| <b>Rychlost vřetene</b> | $15000 - 35000$ ot/min         |  |
| Upínací průměr nástroje | 3.175 mm                       |  |
| <b>Rychlost pohybu</b>  | $10 \text{ mm/s}$              |  |
| Pohyb                   | $3$ osy                        |  |
| <b>Software</b>         | <b>GRBL</b>                    |  |
| Rozměry (š x h x v)     | $250 \times 300 \times 400$ mm |  |
| <b>Hmotnost</b>         | $6,5$ kg                       |  |

*Tab. 5 Technické parametry stroje Cyclone PCB Factory [51 ]* 

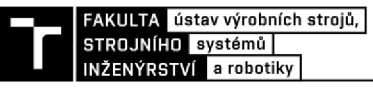

#### 4**.3 Porovnání CN C vrtaček**

Zde bylo provedeno porovnání výše uvedených CNC vrtaček podle několika kritérií z uvedených tabulek technických parametrů stroje. Ke všem strojům byl také dodán stručný popis s obrázkem.

První byla porovnána velikost pracovních prostorů viz Obr. 21. Největší velikost pracovního prostoru má první uvedený stroj Technodrill 3. Je zde také uvedena hloubka pracovní plochy, ačkoliv při vrtání DPS na ni moc nezáleží. Při vrtání děr do desek jsou velmi malé posuvy ve směru osy Z, proto mají všechny uvedené stroje zcela dostačují hloubku. Takže při porovnání se hlavně bere největší ohled v osách X a Y .

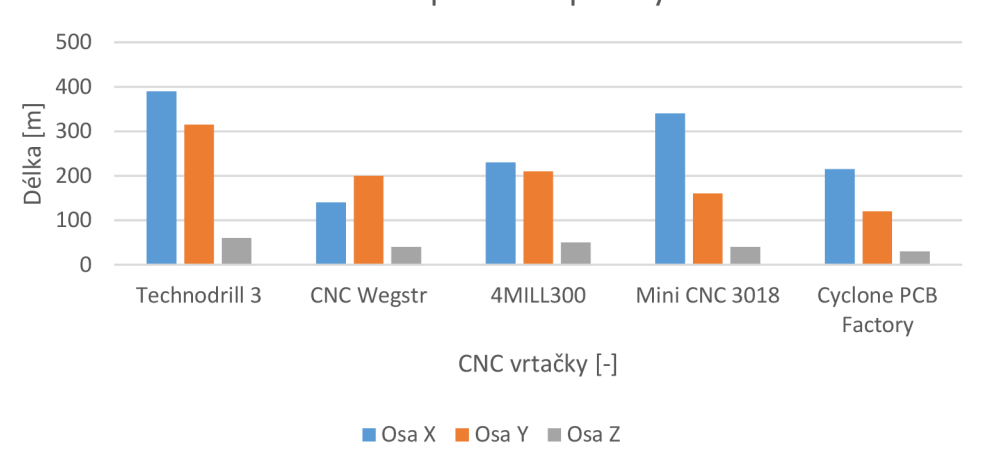

Velikost pracovní plochy

*Obr. 21 Srovnání velikostí pracovnách ploch* 

Jako další byla porovnána celková velikost stroje, která můžeme být při hobby využití také důležitým faktorem. Takovéto stroje se můžou využívat především v menších dílnách, kde je kladen důraz na rozměry zastavěné plochy. Nejmenší zastavěnou plochu má stroj Mini CNC 3018.

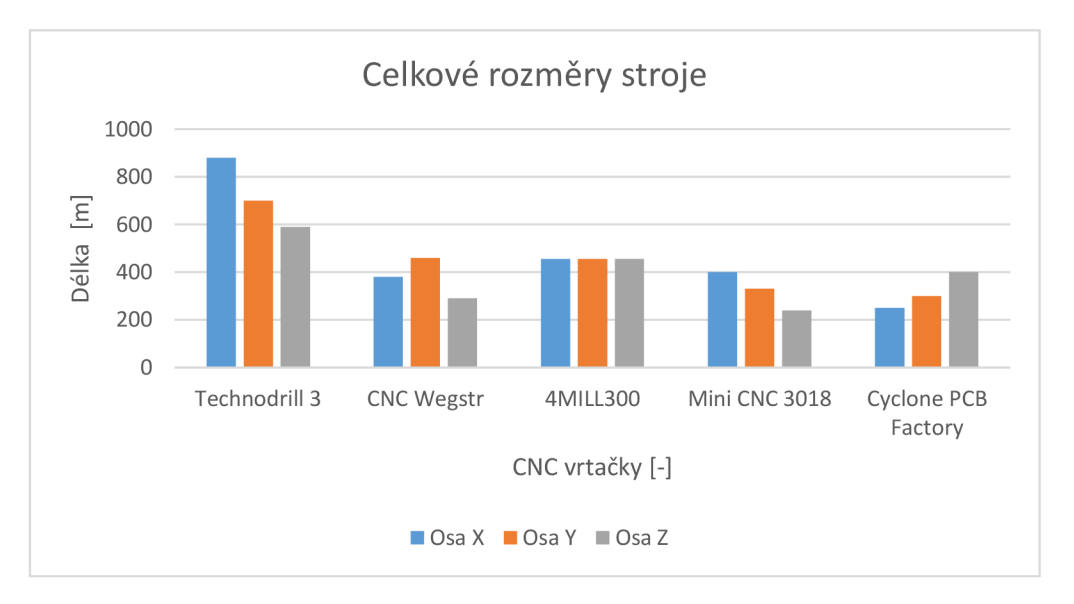

*Obr. 22 Srovnání celkových rozměrů stroje* 

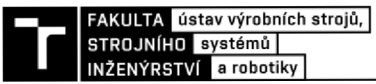

Déle byla porovnána rychlost vřetene, která hraje také velkou roly při výběru stroje pro vrtání DPS. Nejvyšší rychlost vřetene z vybraných strojů má 4MILLL300, který dokáže vyvinout až 60 000 otáček za minutu.

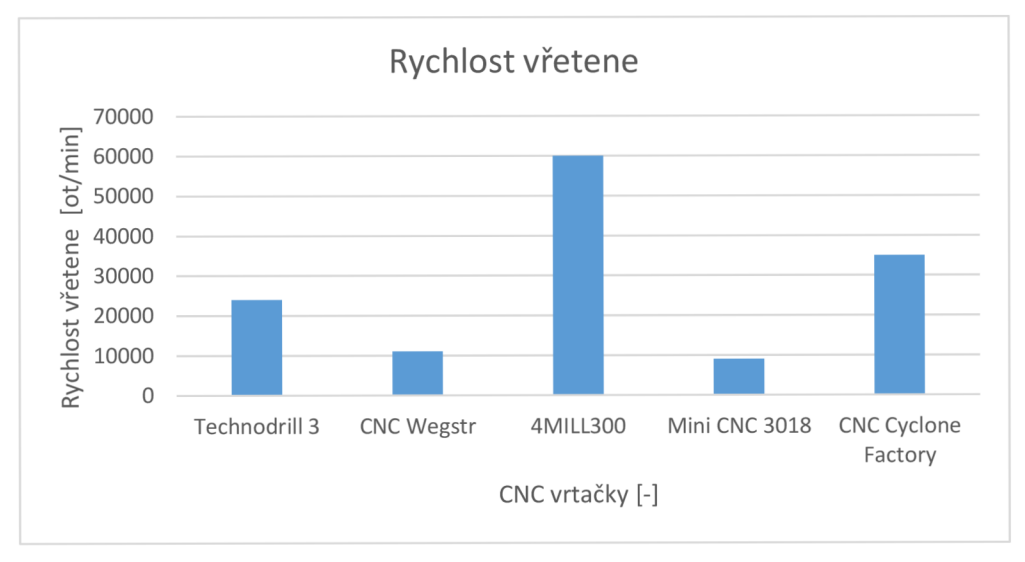

*Obr. 23 Srovnání rychlostí vřetene* 

Jako poslední věc, která byla porovnána jsou maximální rychlosti pohybu. Nejrychlejší pohyby pracovních os má CNC stroj 4MILL300.

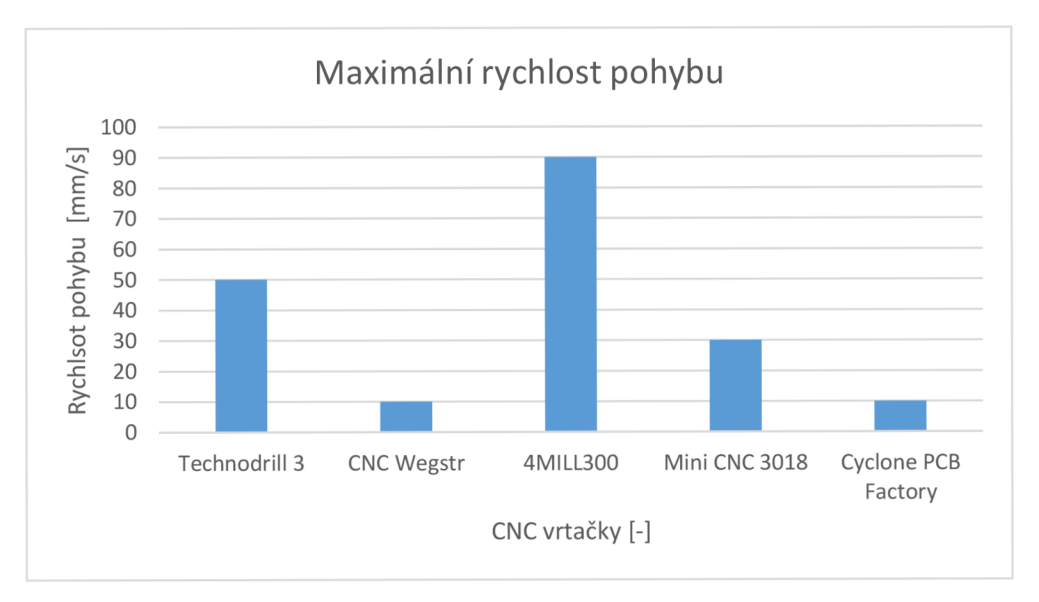

*Obr. 24 Srovnání maximálních rychlostí pohybů* 

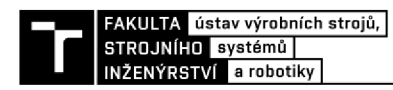

### **5 NÁVRH CNC VRTAČKY**

Při konstrukčním návrhu vlastní CNC vrtačky bylo vycházeno z inspirace španělského projektu Cyclone PCB Factory. Z velké části byly konstrukční celky tisknuty na 3D tiskárně a zbylé komponenty zakoupeny, případně převzaty od školy. Těmito komponenty jsou myšleny například trapézové šrouby, vedení, vřeteno a další.

Při návrhu nového stroje, je třeba brát zřetel na několik parametrů. Jako například jaké obrobky se na stroji budou obrábět nebo jaké technologické operace se na stroji budou konat. U stroje je potřeba zajistit dostatečně velký pracovní prostor, výkon a přesnost.

Podle zadání bude CNC vrtačka sloužit k vrtání případně frézování desek plošných spojů. Proto není potřeba volit CNC vrtačku pro obrábění tvrdých materiálů, ale volíme slitinu Al-Si s obsahem Si menším jak 13 %. Tato slitina se často využívá v hobby dílnách, školách nebo případně laboratořích. Stroj tedy bude navržen tak, aby byl velikostně vhodný pro manipulaci a cenově dostupný pro hobby použití.

Jako první bylo potřeba zvolit vhodnou koncepci stroje. Pro aplikaci CNC vrtačky máme dvě možnosti mechanické konstrukce stroje. První variantou je vytvořit **CNC s pohyblivým portálem** a stacionárním stolem. Tato varianta se využívá především pro větší a těžší obrobky. Nevýhodou tohoto řešení však je elektroinstalace kabelů z důvodu pohyblivosti portálu (lze řešit například pomocí energetických řetězů). Jako druhá varianta je sestavit **CNC se stacionárním portálem** a pohyblivým stolem. Tato varianta je vhodná pro menší obrobky, které příliš nezatěžují pohyblivý stůl.

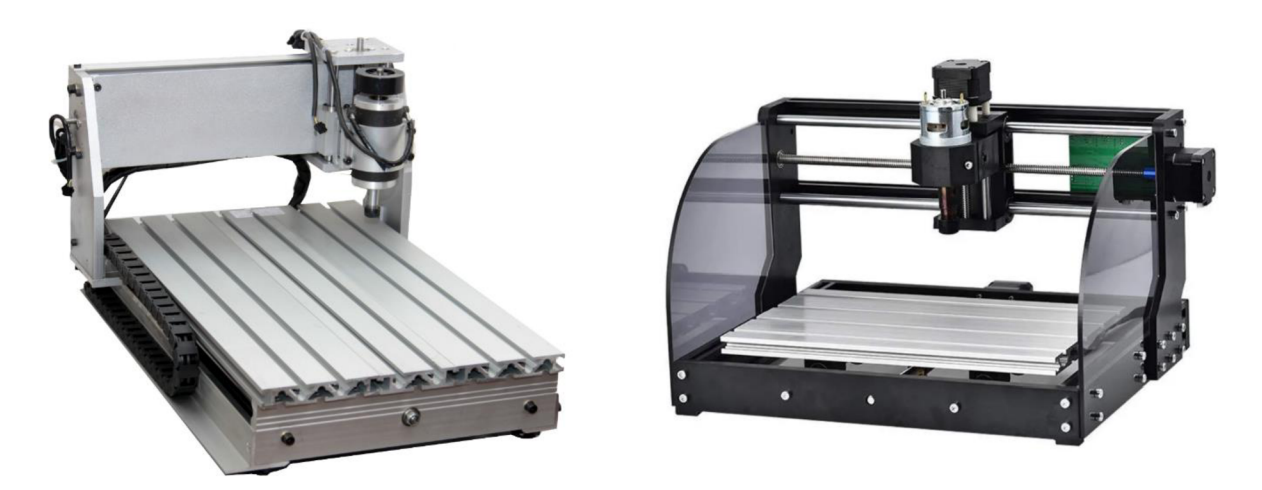

*Obr. 26 CNC s pohyblivým portálem [52] Obr. 25 CNC se stacionárním portálem [53]* 

Níže zapsané výpočty byly provedeny v softwaru MathType a celkový návrh 3D konstrukce stroje byl vytvořen v programu Autodesk Inventor Professional 2021.

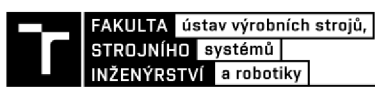

#### **5.1 Volba technických parametrů stroje**

Parametry CNC vrtačky, ze kterých bude vycházet návrh konstrukce jsou zapsány v Tab. 6. Další potřebné technické parametry budou zapsány přímo u konkrétních výpočtů.

| <b>Název</b>               | Hodnota                        |
|----------------------------|--------------------------------|
| Rozměry pracovní plochy    | $155 \times 140 \text{ mm}$    |
| Hloubka pracovní plochy    | $35 \text{ mm}$                |
| <b>Rychlost vřetene</b>    | $5000 - 20000$ ot/min          |
| Upínací průměr nástroje    | 3.175 mm                       |
| Pohyb                      | $3$ osy                        |
| <b>Firmware</b>            | <b>GRBL</b>                    |
| Rozměry stroje (š x h x v) | $350 \times 300 \times 400$ mm |

*Tab. 6 Zvolené technické parametry CNC vrtačky* 

#### **5.2 Volba konstrukce**

Konstrukce stroje byla zvolena tak, aby byla co nejjednodušší a byl kladen důraz na nízkou cenu. Při výběru koncepce stroje byla vybrána varianta se stacionárním portálem a pohyblivým stolem. Tento typ koncepce je jednodušší a na obrábění DPS vhodnější. Jelikož stůl nezatěžujeme těžkým obrobkem a nedochází tak k možnému průhybu stolu.

V prvním případě bylo potřeba objednat a sehnat veškeré potřebné věci ke konstrukci. Konstrukce se skládá z velké části z plastových dílů vytištěných na 3D tiskárně a ze dvou základních hliníkových desek. Jedna hliníková deska byla použita jako základna pro stroj, na které jsou umístěny veškeré komponenty stroje. Druha deska byla použita pro pohyblivý stůl.

Jako materiál základové desky byl zvolen hliník, který je lehce dostupný a dobře obrobitelný. Základová deska z hliníku nám také zajistí větší tuhost a pevnost stroje. Desky mi zajistila strojírenská firma HARD-KO, která zpracovává a obrábí hliník. V této firmě pracuje můj otec, který obstaral přesně vyrobené desky podle zadaných požadavků na výkresech. Základová deska pro hobby stroje by mohla být nahrazena i jinými materiály jako je například plexisklo.

Další položky, které byly třeba zakoupit jako jsou trapézové tyče, ložiska, pružiny, řemeny a další budou zapsány v ekonomickém zhodnocení.

Nejvíce času zabrala výroba tištěných dílů na 3D tiskárně. Materiál pro tisk byl použit PLA s teplotou tavení 210 °C. Při nastavování tisku máme několik možností, jak komponenty tisknout. Při tisku se nastavují například procenta a styl výplně, výška jednotlivých vrstev nebo tloušťka obvodových stěn. S veškerým nastavením včetně potřebných podpor mi pomohl vedoucí mé diplomové práce, který má s tiskem větší zkušenosti a urychlil tak výrobu tištěných dílů. Nejtěžší části bylo vytištění velkých nepohyblivých portálů. Museli jsem dávat pozor, abychom byli schopni je rozměrově vytisknout a nekroutily se. Tištěné díly nemají takovou pevnost a tuhost jako běžné materiály, ale pro hobby CNC vrtačku je to zcela dostačující.

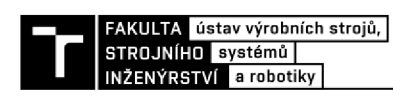

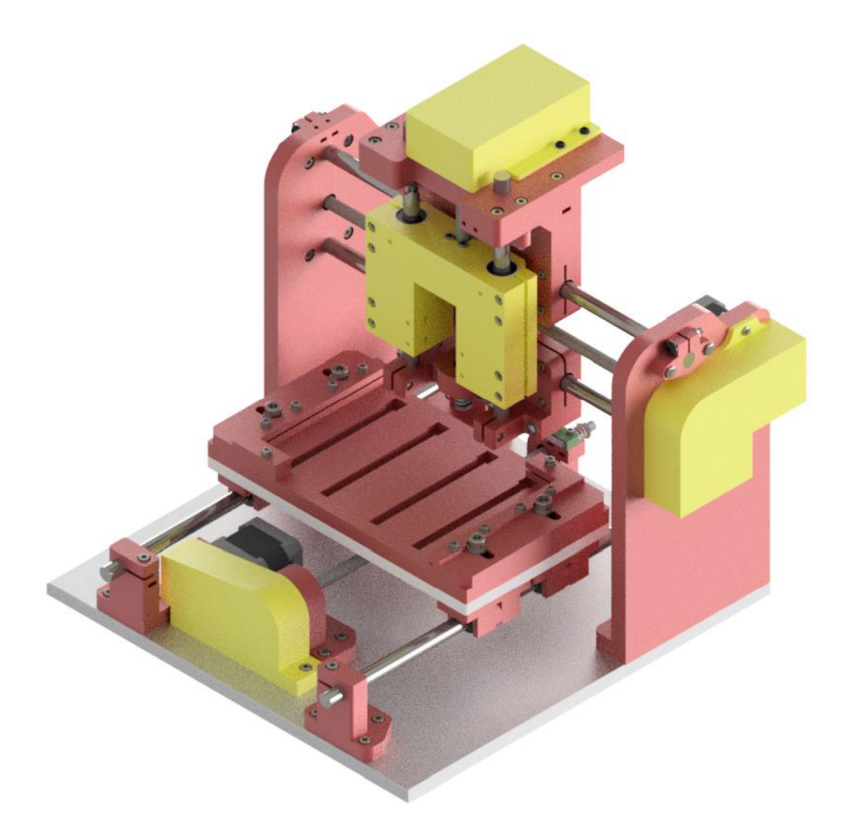

Obr. 27 Návrh 3D modelu konstrukce stroje

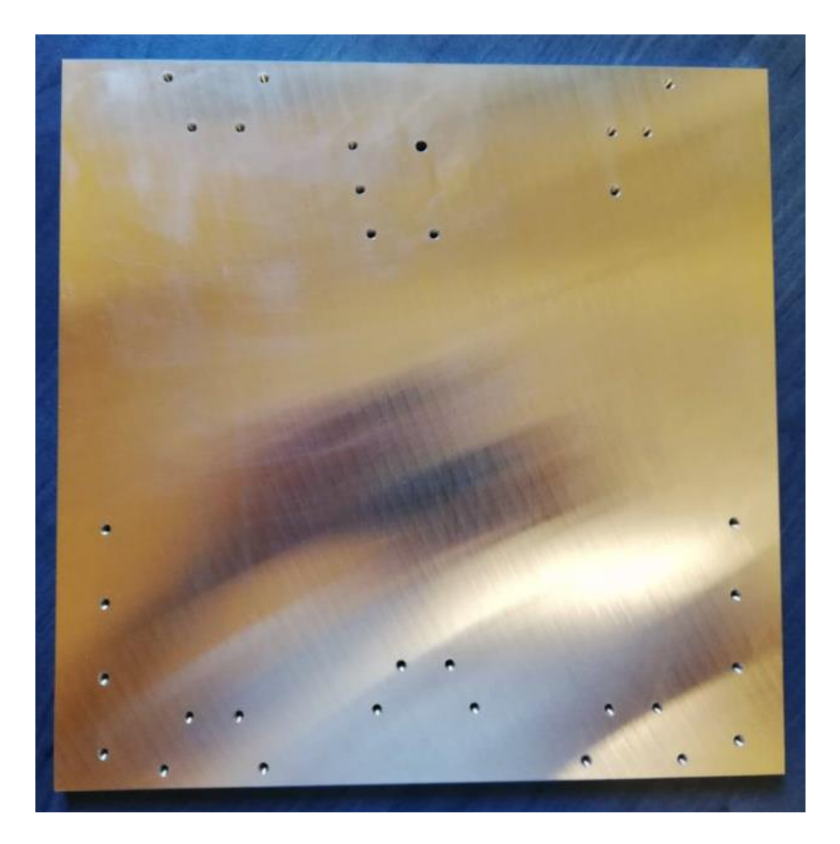

*Obr. 28 Vyrobená základová deska* 

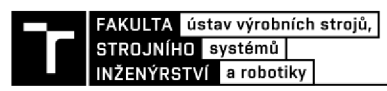

#### **5.3** Návrh vřetena

U návrhu vřetena je potřeba znát jaké operace se budou vykonávat a jaké nástroje se pro obrábění budou používat. Stroj bude provádět vrtání a frézování do cuprextitu (DPS), kde vznikají malé řezné síly. Síly by se daly nejspíše odhadnout a vycházet například z požadujících otáček při vrtání do cuprextitu (kolem 8000 ot/min). Avšak pro jistotu byl proveden kontrolní výpočet výkonu vřetena při frézování a vrtání.

#### **5.3.1 Kontrolní výpočet vřetena při frézování**

Pro výpočet byla zvolena největší možná fréza, která jde do vřetena upnout. Jedná se o dvoubřitou frézu o průměru 3 mm od společnosti ZPS s označením SI 11602.030.

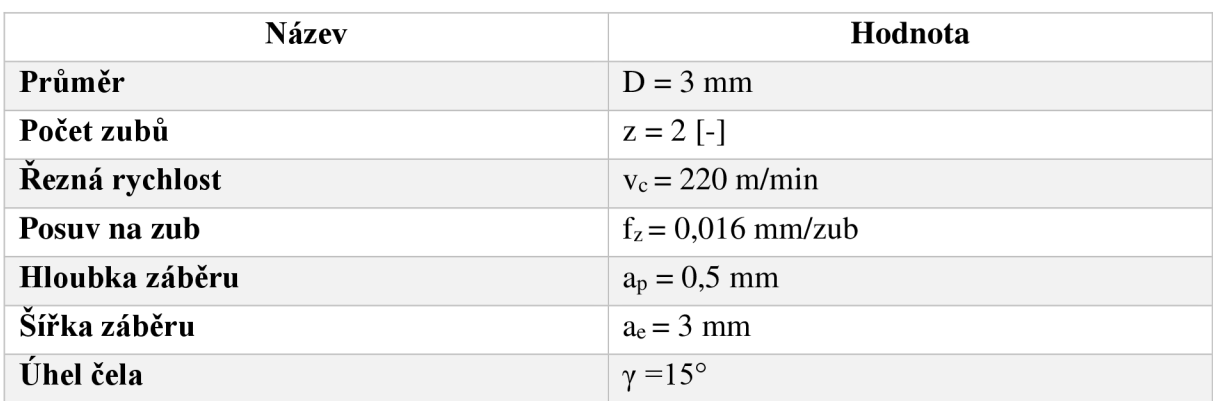

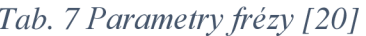

*Tab. 8 Materiálové hodnoty pro Al-Si <13 % [21]* 

| <b>Název</b>            | Hodnota                          |
|-------------------------|----------------------------------|
| Měrná řezná síla        | $k_{c1} = 600$ N/mm <sup>2</sup> |
| Nárust měrné řezné síly | $m_c = 0.25$ [-]                 |

Výrobce udává doporučenou řeznou rychlost 220 m/min, ačkoli pro snížení požadavků na výkon a otáčky vřetena jsem zvolil 180 m/min. Kontrolní výpočty jsou provedeny podle literatury [22].

Otáčky vřetene:

$$
v_c = \frac{\pi \cdot D \cdot n}{1000} \to n = \frac{1000 \cdot v_c}{\pi \cdot D} = \frac{1000 \cdot 180}{\pi \cdot 3} = 19099 \quad \text{ot l min}
$$
 (1)

Rychlost posuvu:

$$
v_f = n \cdot z \cdot f_z = 19099 \cdot 2 \cdot 0,016 = 611 \quad mm / \text{min}
$$
 (2)

Střední tloušťka třísky při frézování:

$$
h_m = f_z \cdot \sqrt{\frac{a_e}{D}} = 0,016 \cdot \sqrt{\frac{3}{3}} = 0,016 \quad mm \tag{3}
$$

Specifická řezná síla (odpor):

$$
k_{cf} = \frac{k_{c1}}{h_m^{m_c}} \cdot (1 - \frac{\gamma}{100}) = \frac{600}{0.016} \cdot (1 - \frac{15}{100}) = 1434 \frac{N}{mm^2}
$$
 (4)
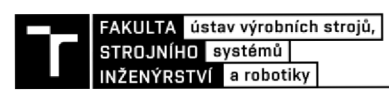

Řezná síla:

$$
F_{cf} = k_{cf} \cdot a_p \cdot f_z = 1434 \cdot 0, 5 \cdot 0, 016 = 11, 47 \quad N \tag{5}
$$

Kroutící moment nástroje:

$$
M_{kf} = F_f \cdot \frac{D}{2 \cdot 1000} = 11,47 \cdot \frac{3}{2 \cdot 1000} = 0,0172 \quad N \cdot m \tag{6}
$$

Potřebný výkon vřetene:

$$
P = \frac{F_{cf} \cdot v_c}{60} = \frac{11,47 \cdot 180}{60} = 34,41 \quad W \tag{7}
$$

#### **5.3.2 Kontrolní výpočet vřetena při vrtání**

Pro vrtání děr do DPS budeme používat mikrovrtáky, ale pro výpočet byl zvolen největší možný vrták, který lze do vřetena upnout. Požadovaný výkon pro vrtání s mikrovrtáky bude tedy daleko menší. Byl zvolen vrták z webového katalogu CoroPlus ToolGuide s označením 862.1-0295-024A1-GM GC34.

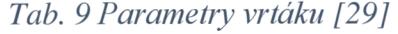

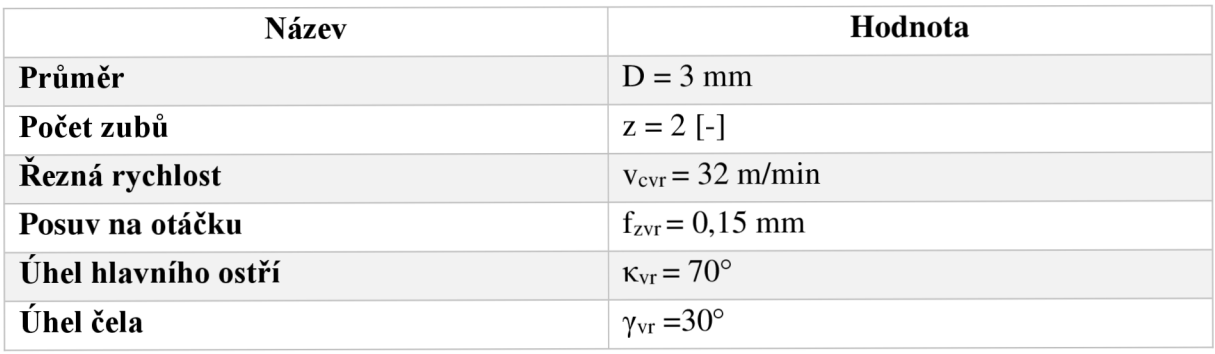

Otáčky vřetene:

$$
v_c = \frac{\pi \cdot D \cdot n}{1000} \to n = \frac{1000 \cdot v_{\text{cvr}}}{\pi \cdot D} = \frac{1000 \cdot 32}{\pi \cdot 3} = 3395 \quad \text{ot l min}
$$
(8)

Posuv na břit:

$$
f_{zv} = \frac{f_{zvr}}{z} = \frac{0.15}{2} = 0.075 \quad mm \tag{9}
$$

Specifická řezná síla (odpor)

$$
k_{cv} = \frac{k_{c1}}{(f_{cv} \cdot \sin(\kappa_{vr}))^{m_c}} \cdot (1 - \frac{\gamma}{100}) = \frac{600}{(0.075 \cdot \sin(70))^{0.25}} \cdot (1 - \frac{30}{100}) = 815, 2 \frac{N}{mm^2}
$$
(10)

Potřebný výkon vřetene:

$$
P = \frac{v_{\text{cvr}} \cdot f_{\text{cv}} \cdot D \cdot k_{\text{cv}}}{240} = \frac{32 \cdot 0,075 \cdot 3 \cdot 815,2}{240} = 24,46 \quad W \tag{11}
$$

Kroutící moment nástroje:

$$
M_{kj} = \frac{P \cdot 30}{\pi \cdot n} = \frac{24,46 \cdot 30}{\pi \cdot 3395} = 0,0688 \quad N \cdot m \tag{12}
$$

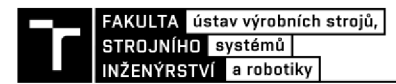

Tloušťka třísky:

$$
h_D = f_{xy} \cdot \sin(\kappa_{vr}) = 0,075 \cdot \sin(70) = 0,07 \quad mm \tag{13}
$$

Šířka třísky:

$$
b_D = \frac{D}{2 \cdot \sin(\kappa_{vr})} = \frac{3}{2 \cdot \sin(70)} = 1,6 \quad mm \tag{14}
$$

Jmenovitý průřez třísky při vrtání:

$$
A_D = h_D \cdot b_D = 0,07 \cdot 1,6 = 0,112 \quad mm^2 \tag{15}
$$

Řezná síla:

$$
F_{cv} = k_{cv} \cdot A_D = 815, 2 \cdot 0, 112 = 91, 3 \quad N \tag{16}
$$

#### **5.3.3 Volba vřetene**

Jako vřeteno byla vybráno vrtací brusku PROXXON IBS/E, která je vhodná pro vrtání, frézování, gravírovaní a další operace. Má kuličkově uloženou hřídel z broušené oceli a pyšní se velkou oběžnou přesností. Zároveň má na výběr ze šesti ocelových tříčelisťových kleštin MICROMOT  $(1.0 - 3.2$  mm). [24]

Další z důvodů, proč bylo zvoleno právě toto vřeteno je, že mi bylo poskytnuto přímo od vedoucího mé diplomové práce a mohl jsem ho zároveň využít v mém prototypu.

Jak bylo zmíněno výše při frézování do cuprextitu nastávají malé řezné síly (odhadováno okolo 15 N). Přibližnou hodnotu řezné síly  $F_{cf}$  jsem vypočítal na hodnotu 11,47 N , takže odhad by byl dostatečný. Z výsledků můžeme vyčíst, že operace frézování má vyšší nároky na výkon vřetena. Výkon při frézování byl vypočítán na 34,41 W, takže námi zvolené vřeteno by mělo být zcela dostačující. Technické parametry vrtací brusky jsou zapsány v Tab. 10.

| <b>Název</b>    | Hodnota                   |  |  |
|-----------------|---------------------------|--|--|
| Výkon           | 100W                      |  |  |
| Rozsah otáček   | $5000 - 20000$ ot/min     |  |  |
| Průměr kleštin  | 1; 1.5; 2; 2.4; 3; 3.2 mm |  |  |
| Provozní napětí | 230 V                     |  |  |
| <b>Délka</b>    | $230$ mm                  |  |  |
| <b>Hmotnost</b> | 500 g                     |  |  |

*Tab. 10 Technické parametry vrtací brusky PROXXON IBS/E [24]* 

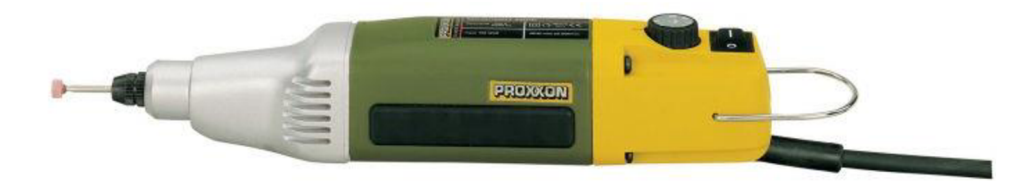

*Obr. 29 Průmyslová vrtací bruska PROXXON IBS/E [24]* 

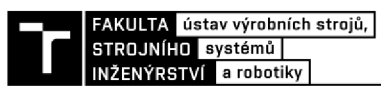

## **5**.4 **Návr h pohonu lineárních posuvovýc h soustav**

Pod pojmem lineární posuvové soustavy si můžeme představit mechanismy, které umožnují přenos rotačního pohybu na přímočarý. Na tyto mechanismy jsou kladeny vysoké nároky na tuhost, přesnost polohování, tichý chod a minimální vůli. Existují však i konstrukce, které udávají pohyb posuvného vozíku pomocí lineárního elektromotoru. Tato varianta se ovšem u konstrukce hobby strojů nevyužívá. Běžnější a cenově dostupnější jsou tedy rotační motory, a proto se pro převod pohybu nejčastěji využívají následující mechanismy.

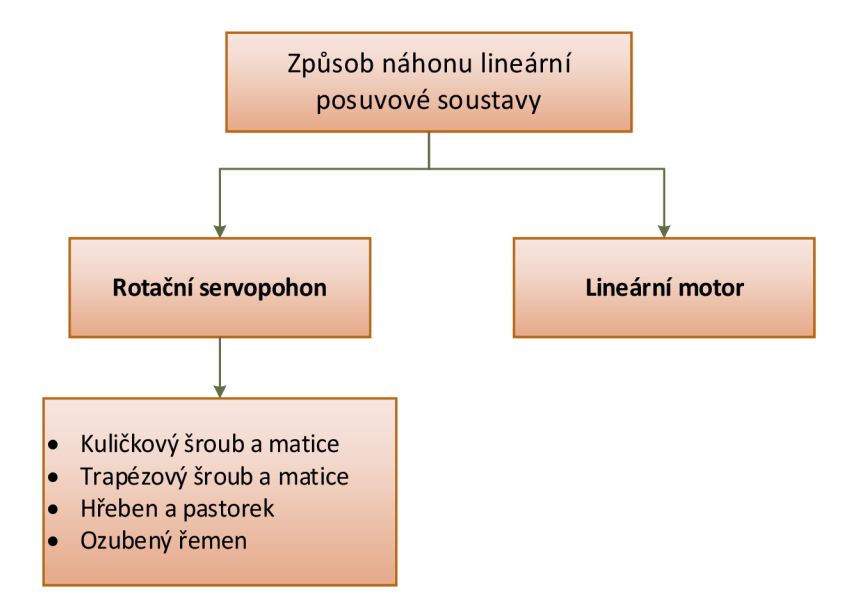

*Obr. 30 Způsoby náhonu posuvové soustavy* 

## **5.4.1 Vybraná konstrukční řešení pohonu lineárních posuvových soustav**

## **Kuličkový šroub a matice:**

V dnešní době se jedná o nejčastější způsob převodu rotačního pohybu na přímočarý. Princip spočívá v odvalování vložených kuliček v závitu mezi hřídelí a maticí. Mezi hlavní výhody patří menší opotřebení, tření a vysoká mechanická účinnost. Nevýhodou však je vyšší cena. [67]

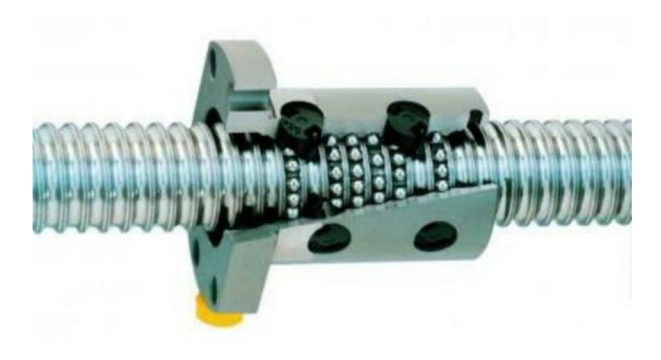

*Obr. 31 Kuličkový šroub a matice [59]* 

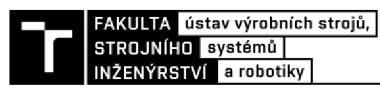

### **Trapézový šroub a matice:**

Jedná se o nejběžnější způsob transformace pohybu u CNC hobby strojů a 3D tiskáren. Závity šroubu jsou namáhány na tlak a může tak dojít k zadírání. Nevýhodou je tedy velké opotřebení a nižší účinnost než u kuličkového šroubu. Další nevýhodou může být vůle v závitu mezi maticí a šroubem. Ačkoliv tato vůle se dá řešit pomocí použití dvou matic a pružiny. Výhodou použití trapézového šroubuje nízká cena. Trapézové matice se vyrábí z bronzu, oceli nebo případně plastu.

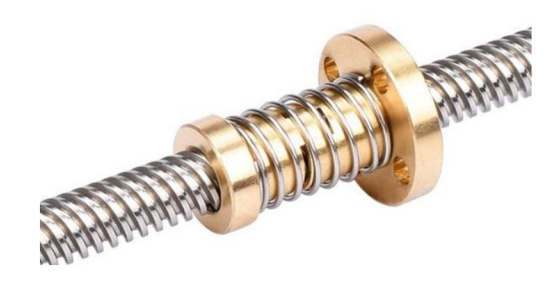

*Obr. 32 Trapézový šroub s bezvůlovou maticí [60]* 

#### **Hřeben a pastorek:**

Ozubený řemen s pastorkem se nejčastěji využívá pro delší dráhy a vyšší rychlosti posuvu. Přesnost je menší než u použití šroubů s maticí. Nevýhodou je nižší tuhost, nesamosvornost a vůle mezi hřebenem a pastorkem. Vymezení vůle se dá řešit pomocí pružiny nebo použití dvou motorů. [67]

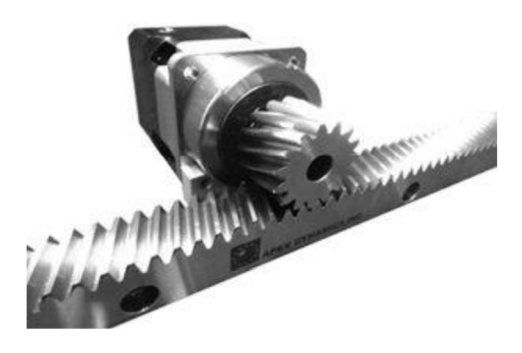

## **Ozubený řemen:**

*0lj r. 33 Hřeben a pastorek [61]* 

Pohon ozubenými řemeny se používá tam, kde nejsou kladeny velké nároky na tuhost stroje. Jsou vhodné spíše pro velmi malé zatížení. Objevují se například u 3D tiskáren. Výhodou je především tichý chod a nízká cena.

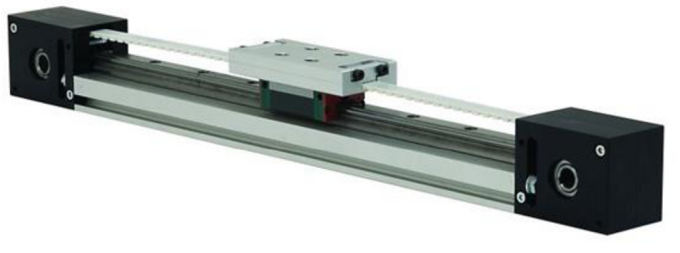

*Obr. 34 Lineární osa s řemenem [61 ]* 

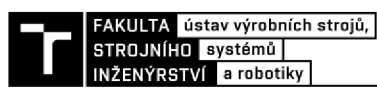

#### **5.4.2 Volba pohonu lineární posuvové soustavy**

Pro převod rotačního pohybu na lineární byly zvoleny trapézové šrouby s bezvůlovou maticí. Tyto šrouby byly zvoleny z důvodu, že by měly být zcela dostačující pro menší CNC stroje a jsou cenově dostupnější než kuličkové šrouby. U všech tří os byly vybrány stejné trapézové šrouby Tr 8x2. Na každé ose byly použity mosazné matice s pružinou, aby byla odstraněna axiální vůle v závitu.

Trapézové šrouby byly zakoupeny bez opracovaných konců, které se později musely osoustružit. Vybraná ložiska mají vnitřní průměr 6 mm, proto se musel trapézový závit osoustružil na požadovaný rozměr ložiska. Dále bylo potřeba vyřešit axiální zajištění ložisek, proto jsem na jednom konci šroubů vyřezal vnější závit M6xl. Spojení trapézového šroubu s krokovým motorem bylo uskutečněno pomocí vytištěných řemenic a řemene GT2.

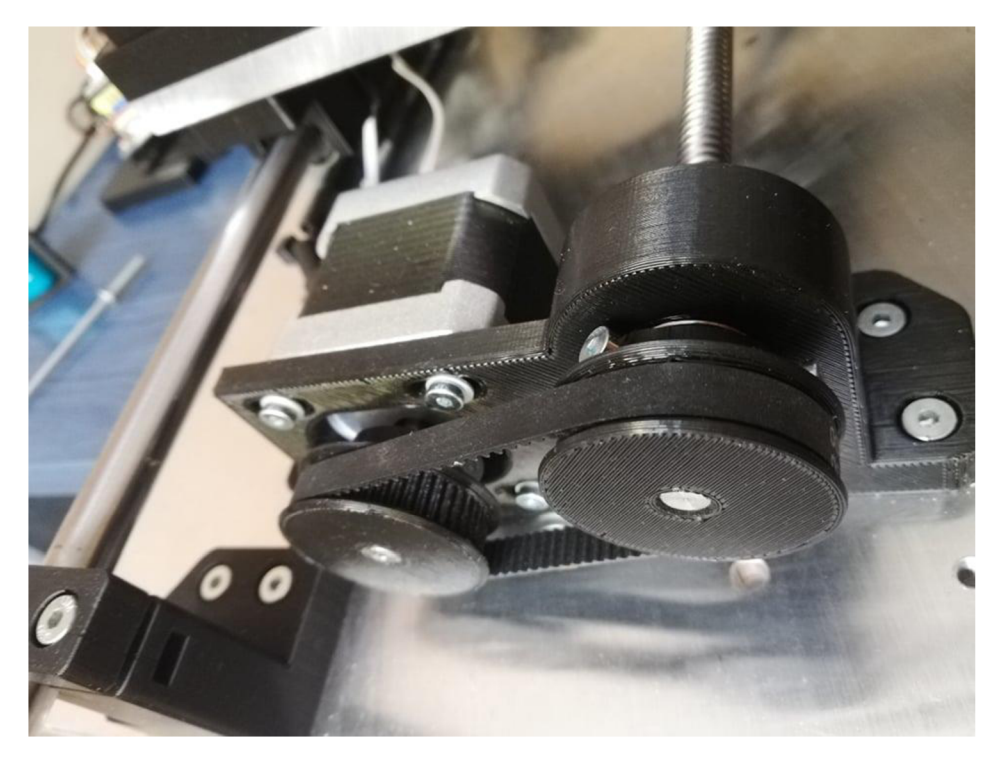

Obr. 35 Spojení trapézového šroubu s motorem

## **5.4.3 Uložení trapézových šroubů**

Trapézové šrouby byly na každé straně uloženy v kuličkových ložiskách 606ZZ. Ložiska byla nalisována v ložiskových domcích nebo přímo do portálu. Výhodou těchto ložisek je, že mohou přenášet jak axiální, tak radiální síly. Na jedné straně šroubu jsem řešil axiální zajištění ložiska pružinou a pojistnou maticí M6 . Výhodou tohoto zajištění je, že pružina dokáže zachycovat i axiální síly. Pružina byla zvolena s tuhostí 2,9 N/mm, která je vlastnostmi stejná jako u projektu Cyclone PCB Factory.

Kdybychom přenášeli velké síly museli bychom řešit uložení trapézových šroubů jiným způsobem, a to uložení do ložisek s kosoúhlým stykem. Toto řešení by muselo změnit konstrukci, protože ložiska s kosoúhlým stykem se vyrábí ve větším provedení. Jelikož se jedná o malý CN C stroj, kde jsou síly velmi malé, tak bylo zvoleno jednodušší řešení pomocí dvou kuličkových ložisek.

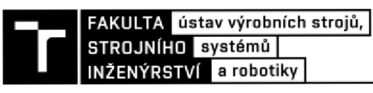

*Tab. 11 Parametry ložiska 606ZZ [28]* 

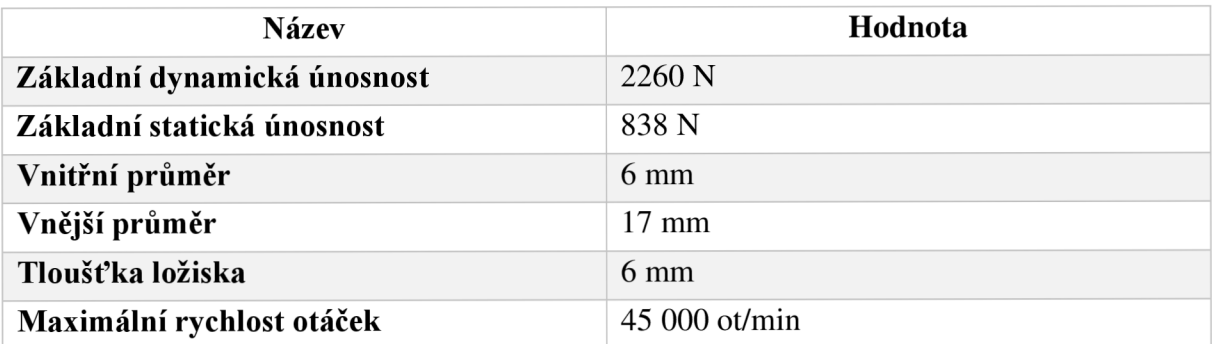

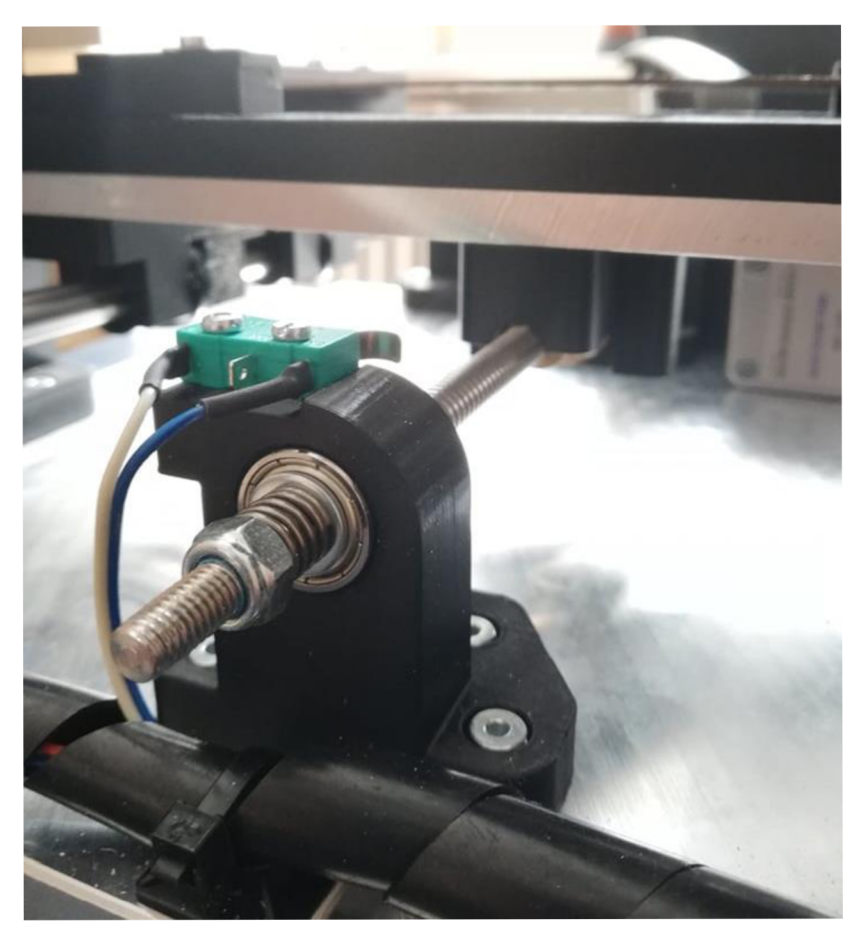

*Obr. 36 Uložení v ložiskovém domku* 

# **5.5 Návr h vedení lineárních posuvových soustav**

Pod pojmem vedení se dá představit soustava ploch, u kterých dochází ke kontaktu pohyblivé části (suport, stůl atd.) s nepohyblivou částí (lože). Vedení nám umožnuje chod pohyblivé části z jednoho bodu do druhého po geometricky přesné dráze. Kontaktní plochy se nazývají plochy vodící. Veškeré druhy vedení, které se uplatňují při stavbě CNC můžeme vidět na Obr. 37. [66]

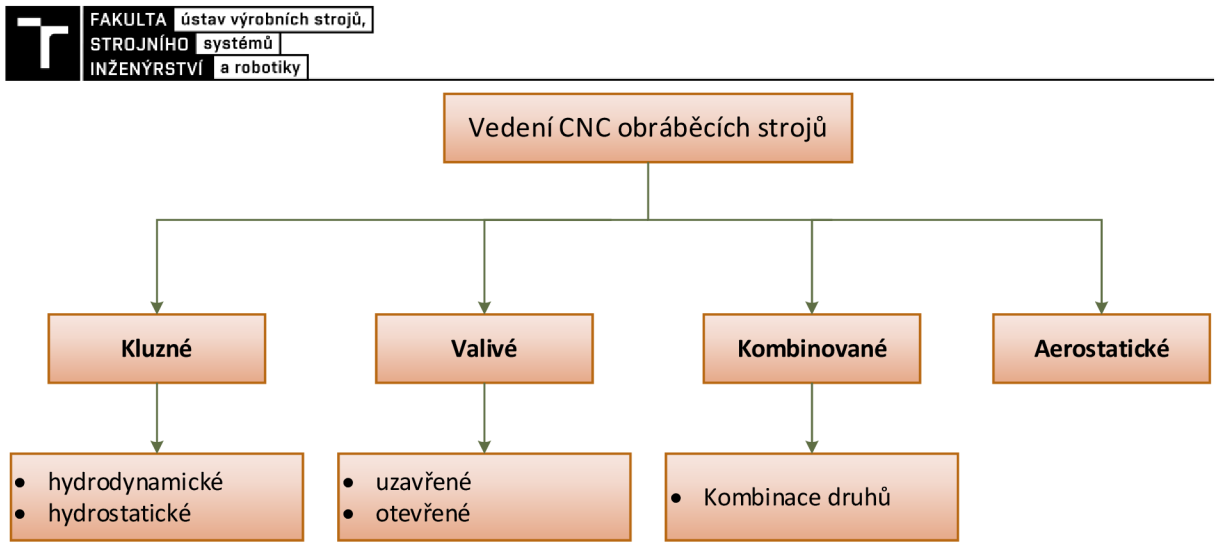

*Obr. 37 Druhy lineárních vedení [65]* 

Požadavky na vodící plochy [66]:

- Má mít vysokou statickou a dynamickou tuhost
- Dokonalé mazání, aby se minimalizovali ztráty a opotřebení
- Možnost vymezení vzniklé vůle
- Dokonalý tvar, zajištující dobré vedení s jedním stupněm volnosti a vhodné zachycování sil
- Výborná jakost povrchu
- Dobrá ochrana proti vnikání nečistot, které by měly špatný vliv na vodící plochy

## **5.5.1 Vybraná konstrukční řešení lineárních posuvových soustav**

## **Nepodepřené vodící tyče:**

Základním prvek je nepodepřená kluzná tyč, která je dále povrchově upravována dle potřeb zákazníka (kalená, broušená, nerezová, chromovaná). Tento druh vedení může být použit jako kluzný nebo valivý. Vozík posuvného pouzdra je tedy buď vybaven kluzným pouzdrem, nebo u valivé konstrukce valivým pouzdrem (lineární ložisko). Tato varianta vedení je využívána především na strojích, kde nejsou požadované příliš velké posuvy. Při větších vzdálenostech může dojít k jejich průhybu.

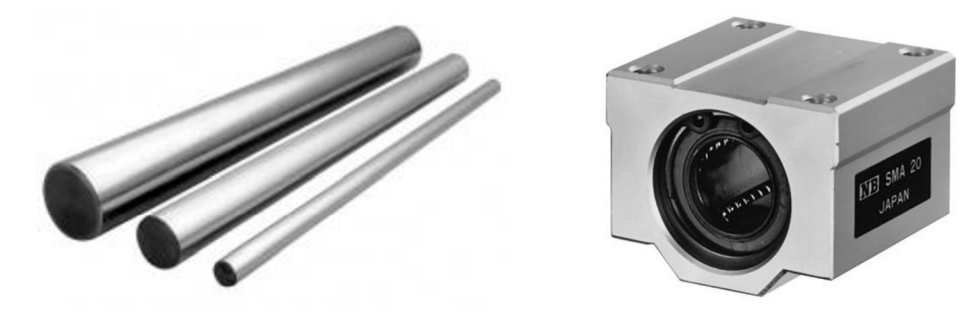

*Obr. 38 Vodící tyč a valivé pouzdro Obr. 38[54]* 

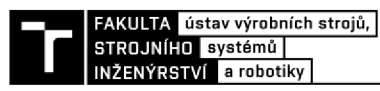

### **Podepřené vodící tyče:**

Tento druh vedení vychází z nepodepřených vodících tyčí. Rozdíl mezi nimi je, že po celé své délce je podepřena, a tím je zaručena větší tuhost. Díky podpoře se dají využít na delší vzdálenosti a nevzniká tak možný průhyb tyče. Tento druh může být použit taktéž jako kluzný nebo valivý.

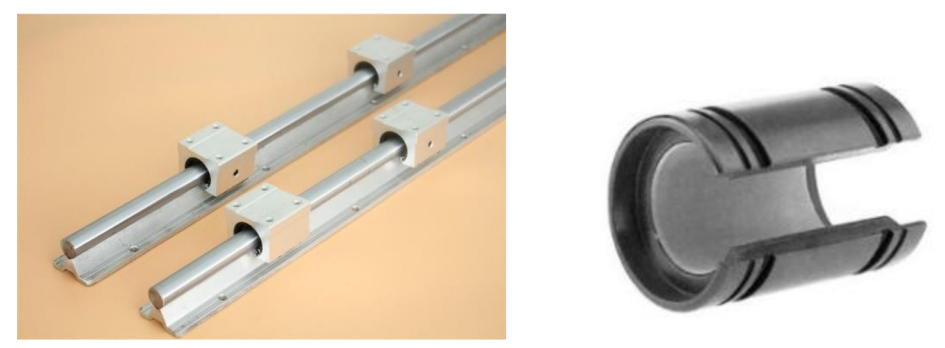

*Obr. 39 Podepřené tyče a kluzné ložisko Obr. 38[55], [56]* 

## **Prizmatické vedení:**

Jedná se o vedení s profilovou kolejnicí, která nám umožnuje přesný lineární pohyb pomocí valivých elementů (kuličky nebo válečky). Základem je speciálně broušená kolejnice a vozík, který vykonává pohyb. Tento druh vedení se nejčastěji používá pro vyšší přesnosti a posuvové rychlosti. Nevýhodou je však vyšší cena, proto se pro hobby použití příliš nepoužívají.

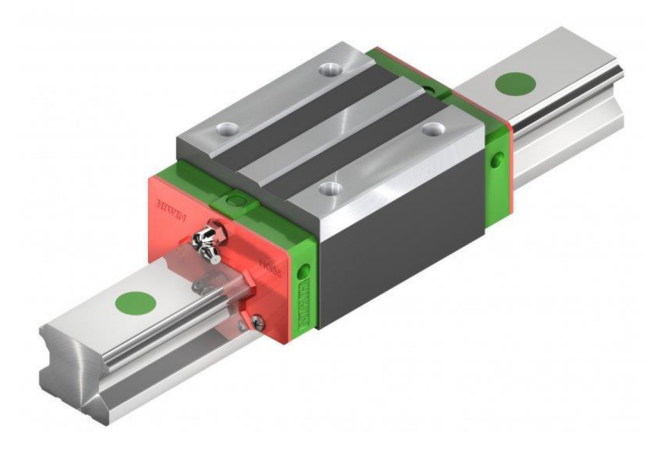

*Obr. 40 Prizmatické vedení Hiwin [57]* 

## **5.5.2 Volba lineární posuvové soustavy**

Při konstrukci menších CNC hobby strojů jako jsou vrtačky, frézky nebo 3D tiskárny se nejčastěji využívají kluzná nebo valivá vedení. Proto bylo zvoleno jako vedení posuvových soustav nepodepřené vodící tyče (kalené) společně s kuličkovými pouzdry LM10UU .

U stroje Cyclone PCB Factory, který se zabývá podobnou konstrukcí, a ze které jsem se inspiroval byly využity vodící tyče o průměru 8 mm. U mého stroje jsem zvolil průměr vodících tyčí 10 mm a provedl kontrolu průhybu v osách X a Y. Vodící tyče jsou uchyceny v tištěných držácích, proto je tyč znázorněna s vetknutými konci. Veškeré tištěné držáky na uchycení

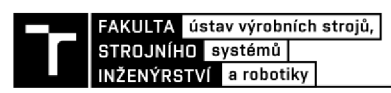

vodících tyčí jsou vymodelovány tak, aby byly v případě potřeby nahrazeny za ocelové díly dostupné z [cncshop.cz.](http://cncshop.cz)

Kontrola průhybu tyčí byla provedena dle vztahu (17) a schématu na Obr. 41. Výpočet průhybu v místě zatížení byl spočítán podle rovnice uvedené v katalogu od společnosti T.E.A. TECHNIK s.r.o. [58].

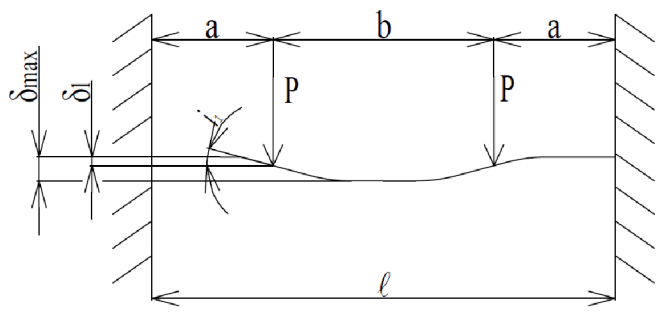

*Obr. 41 Schéma zatížení a uložení vodící tyče [58]* 

$$
\delta_1 = 8 \cdot P \cdot a^3 \cdot (2 - \frac{3a}{l}) \cdot C = 8 \cdot 2,82 \cdot 105,5^3 \cdot (2 - \frac{3 \cdot 105,5}{268}) \cdot 2,02 \cdot 10^{-9} = 0,0438 \text{mm} \tag{17}
$$

Kde:  $\delta_1$  - průhyb v místě působení zatížení [mm]

- a vzdálenost zatížení od vetknutí [mm]
- P bodové zatížení [N]
- 1 délka tyče [mm]
- i<sub>1</sub>- úhel průhybu v bodu zatížení [°]
- C hodnota zohledňující moment setrvačnosti a Youngův modul pružnosti vybrané tyče *[\lkg • mm 2 ]*

| <b>Název</b>                    | Hodnota                                             |
|---------------------------------|-----------------------------------------------------|
| Hodnota C pro průměr tyče 10 mm | $C = 2.02 \times 10^{-9} kg^{-1}$ .mm <sup>-2</sup> |
| Délka vodící tyče v ose Y       | $l = 268$ mm                                        |
| Vzdálenost zatížení od vetknutí | $a = 105.5$ mm                                      |
| <b>Hmotnost stolu</b>           | $m = 1,151$ kg                                      |
| Bodové zatížení                 | $P = 2,82$ N                                        |

*Tab. 12 Parametry pro výpočet průhybu v ose Y* 

Na každou tyč působí polovina váhy stolu a jelikož každá tyč je uložena ve dvou kuličkových pouzdrech můžeme uvažovat, že v místě kuličkového pouzdra působí čtvrtina hmotnosti stolu.

Velikost síly bodového zatížení je tedy zhruba:

$$
P = m \cdot g = 0,28775 \cdot 9,81 = 2,82N \tag{18}
$$

V ose x byly znovu použity dvě vodící tyče a dvě kuličková pouzdra na každé z nich. Při výpočtu průhybu v ose X se vycházelo podobně jako v přechozím případě. Veškeré potřebné parametry jsou zapsány v Tab. 13.

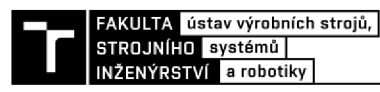

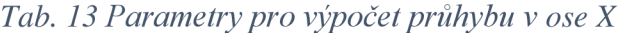

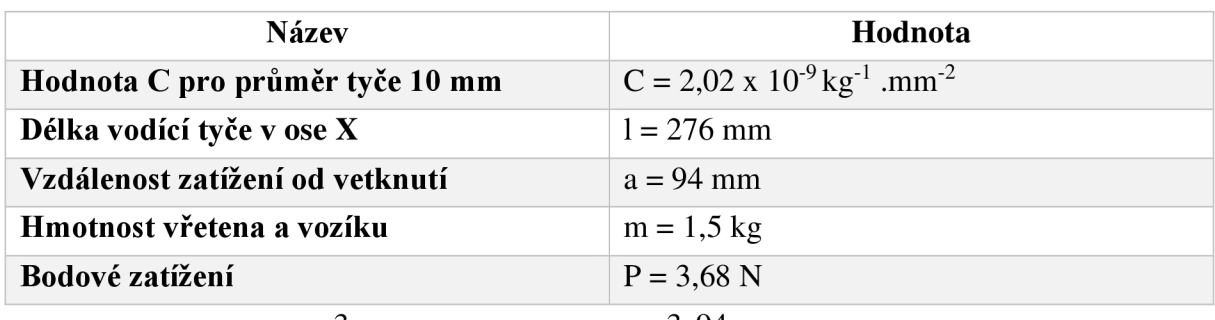

$$
\delta_2 = 8 \cdot P \cdot a^3 \cdot (2 - \frac{3a}{l}) \cdot C = 8 \cdot 3,68 \cdot 94^3 \cdot (2 - \frac{3 \cdot 94}{276}) \cdot 2,02 \cdot 10^{-9} = 0,0483 \text{mm}
$$
 (19)

Maximální průhyb v místě zatížení u osy Y je  $\delta_1 = 0.0438$  mm a u osy X je **Ô2** = 0,0483 mm. Pro frézování a vrtání je to vyhovující odchylka a zvolený průměr tyčí je dostatečný na požadavky konstruovaného stroje.

# **5.6** Návrh motoru pro osy X, Y, Z

Při návrhu motoru, který pohání pohybový šroub musíme dbát na to, aby byl schopný se natočit do potřebné polohy, případně vykonat potřebný počet otáček. U malých CNC stojů se jako nej častější volba pohonu pohybových šroubů volí krokové motory nebo synchronní servomotory.

Podle prostudované rešerše byly zvoleny krokové motory, jelikož většina menších CNC strojů na vrtání a frézování DPS byly sestavovány stejným způsobem. Dalším z důvodů, proč byly zvoleny právě krokové motory je, že mi byly poskytnuty od mého vedoucího diplomové práce a parametry se podobaly tištěné frézce Cyclone PCB Factory.

Krokové motory mají řadu výhod, ale také nevýhod. Mezi své přednosti patří například dobrá ovladatelnost, nízká cena, malá údržba a přesné polohování. Za nevýhody lze považovat například, že při vysokých rychlostech ho nelze ovládat nebo mohou nastat rezonance. [25]

## **5.6.1 Volba motoru**

Pro pohon všech tří os byly zvoleny tři stejné krokové motory SX17-1005LQCEF s přírubou NEMA 17. Jedná se o výkonný a kvalitní krokový motor pro menší CNC stroje a 3D tiskárny. Motor je vhodný pro stroje, které požadují přesné řízení polohy. Motory byly zapojeny sériově podle katalogu Microcon, který je dostupný na jejich webu. Veškeré parametry motoru jsou zapsány v Tab. 14. [26]

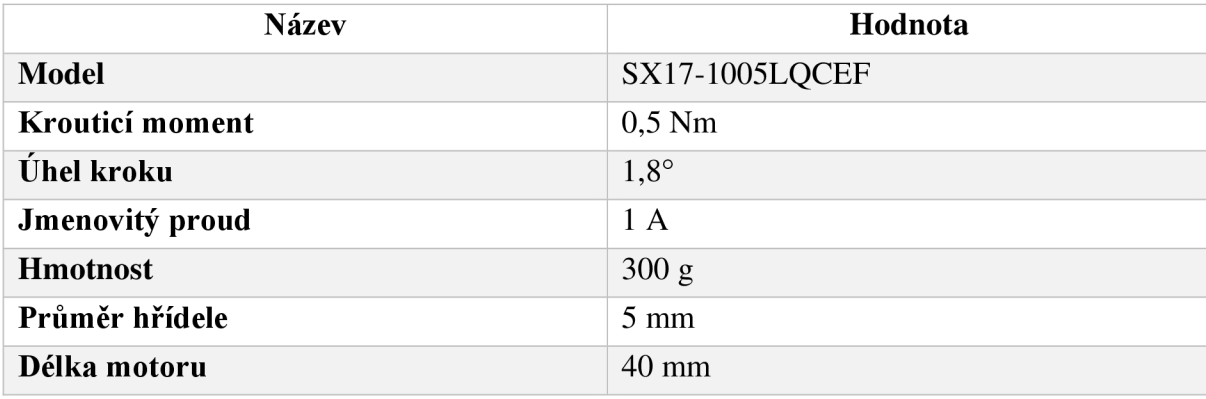

*Tab. 14 Technické parametry krokového motoru SX17-1005LQCEF [26]* 

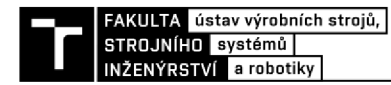

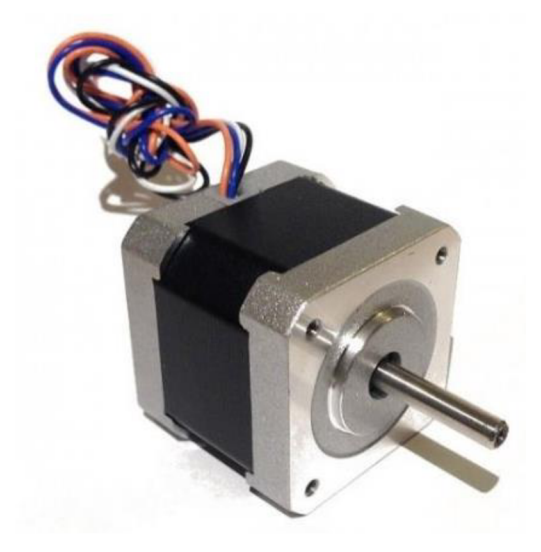

*Obr. 42 Krokový motor SX17-1005LQCEF [26]* 

#### **5.6.2 Výpočet minimálního kroutícího momentu pro motor**

Mohl se předpokládat velmi malý potřebný kroutící moment, který by mohl být odhadnut dle předešlé rešerše. Ačkoliv pro kontrolu byl proveden výpočet, zda byl motor navržen s dostatečným kroutícím momentem pro pohon os. U všech os byl zvolen trapézový šroub o průměru 8 mm se stoupáním 2 mm. Ke kontrolnímu výpočtu bylo čerpáno z knihy Konstrukce obráběcích strojů III od prof. dr. Ing. Jiřího Marka a kolektivu.

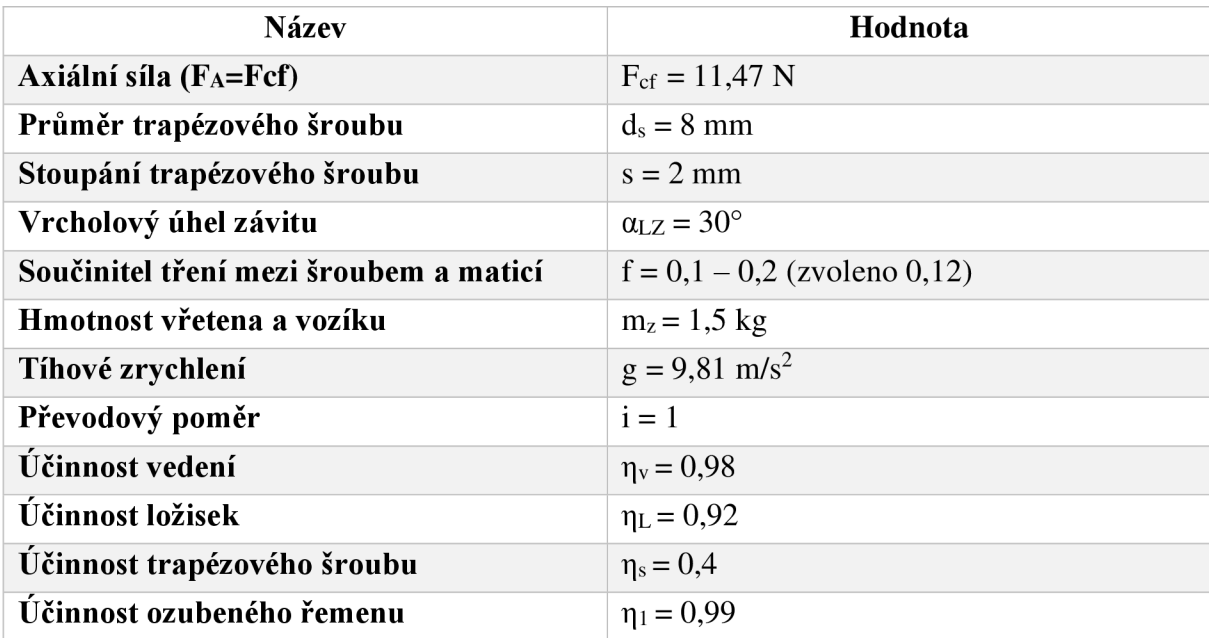

#### *Tab. 15 Parametry pro výpočet pohonu*

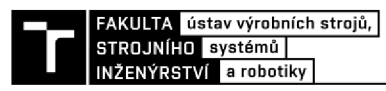

Pro výpočet rovnic (11, 12, 13) bylo čerpáno z literatury [27].

Úhel stoupání závitu:

$$
\tan \gamma = \frac{s}{\pi \cdot d} = \frac{2}{\pi \cdot 8} = 0,0796 \to \gamma = 4,55^{\circ}
$$
 (20)

Třecí úhel závitu:

$$
\tan \varphi = \frac{f}{\cos \frac{\alpha_{LZ}}{2}} = 0,1242 \rightarrow \varphi = 7,08^{\circ}
$$
\n(21)

Účinnost trapézového šroubu:

$$
\eta_s = \frac{\tan \gamma}{\tan(\gamma + \varphi)} = \frac{0.0796}{0.2058} = 0,4
$$
\n(22)

## **Návrh ze statického hlediska**

Celková účinnost:

$$
\eta_c = \eta_v \cdot \eta_s \cdot \eta_L \cdot \eta_1 = 0.98 \cdot 0.4 \cdot 0.92 \cdot 0.99 = 0.357
$$
\n(23)

Potřebný moment motoru pro osu  $X, Y$ :

$$
M_m = \frac{F_A \cdot s}{2 \cdot \pi \cdot i_1 \cdot \eta_c} = \frac{11,47 \cdot 0,002}{2 \cdot \pi \cdot 1 \cdot 0,357} = 0,0102 \quad N \cdot m \tag{24}
$$

Potřebný moment motoru pro osu Z:

$$
M_{m} = \frac{F_{A} \cdot s}{2 \cdot \pi \cdot i_{1} \cdot \eta_{c}} + \frac{G \cdot \sin \alpha \cdot s}{2 \cdot \pi \cdot i_{1} \cdot \eta_{c}} = \frac{11,47 \cdot 2}{2 \cdot \pi \cdot 1 \cdot 0,357} + \frac{1,5 \cdot 9,81 \cdot \sin(90) \cdot 0,002}{2 \cdot \pi \cdot 1 \cdot 0,357}
$$
(25)

$$
M_m = 0,0233 \quad N \cdot m
$$

V prvním případě byla pro osu X a Y uvažována axiální síla jako vypočítaná řezná síla F $_{\rm cf.}$  V druhém případě pro osu Z se již vyskytla složka tíhové síly od vřetene, která na osu působí a ovlivňuje výsledný zátěžný moment. Jelikož byl navržen pro všechny tři osy stejný motor, bylo nejdůležitější zkontrolovat potřebný moment pro osu Z. V ose Z působí na trapézový šroub největší axiální síla v momentě, kdy vřeteno vyjíždí z vyvrtané díry směrem vzhůru. V tuto chvíli je motor zatížen nej větším kroutícím momentem.

Potřebný moment, který byl vypočítán je velmi malý. Jelikož došlo k velmi zjednodušenému výpočtu, kde mohly nastat různé nepřesnosti z předchozích výpočtů (velikost axiální síly). Vypočítaný moment byl kontrolován pouze ze statického hlediska, proto bylo potřeba motor řádně naddimenzovat. Dále je známo, že při zatížení a vyšších otáčkách motoru bude skutečný moment motoru výrazně menší. Proto byl zvolen motor, který by měl být zcela dostačující i při zatížení motoru.

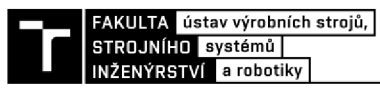

### **5.7 Pracovní stůl**

Pracovní stůl CNC vrtačky byl tvořen z hliníkové desky tloušťky 8 mm a rozměrech 120 x 215 mm. K desce byly ze spodní strany přišroubovány 4 vytisknutá pouzdra pro lineární ložiska a držák pro matici trapézového šroubu. Lineární kuličková ložiska LM10UU byla v pouzdrech vložena a zajištěna proti vypadnutí elektrikárskymi stahovacími páskami. Trapézová matice byla k držáku přišroubována pomocí čtyř šroubů M3. Na horní straně hliníkové desky byla přišroubována vytisknutá destička s T drážky po celé její délce. V T drážce byly přichyceny vytištěné držáky, ve kterých upínáme obrobek (DPS). Držáky byly vytvořeny univerzálně, aby se mohly posouvat v jakékoliv T drážce podle velikosti obrobku. Obrobek je pak vložen na spodní část držáku a upne se pomocí horní částí držáku pomocí několika šrouby M3 viz Obr. 44.

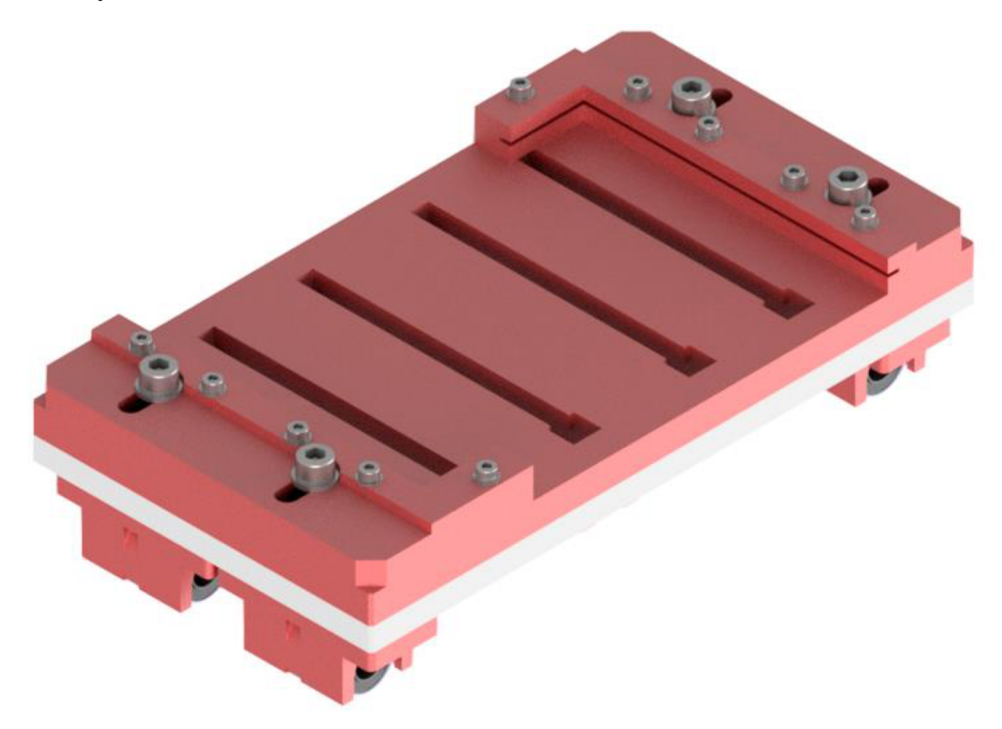

*Obr. 43 Horní strana pracovního stolu* 

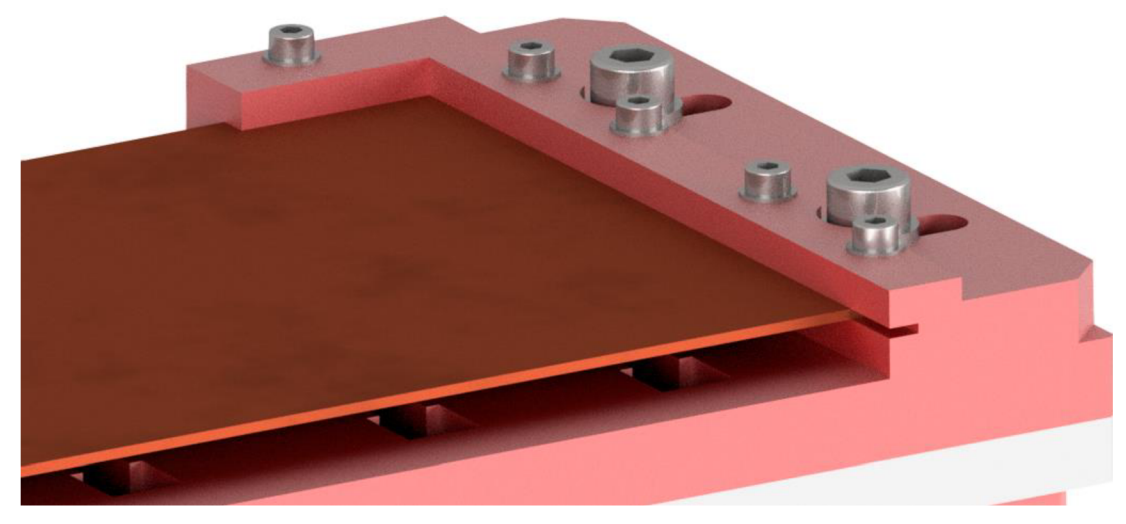

*Obr. 44 Detail upínání DPS* 

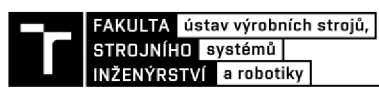

Na Obr. 45 můžeme vidět uložení lineárních ložisek v pouzdrech společně s trapézovou maticí. Veškeré díly, které jsou zobrazeny červenou barvou jsou tisknuté na 3D tiskárně. Elektrikárske stahovací pásky, které upínají lineární ložiska nejsou zobrazena v programu Autodesk Inventor Professional 2021.

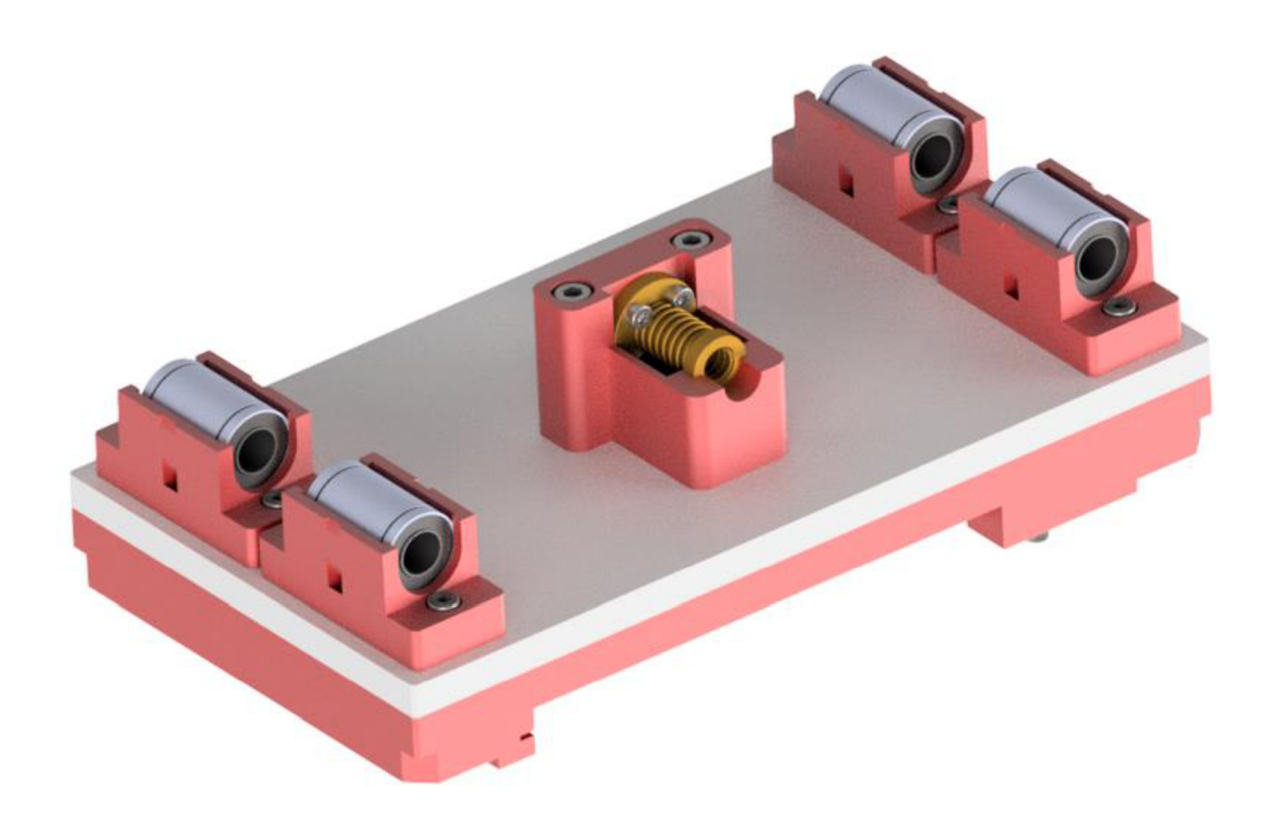

*Obr. 45 Spodní strana pracovního stolu* 

# **5.8 Upínání vřetena a konstrukce osy Z**

Celý pohyblivý portál, který se pohybuje v osách X a Z je z tištěných dílů a prošel dvěma návrhy. První návrh byl vytvořen tak, že by se tisknula jedna velká součást a pouze by se vložily mechanické komponenty jako jsou kluzné tyče, motor, lineární ložiska a další. Po konzultaci s vedoucím mé práce jsme dospěli k názoru, že by se součást velmi složitě a dlouho tiskla. Kdyby nastala nějaká konstrukční chyba nebo chyba při samotném tisknutí musela by se znovu složitě tisknout. Proto jsem přešel k druhému návrhu, a to celou osu Z rozdělit na několik dílů. Tato varianta byla z hlediska tisku a tuhosti celého pohyblivého portálu daleko lepší.

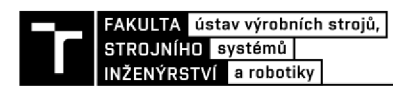

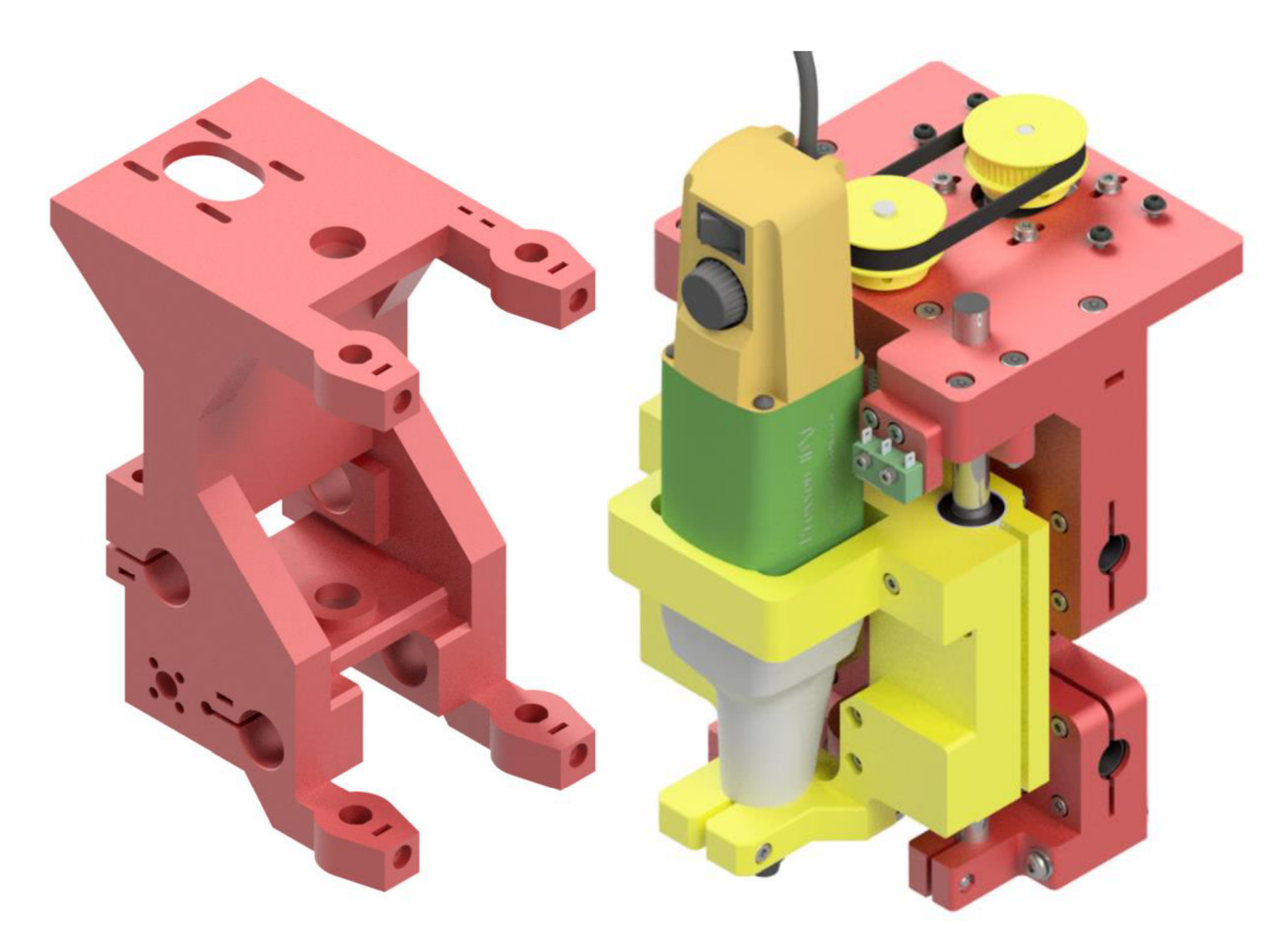

*Obr. 47 První návrh portálu XZ Obr. 46 Druhý návrh portálu XZ* 

Níže můžeme vidět desku na uchycení motoru a díru na uložení ložiska v ose Z. Napínaní řemene mezi motorem a trapézovým šroubem je řešeno u všech tří os stejně. Tak jako na desce níže jsou vždy vytvořeny drážky, ve kterých můžeme pohybovat motorem, a tím docílíme napnutí nebo případně povolení řemene.

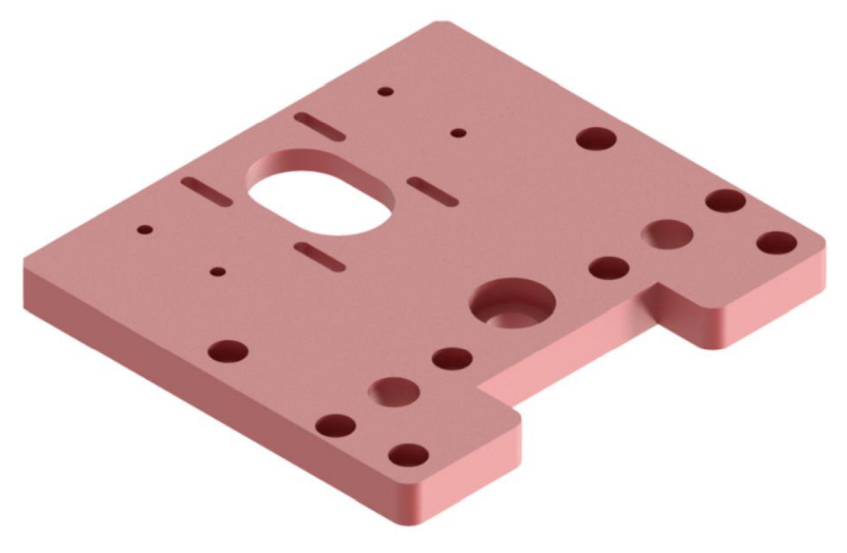

*Obr. 48 Horní deska osy Z* 

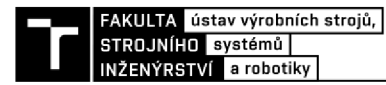

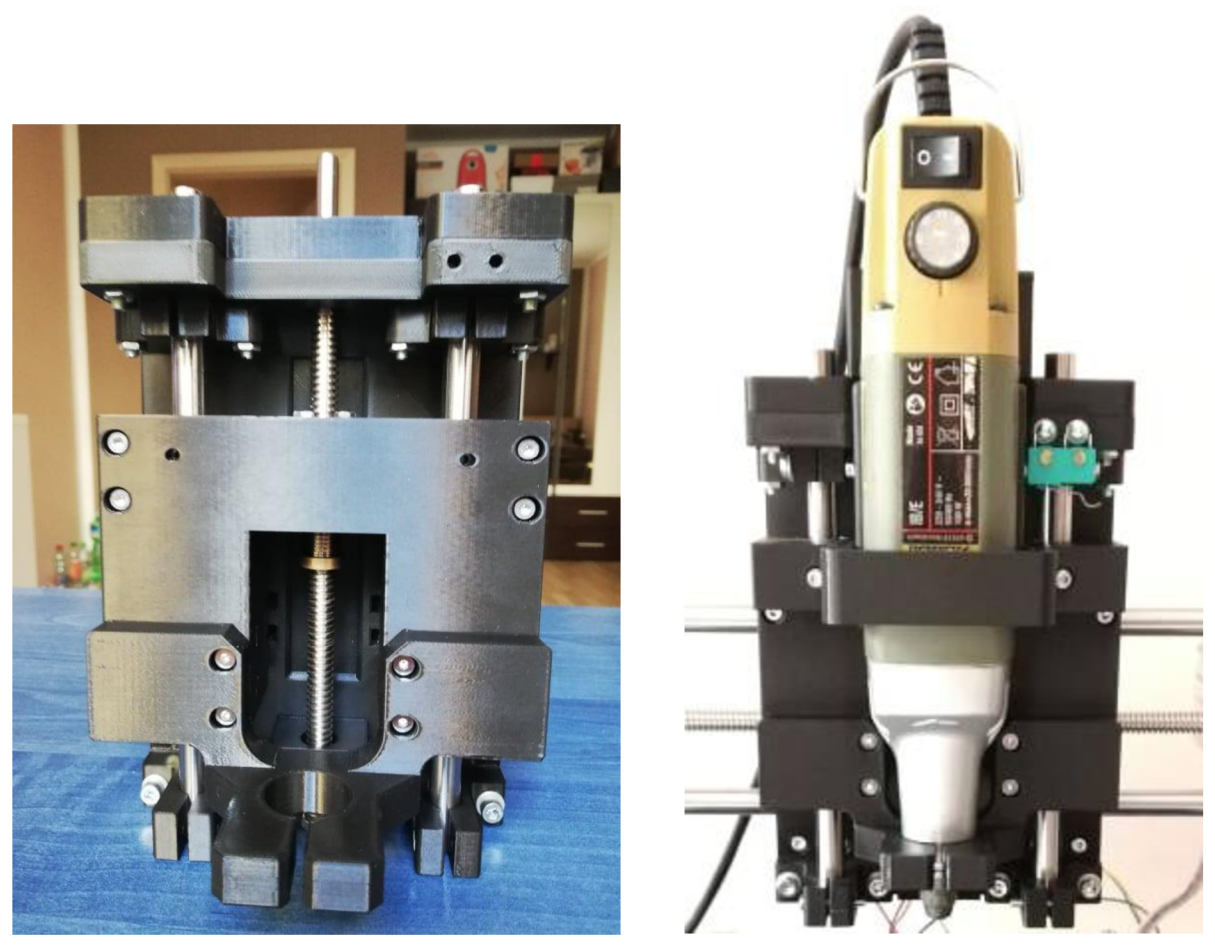

*Obr. 49 Sestavení osy Z z tištěných dílů a upnutí vřetene* 

Nejsložitější součástí na portálu byla základní deska, na kterou byly postupně přišroubovány veškeré další části pro celou konstrukci portálu. Jako první byla na desku namontována kuličková pouzdra s maticí a tím bylo docíleno pohybu ve směru osy X . Jakmile byl vyřešen pohyb v ose X , tak se přešlo ke konstrukci osy Z. Pohyb v ose Z byl z hlediska konstrukce jednodušší a skládá se pouze ze tří tištěných částí (vozík osy Z, horní a dolní upínání vřetena).

Upínaní vřetena bylo řešeno co nejjednodušeji, abychom mohli vřeteno kdykoliv odmontovat. Byla vytištěna objímka, která přesně uchycuje vřeteno za spodní část o průměru 20 mm a stáhla se pomocí šroubu a matice. Toto řešení by na stažení vřetena stačilo, ačkoliv aby nedošlo k vychýlení horní části vřetena bylo upnuto k vozíku i za horní část. Horní upínání bylo také využito ke spínání koncového spínače umístěného na základní desce portálu.

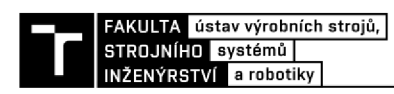

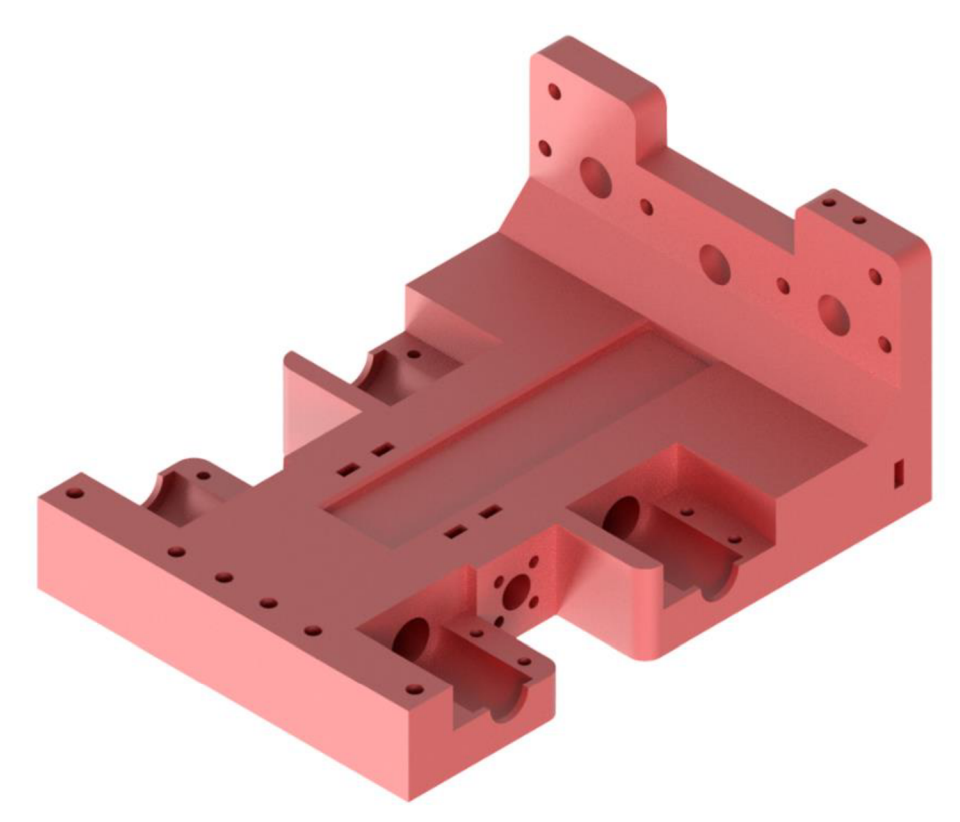

Obr. 50 Základní deska pohyblivého portálu XZ

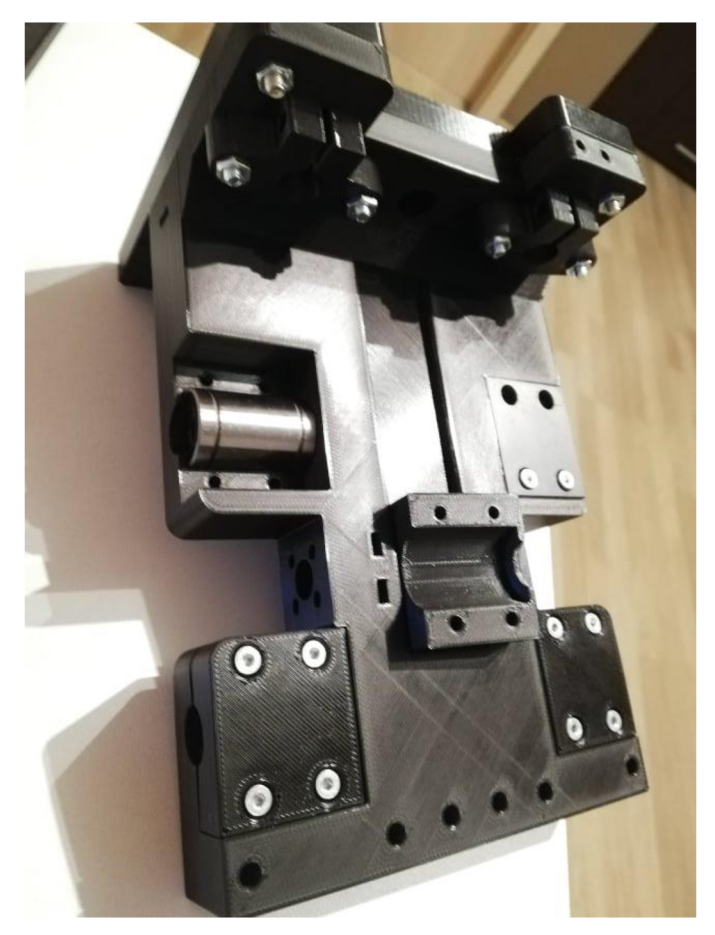

Obr. 51 Uložení kuličkových pouzder v základní desce portálu

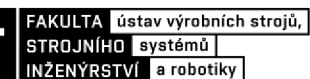

## **5.9 Celkov é složení stroje a komentá ř k přiložené výkresov é dokumentaci**

K navrženému stroji byla vytvořena výkresová dokumentace sestav, která v budoucnu může být pro praktickou realizaci důležitá. K výkresům sestav byly také doplněny výkresy vyráběných dílů. Nej důležitější vyráběné díly jsou dvě hliníkové desky, na kterých stojí celý stroj. Polohy děr se závity v deskách jsou tolerovány, aby byla dodržena přesnost a nevyskytnuly se komplikace při sestavování stroje. Veškeré další díly byly vyrobeny na 3D tiskárně a proto u těchto dílů nebylo potřeba zadávat žádné přesné tolerance. Díly se tisknuly na tiskárnách Prusa a výrobce udává přesnost tisku na 0,1-0,3 mm.

Kompletní výkres sestavy se skládá ze dvou podsestav (pracovní stůl, portál pro osu Z) a ze samostatných dílů jako jsou boční nepohyblivé portály, ložiskový domek, držáky na uchycení vodících tyčí a další potřebné komponenty, které jsou zapsány v kusovníku.

Po dodání hliníkových desek se začalo se sestavováním celého stroj. Začalo se stavbou pracovního stolu, kde byly namontovány veškeré tištěné díly společně s lineárními ložisky. Dále bylo pokračováno stavbou osy Y , aby mohl být pracovní stůl uložen na vodících tyčích společně s trapézovým šroubem. Jakmile byla osa Y kompletní přešlo se ke stavbě samotného pohyblivého portálu XZ, aby byla předpřipravená pro nasunutí na osu X. Na závěr byly namontovány boční portály a mezi ně byl umístěn předpřipravený pohyblivý portál. Tímto byly složeny všechny tři osy stroje bez vzniklých komplikací a přešlo se k zapojení veškeré elektroniky.

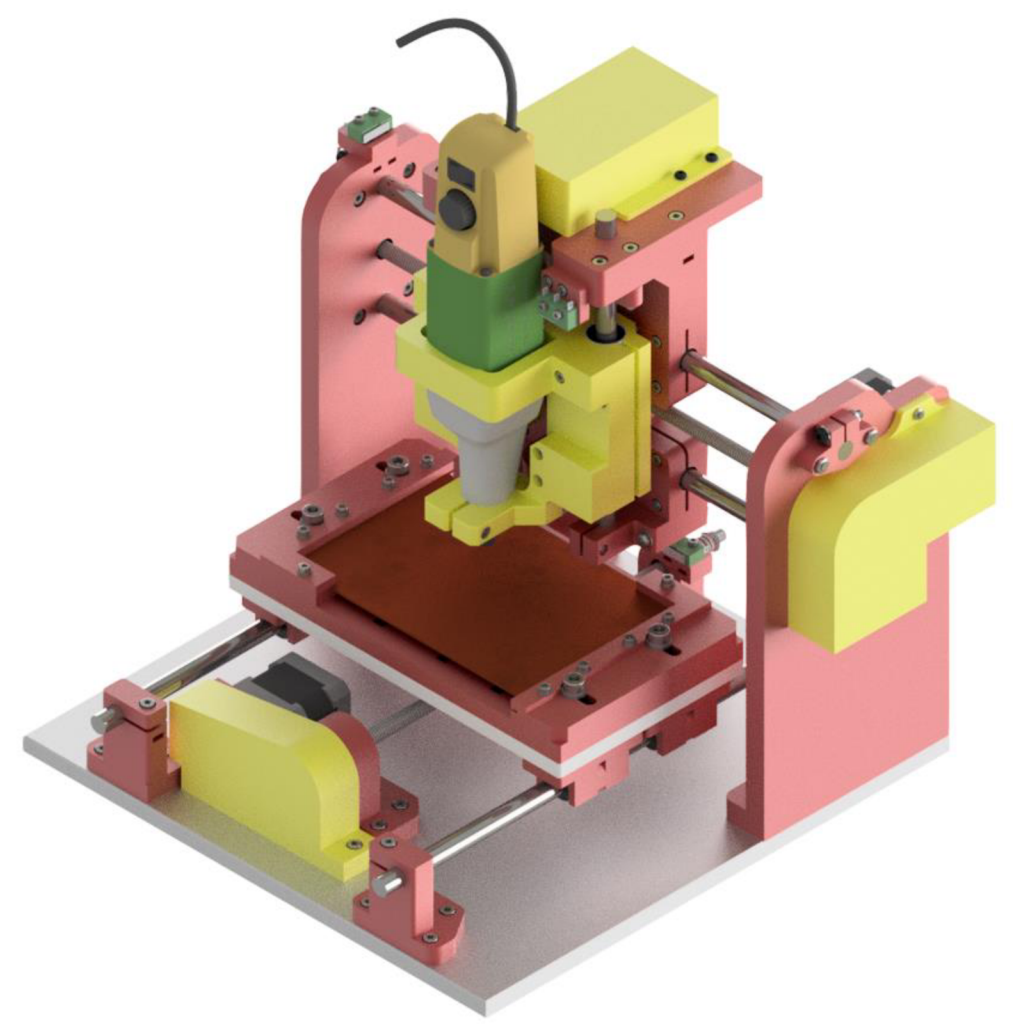

*Obr. 52 Celková sestava CNC vrtačky v 3D modelu* 

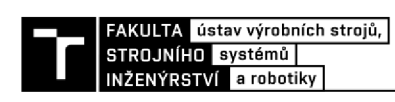

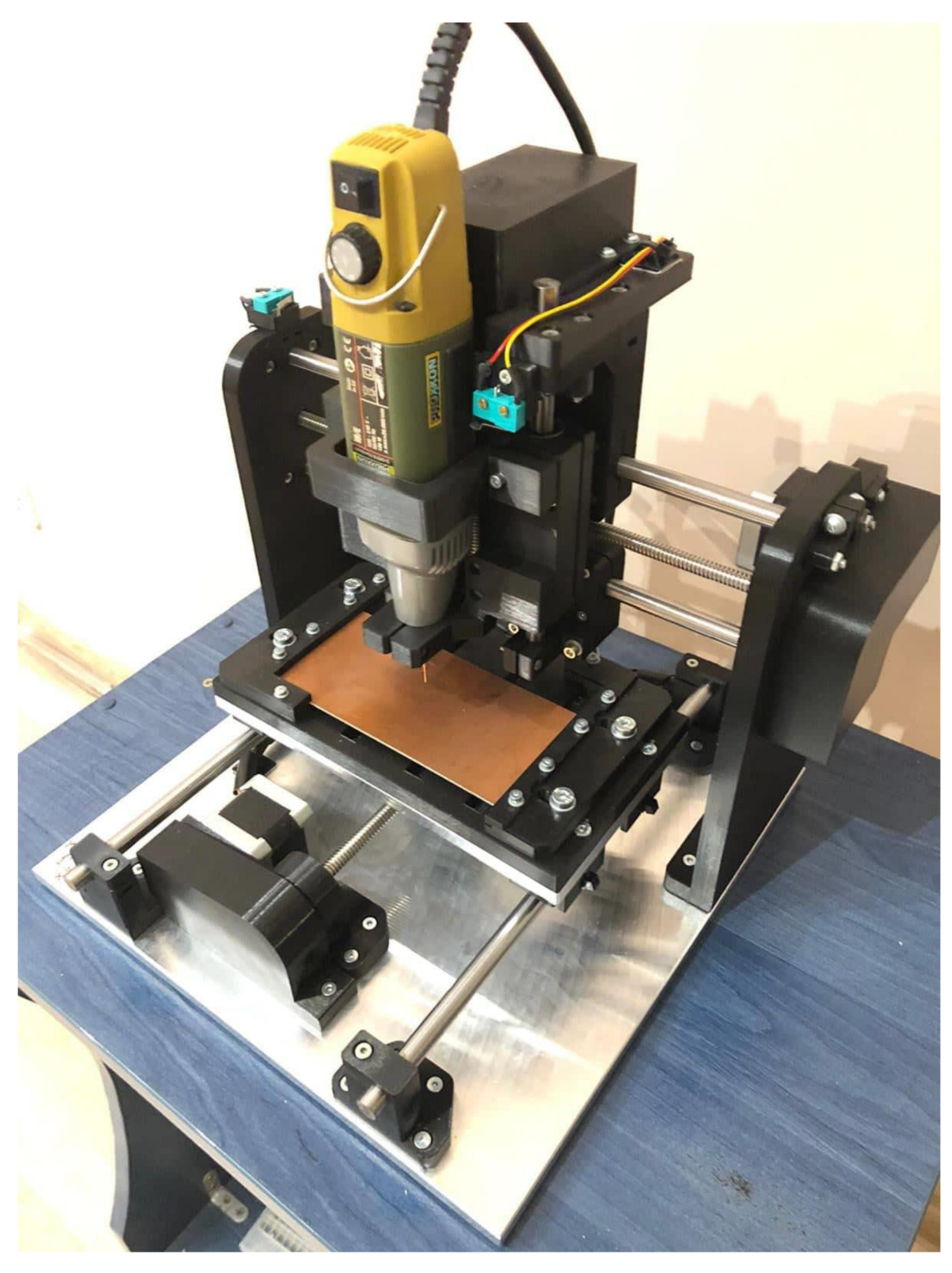

*Obr. 53 Celková sestava reálné CNC vrtačky* 

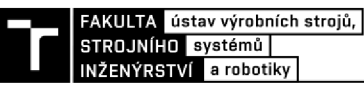

# **6 ELEKTRONIKA A ŘÍZENÍ CNC VRTAČKY**

Řízení CNC vrtačky je hlavní částí celého zařízení. Řízení je řešeno pomocí počítače, který je schopen komunikovat s okolím a na základě zadaných příkazů ovládat krokové motory. Pomocí správně zapojeného počítače lze CNC ovládat manuálně nebo spustit předem připravený program (G-kód).

Řídící elektronikou je myšleno veškeré elektronické zařízení jako je například počítač, breakout board, drivery krokových motorů a zdroj napájení.

# **6**.1 **Arduino**

Arduino vzniklo v roce 2005 v Itálii ve městě Ivrea. Arduino bylo vytvořeno především studentům jako jednoduchá prototypová platforma sloužící pro rychlé vytváření prototypů. Arduino je otevřená elektronická platforma, postavěná na jednoduché počítačové desce a vývojovém prostředí. Pod pojmem Arduino si můžeme přestavit malý jednodeskový počítač, jehož základem je mikroprocesor ATmega od firmy Atmel. Arduino dokáže získávat údaje od snímačů a senzorů a reagovat na ně ve formě výstupů (zapne světlo, roztočí motor atd.). Pro správný chod Arduina je důležité jako první nahrát program do desky přes volně dostupný bootloader. Tento nástroj pro rychlou tvorbu prototypů se rychle rozrostl a vznikly tak různé typy desek. Desky se liší například ve velikosti, výkonu, počtu vstupů a výstupů a dalšími vlastnostmi. [30]

**Typy desek:** Arduino Mini, Arduino Nano, Arduino Micro, LilyPad Arduino, Arduino Fio, Arduino Uno, Arduino Mega2560, Arduino Due, Arduino Robot

## **Arduino UNO:**

Jedná se o nej používanější typ desky, která má možnost připojit velké množství rozširovacích desek (shieldy). Má 14 digitálních vstupně-výstupních pinů, 6 analogových vstupů a USB port. Výhodou této desky je nízká cena a kompatibilita s většinou shieldů. Nevýhodou je však malá vnitřní paměť pro nahrávání programů. [31]

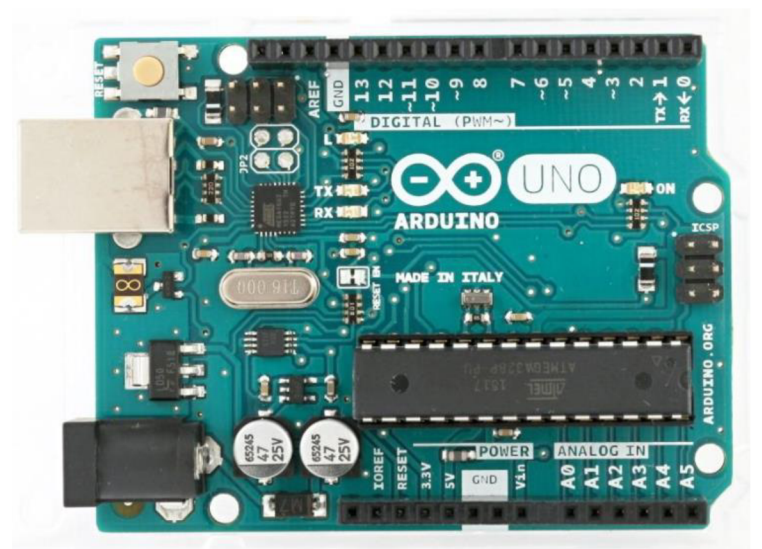

*Obr. 54 Arduino UNO [31]* 

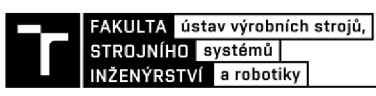

# **6.2 Arduino Shield**

Shieldy jsou desky, které slouží k rozšíření základní desky o další možnosti využití. Přídavných desek existuje celá řada jako například Wifi Shield, Ethernet Shield nebo CNC Shield. Připojení přídavné desky je jednoduché a stačí jej pouze zasunout do pinů na základní desce. [30]

## **CNC Shield V3:**

Tento CNC Shield je určen k rozšíření desky Arduino UNO a je vhodný pro řízení malých CNC strojů nebo 3D tiskáren. Na této desce nalezneme 4 sloty pro drivery, určené k řízení krokových motorů, svorky pro připojení zdroje napětí a další doplňky. Jako doplňky, které jsou možné připojit jsou koncové spínače, tlačítka nebo připojení sondy. [32]

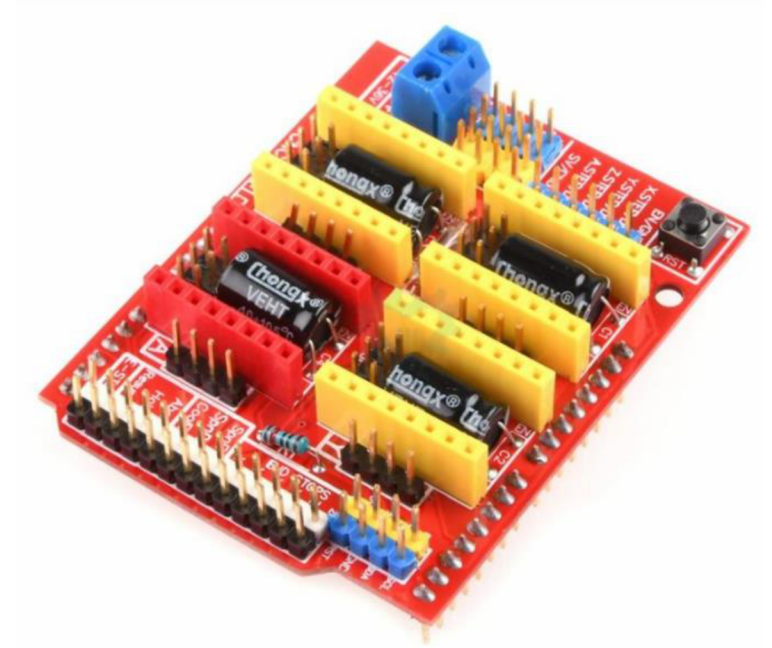

*Obr. 55 Arduino CNC Shield V3 [32]* 

# **6.3** Drivery pro krokové motory

Řízení krokových motorů je dosaženo pomocí ovladačů krokových motorů uložených na CNC Shieldu. Drivery přijímají signály a napájí cívky, aby se motor roztočil ve správném směru a na správný počet kroků.

Aby mohl driver fungovat, tak jsou zapotřebí 4 spojení: [33]

- 1. Direction signal (směr kroku)
- 2. Počet kroků
- 3. Kladné napětí ze zdroje
- 4. Uzemnění ze zdroje napětí

Na internetovém webu najdeme nespočet driverů pro ovládání krokových motorů. Níže jsou uvedeny dva nejpoužívanější se spojením Arduino UNO a CNC Shieldem.

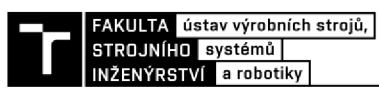

## **6.3.1 Ovladač krokového motoru A4988**

Jedná se o driver, který umožňuje řídit krokové motory s proudem až 2 A . Dokáže pracovat v několika krokových režimech (plný, poloviční, 1/4, 1/8, 1/16). Dále obsahuje chladič a trimr, kterým se upravuje maximální proud, aby se dosáhlo optimální rychlosti kroku. [34]

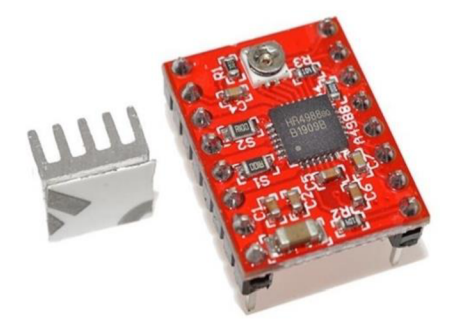

*Obr. 56 Driver A4988 [34]* 

## **6.3.2 Ovladač krokového motoru DRV8825**

Tento ovladač můžeme považovat za vylepšenou verzi A4988, jelikož dokáže pracovat v krokovým režimu až 32 mikrokroků. Díky této volbě mikro krokování j sou pak motory tišší a mají plynulý chod. Maximální proud je 2,2 A s aktivním chlazením. Dále je driver osazen chladičem pro lepší chlazení při nastavění vyššího proudu. [35]

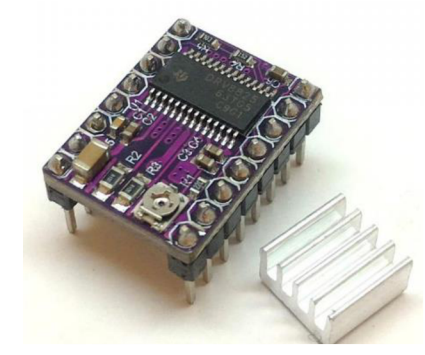

*Obr. 57 Driver DRV8825 [35]* 

# **6.4 Koncov é spínač e**

Mechanický koncový spínač je zařízení, které slouží k sepnutí nebo rozepnutí elektrického obvodu v koncových polohách. Dá se ho tedy považovat za snímací senzor, který je vybaven různými mechanickými komponenty (kladky, plunžry, třmenové páky). Tyto mechanické komponenty po dosažení koncové polohy rozpojí obvod a dochází tak například k zastavení krokových motorů. Výhodou těchto snímačů je nízká cena a při prototypové konstrukci CNC strojů se velmi hojně využívají. [36]

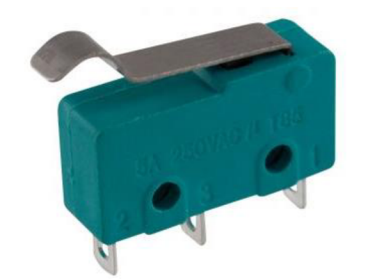

*Obr. 58 Mikrospínač GME [63]* 

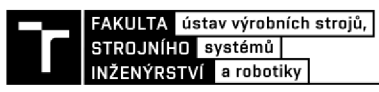

## **6.5 Realizace řízení**

Jako řízení celého stroje bylo zvoleno Arduino UNO společně s CNC Shieldem a drivery DRV8825. Jako první se nahrál firmware GRBL do desky Arduina. Tento firmware je volně dostupný a veřejně známy pro řízení CNC frézek. Celá sestava je pak zapojena ke zdroji, který udává napětí 24 V . Zapojení motorů a dalších komponent bylo provedeno podle Obr. 59.

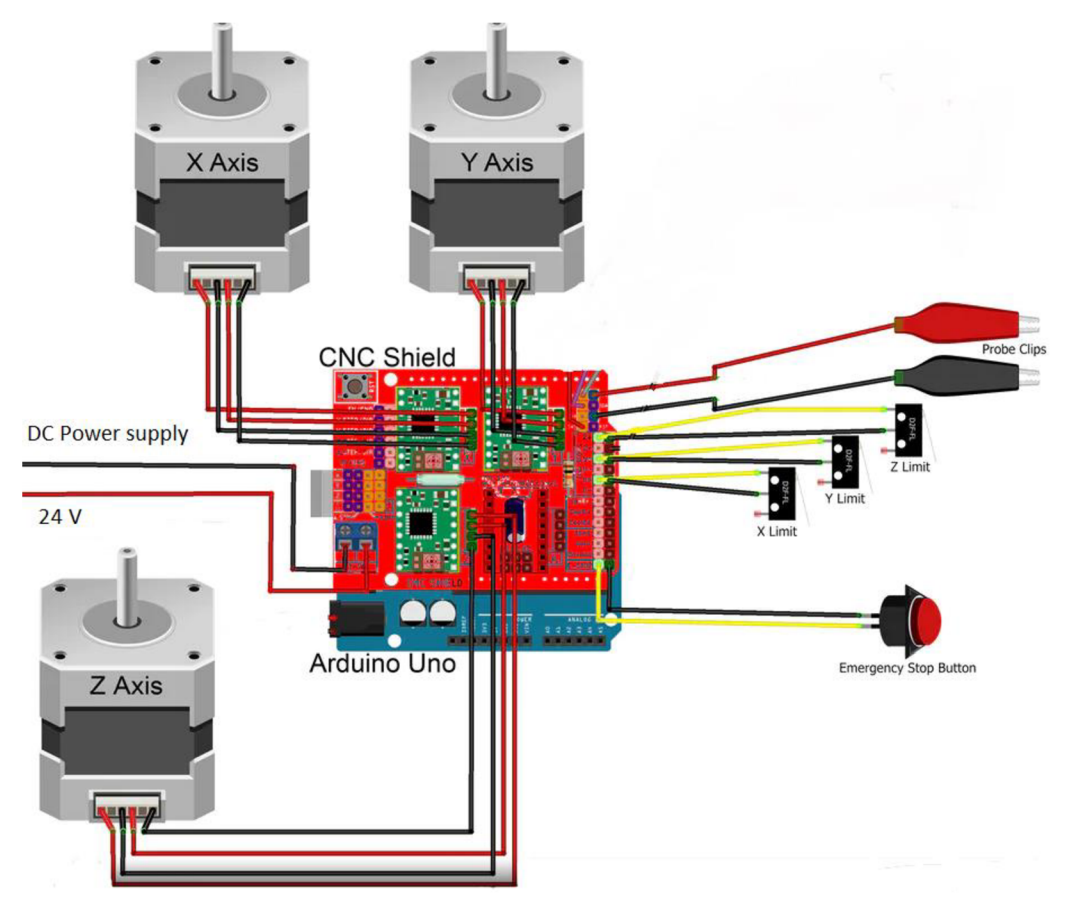

*Obr. 59 Schématické zapojení projektu* 

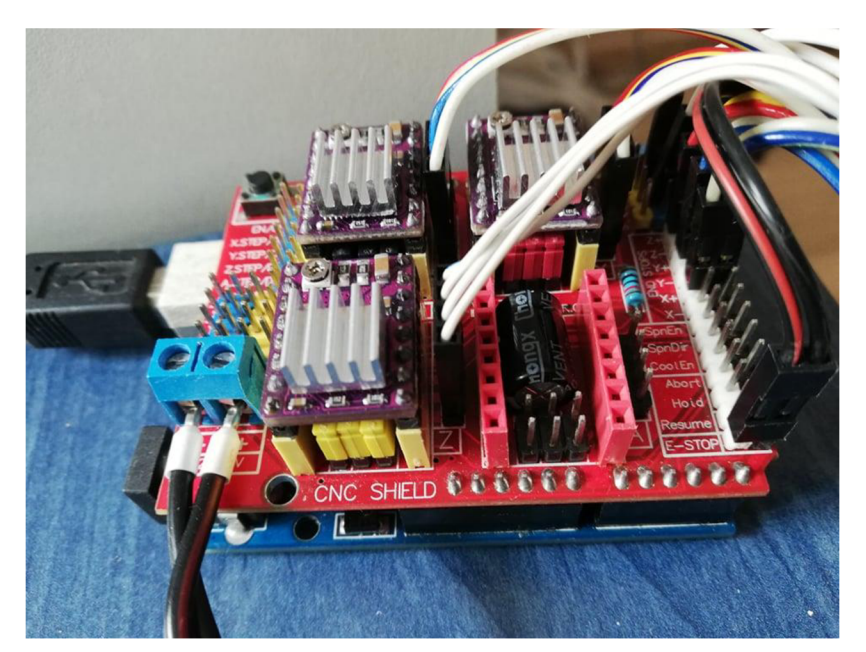

*Obr. 60 Reálné zapojení řízení CNC vrtačky* 

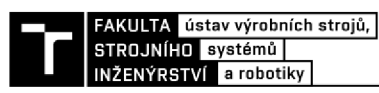

Mikrokrokováním zvýšíme počet poloh motoru na jednu otáčku, a tím docílíme snížení mechanického hluku a zmenšení rezonancí. Nastavení mikrokroků se provádí pod každým driverem na CNC Shieldu viz Obr. 61. Nastavení propojek pro driver DRV8825 se nastaví podle následující Tab. 16. Mikrokrokování je nastaveno na nejvyšší možný počet a to je 32 mikrokroků.

*Tab. 16 Nastavení propojek pro driver DRV8825 [37]* 

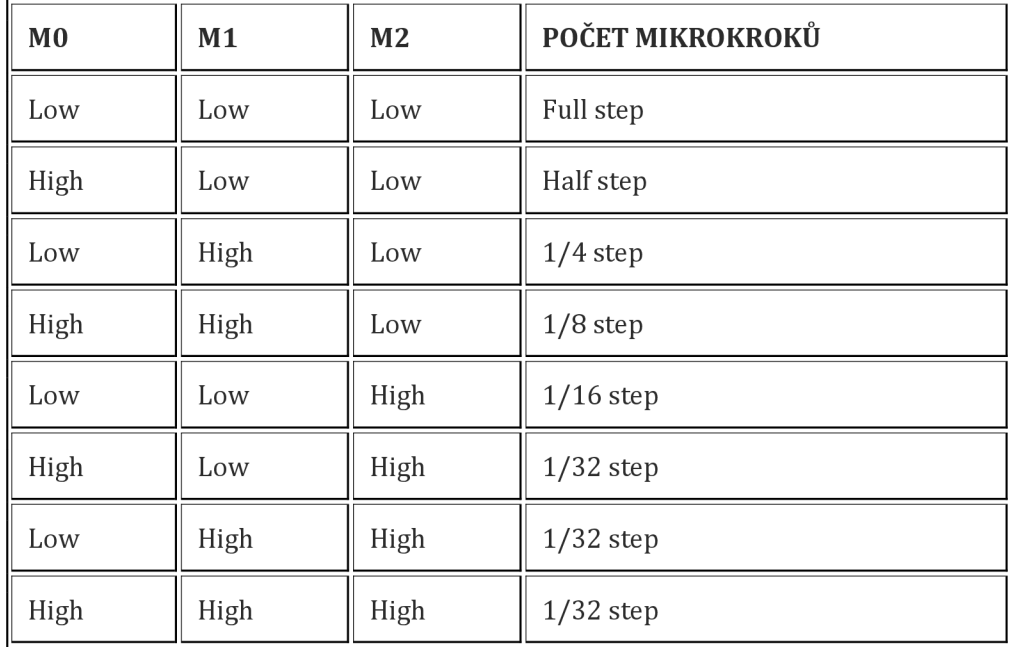

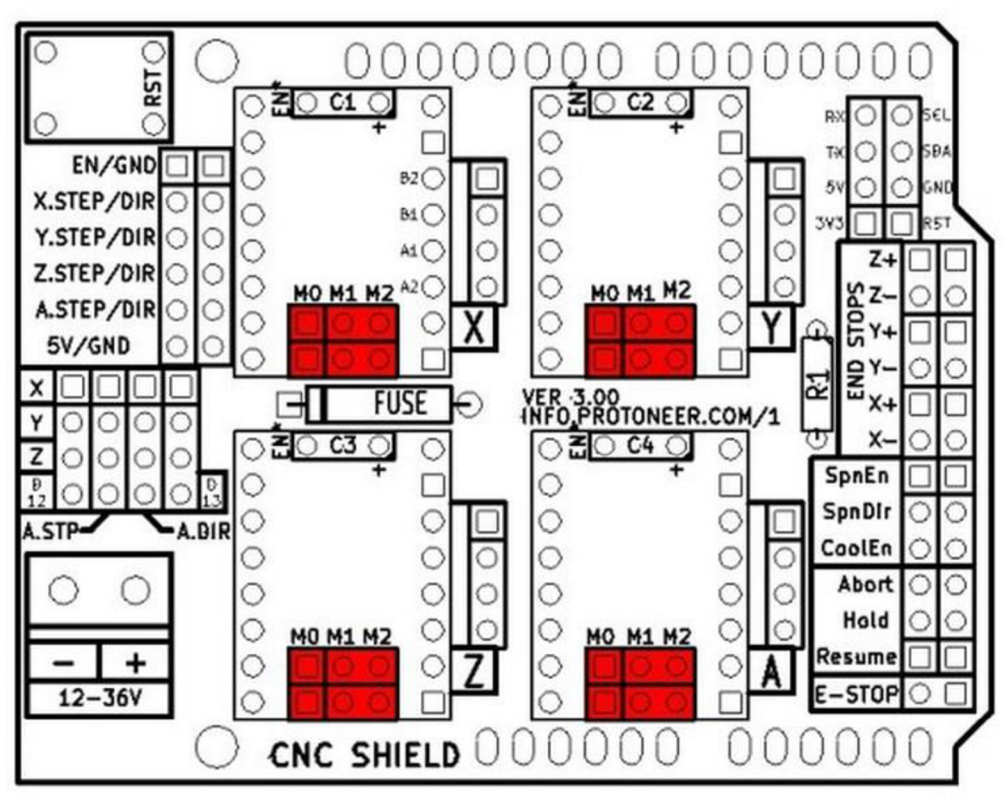

*Obr. 61 Nastavení mikrokrokování na CNC Shiledu [37]* 

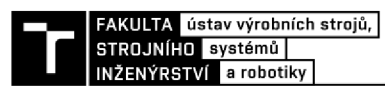

Dále se na každém driveru nastavuje proud tekoucí do vinutí motoru. Pokud by byl proud moc vysoký došlo by k přehřívání motoru nebo driveru, a tím by mohlo dojít k vynechání kroku na motoru. Tento proud se se dá regulovat pomocí trimru na driveru, kde se měří referenční napětí ( $U_{ref}$ ) a to se následně přepočítá na proud. Proud, který by měl protékat zvoleným motorem je 1 A . Hodnota proudu na driveru DRV8825 se nastavuje podle následujícího vztahu (26). [38]

$$
I = U_{ref} \cdot 2 \to U_{ref} = \frac{I}{2} = \frac{1}{2} = 0.5 \quad V
$$
 (26)

Maximální hodnota referenčního napětí, kterou bychom měli nastavit trimrem je tedy 0,5 V . Podle katalogového listu k driveru se doporučuje nastavit 90 % referenčního napětí, aby motor neběžel na maximum svých možností. Proto tedy bylo nastaveno  $U_{ref} = 0.45$  V a proud je tedy 0,9 A.

## **6.6 Firmware**

Jak již bylo výše zmíněno, tak firmware, který byl nahrán na desku nese název GRBL . Jedná se o interpret G-kódu a ovladač krokových motorů určený právě pro uživatele Arduina. Tento firmware je volně dostupný a je určen právě uživatelům, kteří chtějí s minimálními náklady ovládat vlastní CNC stroj.

## **6.6.1 Nahrání firmwaru**

Firmware lze na desku Arduino UNO nahrát dvěma způsoby:

- 1. Jako první si musíme stáhnout firmware ve formátu "HEX" a také si musíme stáhnout program pro nahrání firmwaru, který se jmenuje XLoader. Jakmile máme oba soubory stažené, tak připojíme Arduino UNO k PC. Poté spustíme XLoader, kde nastavíme typ Arduina, číslo portu a následně vyhledáme "HEX" soubor. Dále se musí nastavit správná přenosová rychlost pro zařízení, která je pro Arduino UNO 115200. Jakmile máme vše nastaveno stačí v programu stisknout tlačítko "nahrát" a po pár sekundách je firmware nahrán.
- 2. Druhý způsob, jak lze nahrát firmware, je pomocí dalšího staženého programu s názvem Arduino IDE. K tomuto programu si také musíme stáhnout zazipovaný soubor GRB L nikoliv ve formátu "HEX". Poté spustíme Arduino IDE a přidáme zazipovaný soubor do knihovny samotného programu. Z knihovny pomocí příkazu "příklad" otevřeme náš soubor a pomocí tlačítka "nahrát" se GRBL zkompiluje a nahraje do Arduina UNO.

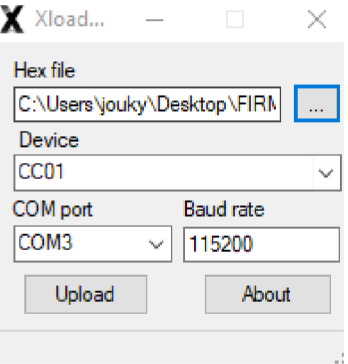

*Obr. 62 Ukázka okna programu XLoader* 

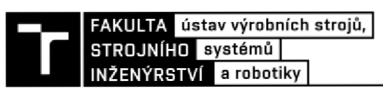

### **6.6.2 Nastavení firmwaru**

Jelikož každý CNC stroj je jiný, tak pro správný chod stroje je potřeba nastavit několik důležitých parametrů. Parametry se nastavují podle našeho konkrétního CNC stroje. Nastavení samotného firmwaru lze provést třemi způsoby: [39]

- 1. Editací zdrojových souborů, před kompilací firmwaru
- 2. Pomocí sériového terminálu
- 3. Použití konfiguračního nástroje

Nejvíce času bylo věnováno třetímu způsobu a jako konfigurační nástroj byl použit volně stažitelný GRBL Panel. Tento program je velice jednoduchý a pro správný chod stačí pouze určit správný port, na kterým se nachází Arduino a nastavit komunikační rychlost. Komunikační rychlost od verze GRBL 0.9 je 115 200 bps. Upravování samotných řádků firmwaru je v tomto programu velice jednoduché viz Obr. 63.

| \$20<br>\$21<br>\$22<br>\$23<br>\$24<br>\$25<br>\$26<br>\$27<br>\$30<br>\$31<br>\$32 | 1<br>1<br>1<br>3<br>25.000<br>500.000<br>250<br>1.000<br>1000<br>0<br>0 | soft limits, bool<br>hard limits, bool<br>homing cycle, bool<br>homing dir invert mask<br>homing feed, mm/min<br>homing seek, mm/min<br>homing debounce, msec<br>homing pull-off, mm<br>rpm max<br>rpm min<br>laser mode |  |
|--------------------------------------------------------------------------------------|-------------------------------------------------------------------------|----------------------------------------------------------------------------------------------------|--|
|                                                                                      |                                                                         |                                                                                                    |  |
|                                                                                      |                                                                         |                                                                                                    |  |
|                                                                                      |                                                                         |                                                                                                    |  |
|                                                                                      |                                                                         |                                                                                                    |  |
|                                                                                      |                                                                         |                                                                                                    |  |
|                                                                                      |                                                                         |                                                                                                    |  |
|                                                                                      |                                                                         |                                                                                                    |  |
|                                                                                      |                                                                         |                                                                                                    |  |
|                                                                                      |                                                                         |                                                                                                    |  |
|                                                                                      |                                                                         |                                                                                                    |  |
|                                                                                      |                                                                         |                                                                                                    |  |
| \$100                                                                                | 3200.000                                                                | x, step/mm                                                                                                    |  |
| \$101                                                                                | 3200.000                                                                | y, step/mm                                                                                                    |  |
| \$102                                                                                | 3200.000                                                                | z, step/mm                                                                                                    |  |
| \$110                                                                                | 500.000                                                                 | x max rate, mm/min                                                                                                    |  |
| \$111                                                                                | 500.000                                                                 | y max rate, mm/min                                                                                                    |  |
| \$112                                                                                | 500.000                                                                 | z max rate, mm/min                                                                                                    |  |
| \$120                                                                                | 10.000                                                                  | x accel. mm/sec^2                                                                                                    |  |
| \$121                                                                                | 10.000                                                                  | y accel, mm/sec^2                                                                                                    |  |
| \$122                                                                                | 10.000                                                                  | z accel. mm/sec^2                                                                                                    |  |
| \$130                                                                                | 155.000                                                                 | x max travel, mm                                                                                                    |  |
| \$131                                                                                | 140.000                                                                 | y max travel, mm                                                                                                    |  |
| \$132                                                                                | 35.000                                                                  | z max travel, mm                                                                                                    |  |
|                                                                                      |                                                                         | Last Grbl Param                                                                                                    |  |

*Obr. 63 Nastavení základních parametrů v programu GRBL Panel* 

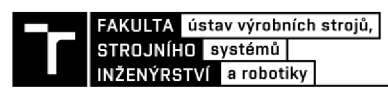

Jako první důležitý parametr, který byl potřeba nastavit se nachází v řádcích \$100, \$101 \$102. Zde se nastavuje počet kroků pro posunutí o 1 mm. Počet kroků závisí na počtu kroků krokového motoru, mikrokroků driveru a stoupání trapézového šroubu. Počet kroků se tedy počítá podle vztahu (27).

$$
x = \frac{n_m \cdot n_k}{h} = \frac{32 \cdot 200}{2} = 3200\tag{27}
$$

Kde:  $n_m$  – počet mikrokroků driveru (32)

 $n_k$  – počet kroků motoru na jednu otáčku (200)

h - stoupání trapézového šroubu (2 mm/otáčku)

V řádcích \$110, \$111, \$112 se nastavuje maximální rychlost pohybu v jednotlivých osách a v řádcích \$120, \$121, \$122 zrychlení v jednotlivých osách. Oba tyto parametry se nastavují experimentálně v ručním režimu řízení. V řádcích \$130, \$131, \$132 se nachází poslední důležitý parametr, a to je nastavení pracovního prostoru stroje.

V dalších řádcích se pak nastavují další funkce stroje, které od stroje požadujeme jako jsou například zapnutí koncových spínačů, zapojení sondy nebo funkce automatického houm ování.

## **6.7 Software**

Pro řízení stroje a spouštění tzv. G-kódu existuje řada volně dostupných softwaru, které jsou přímo určeny pro uživatele používající Arduino UNO a firmware GRBL. Nejznámější jsou například Universal G Code Sender, výše zmíněný GRBL Panel nebo Candle GRBL.

## **GRBL Panel:**

Tento program je určený pro méně náročné uživatele k řízení hobby CNC . Řídící program je velice podobný jako Candle GRBL , ale postrádá některé důležité funkce. V tomto programu nelze provést autoleveling a vytvořit tak výškovou mapu. Dále také neukazuje vizuální obraz nahraného G-kódu. Výhodou tohoto programu je přívětivé uživatelské prostředí k úpravě základních parametrů firmwaru, kde se potřebné hodnoty jednoduše zapíšou.

## **Candle GRBL:**

Jako software pro řízení stroje byl zvolen Candle GRBL, který je přímo určený k řízení CNC frézek. Je vhodný jak pro začátečníky, tak i pro pokročilé. Výhodou je dobrá přehlednost prostředí a obsahuje veškeré základní funkce jako jsou houmování, nulování os, najetí do bezpečné pozice nebo tlačítko emergency stop. Dále je tento program vhodný právě pro tvorbu výškové mapy za použití sondy, která se velmi často používá právě u frézování DPS. Za velkou výhodu také považuji vizualizaci G-kódu, kterou jiné programy postrádají. Tato vizualizace se nám zobrazí po nahrání G-kódu a zobrazí se nám obrazec cest frézování nebo vrtání včetně nástroje. Po spuštění G-kódu se nástroj začne virtuálně pohybovat v programu. Můžeme v něm přehledně vidět cesty frézování po kterých se nástroj bude pohybovat nebo naopak vidět cesty, které už jsou odfrézované.

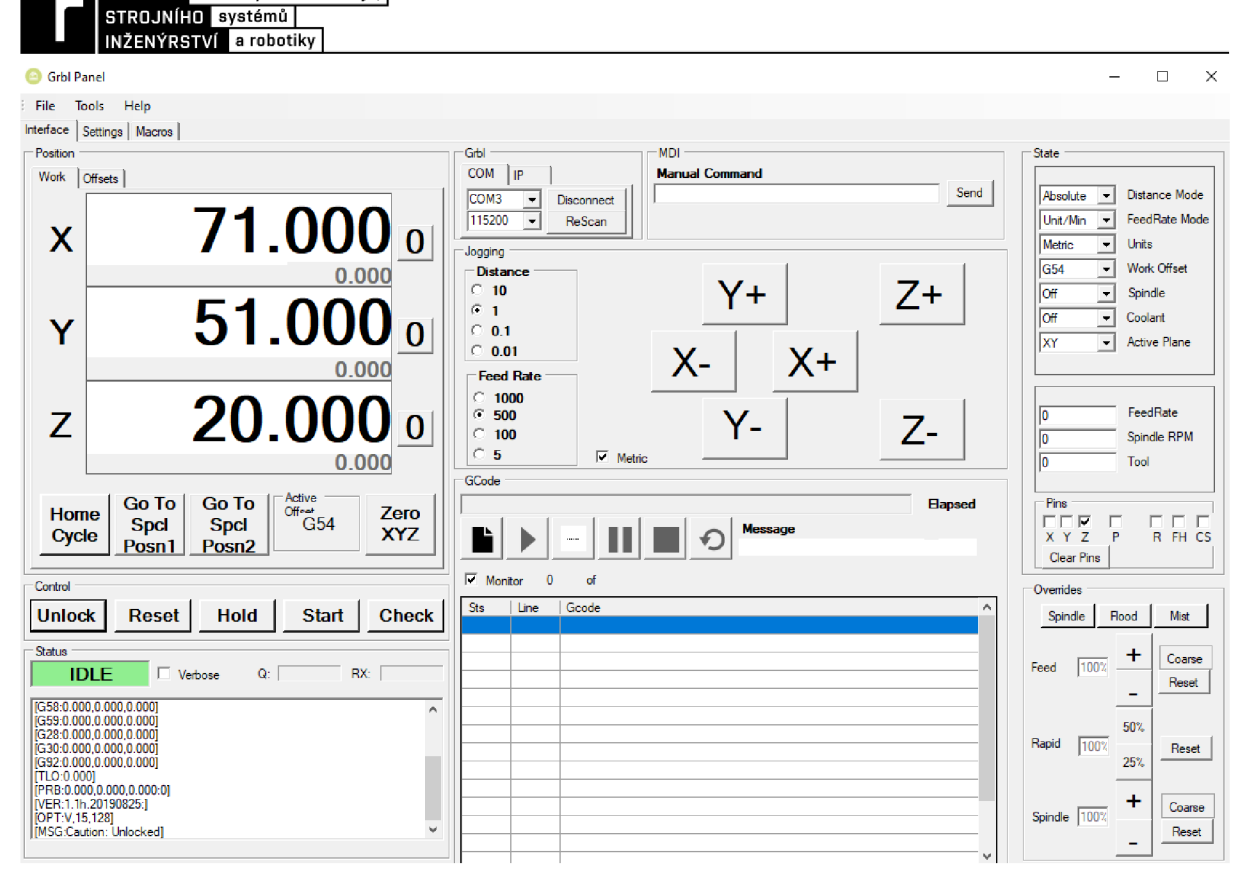

FAKULTA ústav výrobních strojů,

*Obr. 64 Prostředí programu GRBL Panel* 

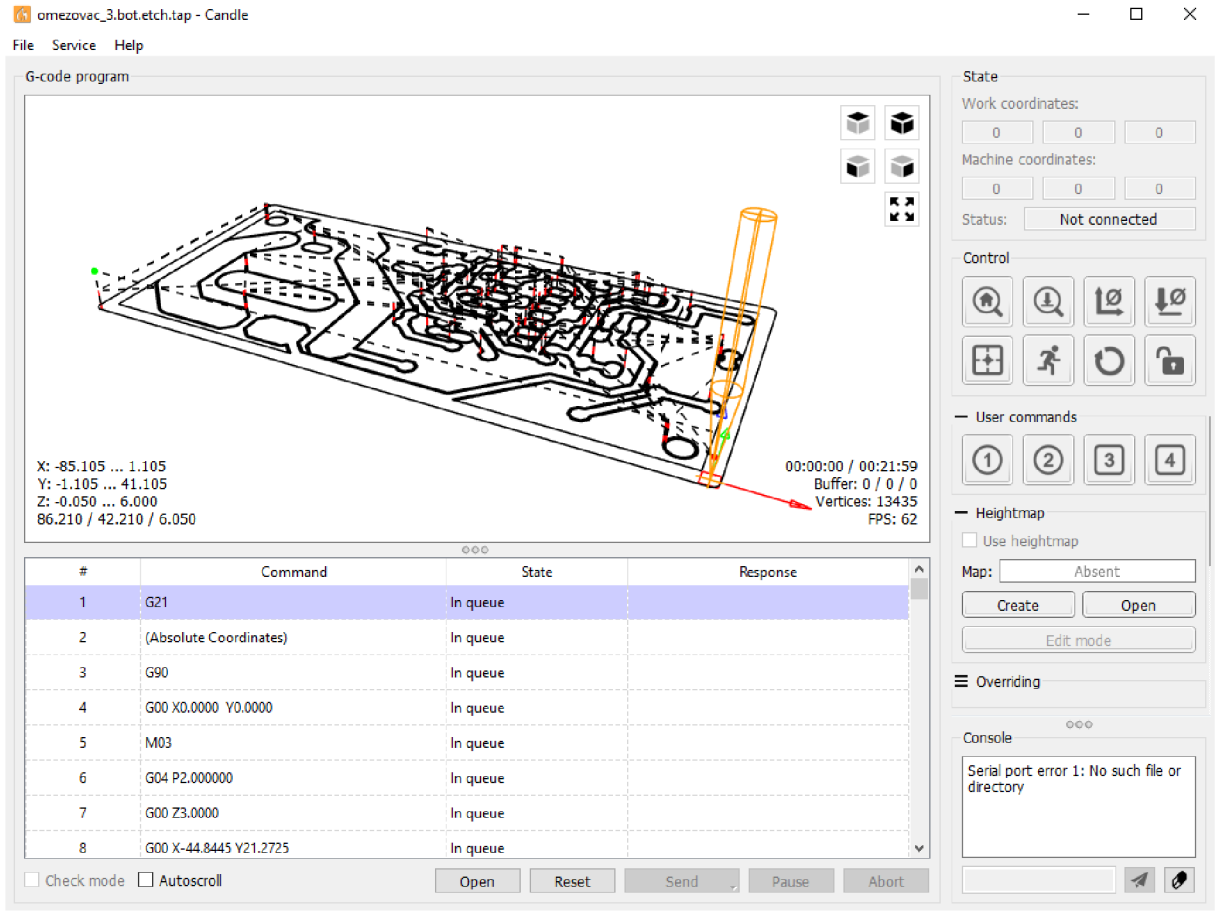

*Obr. 65 Prostředí programu Candle GRBL* 

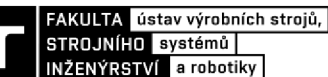

# **7 GENEROVÁNÍ G-KÓDU Z PROGRAMU EAGLE**

**EAGL E** je výkonný a uživatelsky nenáročný program pro návrh desek plošných spojů (DPS). Program se skládá ze tří základních modulů (editor spojů, editor schémat, autorouter), které jsou ovládány z jednoho uživatelského prostředí. Tento program je pro studenty snadně dostupný z internetových stránek Autodesku, kde stačí mít platnou studentskou licenci. [40]

Pro generování G-kódu je zapotřebí si k programu EAGLE stáhnout plug-in s názvem PCB-GCODE. Díky tomuto doplňujícímu modulu jsme schopni generovat G-kódy na frézování a vrtání DPS. Instalace je jednoduchá a provádí se rozbalením staženého archivu a následném přesunutí souborů do složky "ULP", kterou najdeme v kořenovém adresáři EAGLE.

Po nainstalování obou programů si můžeme otevřít EAGLE a vytvořit si obrazec plošného spoje nebo otevřít již hotový obrazec. Následně přejdeme k samotnému nastavení a generování G-kódu. Pro spuštění nastavení G-kódu zmáčkneme v řídicím panelu na tlačítko "Run ULP" a vybereme "pcb-gcode-setup". Poté se nám otevře okno s nastavením viz Obr. 66.

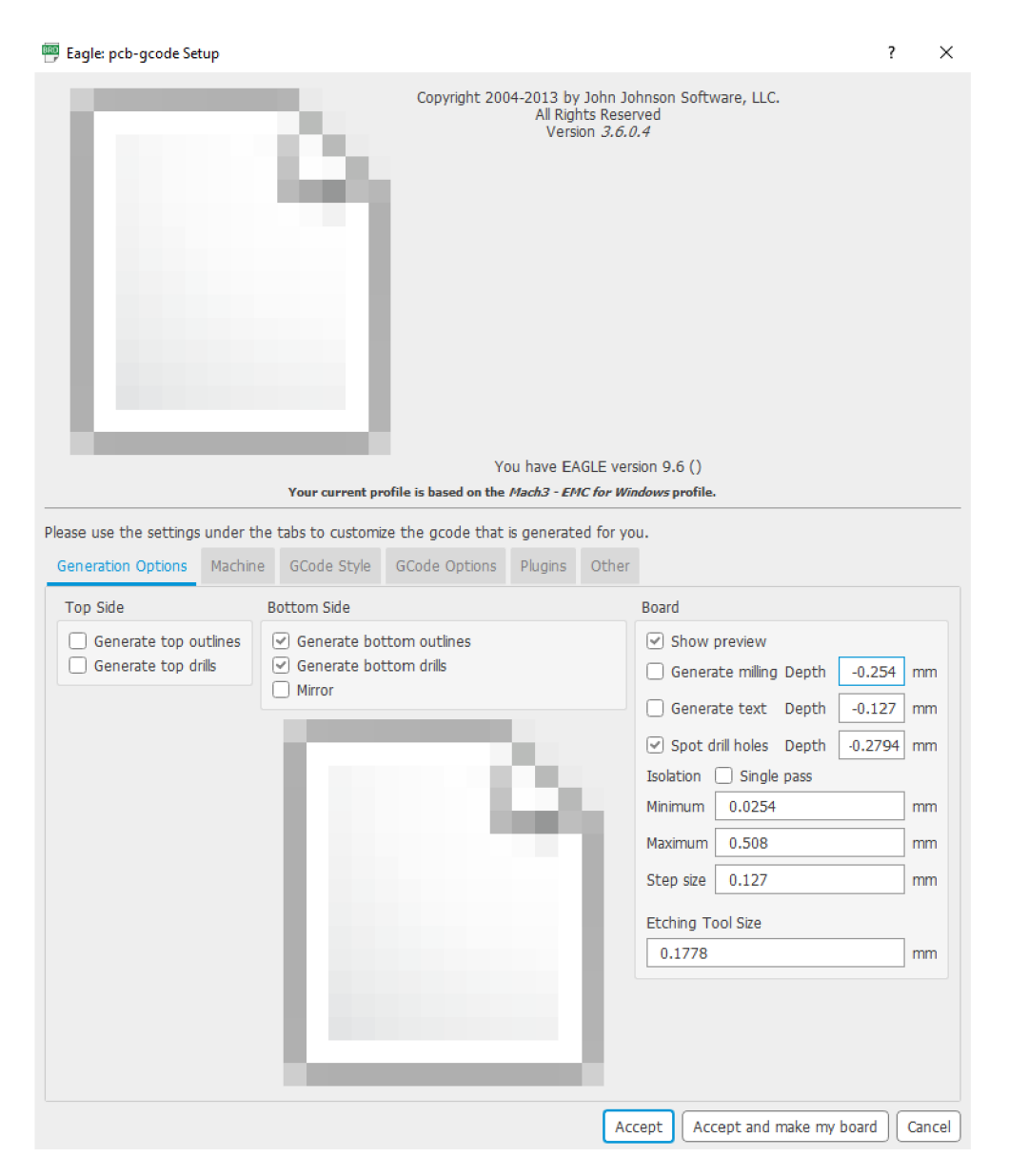

*Obr, 64 Nastavení PCB GCODE Setup (Generation Options)* 

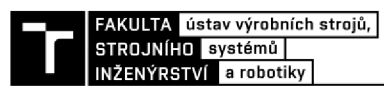

V záložce "Generation Options" se nastavuje strana desky, která se má generovat a jaké operace (frézování, vrtání). V části "Board" se nastavují samotné parametry pro frézování jako je hloubka frézování dráhy, hloubka frézování textu, hloubka důlku pro pozdější vrtání a velikost nástroje.

V záložce "Machine" se nastavují další parametry pro obrábění. Nastavuje se maximální výška výjezdu nástroje ("Z High"), výška přejezdu při rychloposuvu ("Z Up"), maximální hloubka frézování ("Z Down"), maximální hloubka při vrtání ("Drill Depth") a čas, jak dlouho zůstane vrták v dolní poloze ("Drill Dwell"). Dále se zde může nastavit pozice pro výměnu nástroje, rychlosti řezných posuvů všech os a jednotky, ve kterých chceme pracovat.

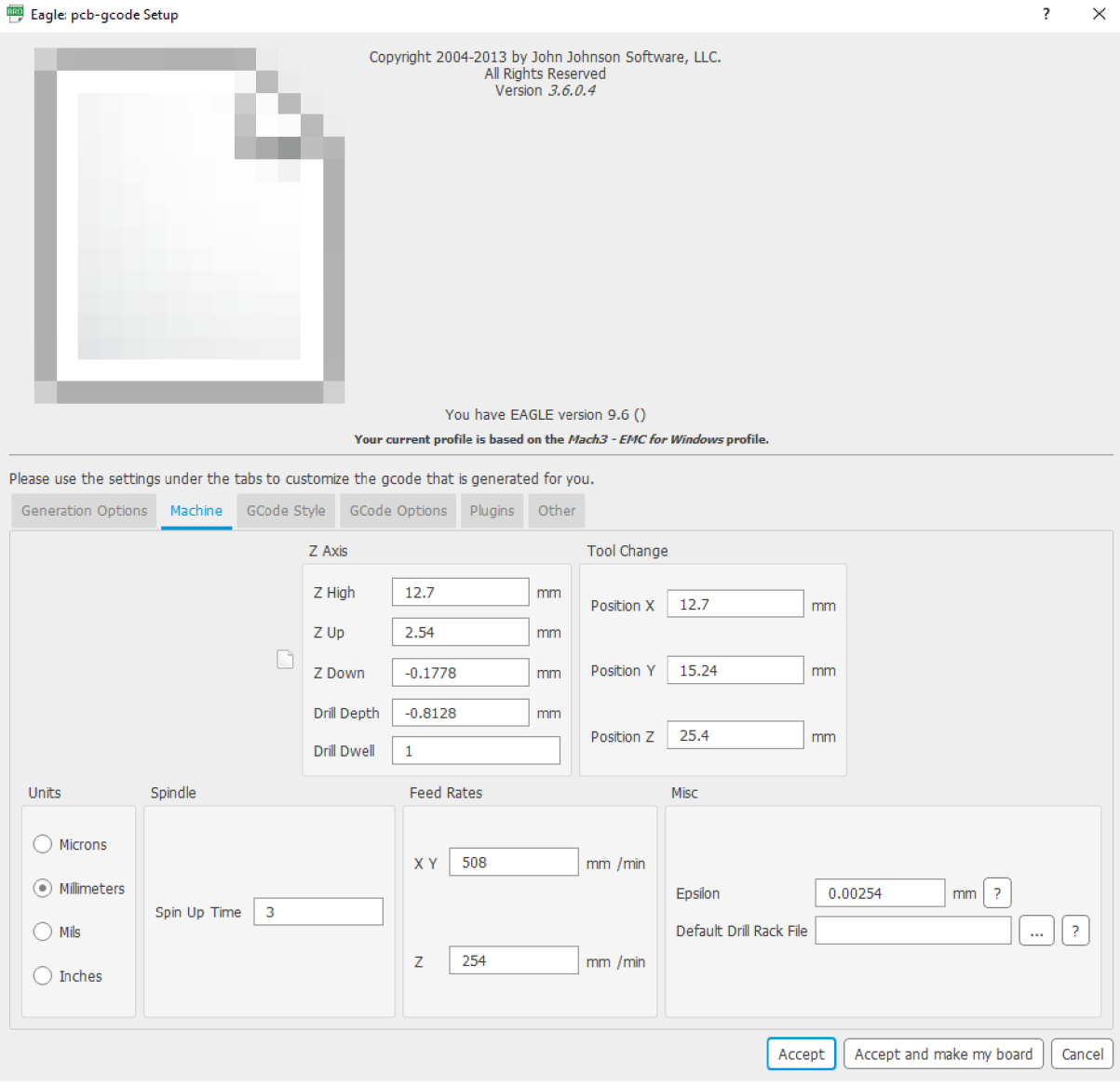

*Obr. 65 Nastavení PCB GCODE Setup (Machine)* 

V dalších záložkách se pouze nastavuje styl generovaného kódu a jaké chceme zobrazit komentáře v generovaném G-kódu. Jakmile máme vše nastaveno stačí zmáčknout na tlačítko "Accept and make my board" a dojde k vygenerování našeho G-kódu.

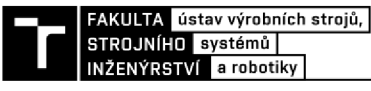

# **8 AUTOLEVELING DPS**

Jedná se o snímání nerovnosti plochy desek plošných spojů. Díky autolevelingu můžeme vyrovnávat DPS před spuštěním frézování (ve smyslu upravovat Z-tové pozice v G-kódu). Autoleveling u DPS je dobré provádět z důvodu mírného prohnutí desek. Jelikož se odebírá tenká vrstva cuprextitu zhruba 50 mikrometrů (0,05 mm), tak i na malé destičce může mít nerovnost velký vliv viz Obr. 69, Obr. 68.

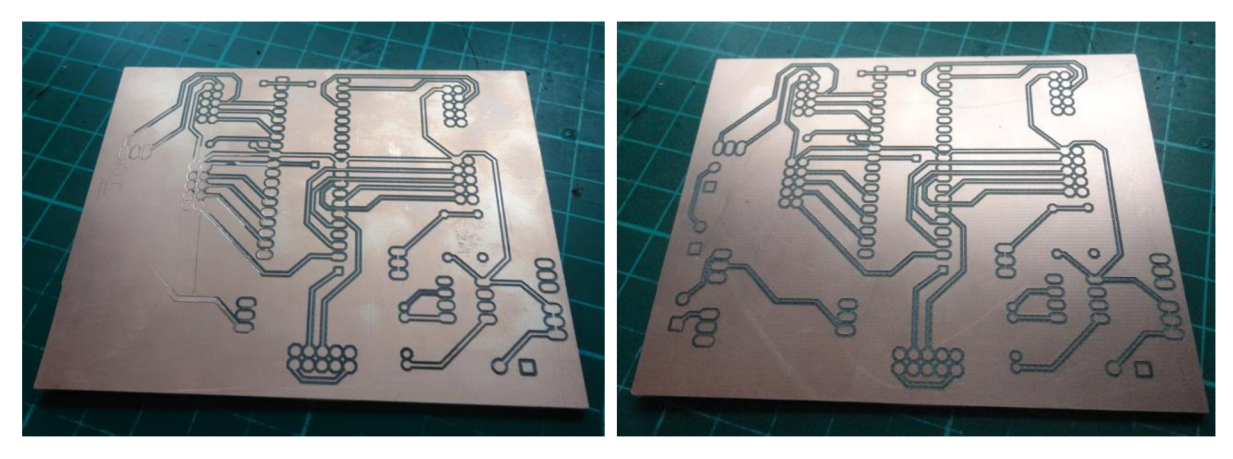

*Obr. 66 Výsledek bez použiti autolevelingu [64] Obr. 67 Výsledek s použitím autolevelingu [64]* 

Pro měření nerovnosti povrchu tělesa máme k dispozici buď kontaktní nebo bezkontaktní snímače. Jako bezkontaktní snímače můžeme například použít indukční nebo kapacitní snímače. Mezi kontaktní snímače patří velkém množství sond, které jsou přímo určeny k autolevelingu, ale aby se nemusela nakupovat sonda, tak byla využita vodivost DPS a sonda byla vyrobena. Pro vytvoření takovéto sondy byly zapotřebí dvě "krokosvorky" spojené s řídicí jednotkou Arduino. Jeden z klipů byl připnut přímo na vodivou destičku a druhý na nástroj upnutý ve vřetenu viz Obr. 69, Obr. 70. Klip na nástroji se spojil s Arduinem do GND (Ground) pinu a druhý klip na destičce se spojil s SCL (Synchronous Clock) pinem v Arduinu.

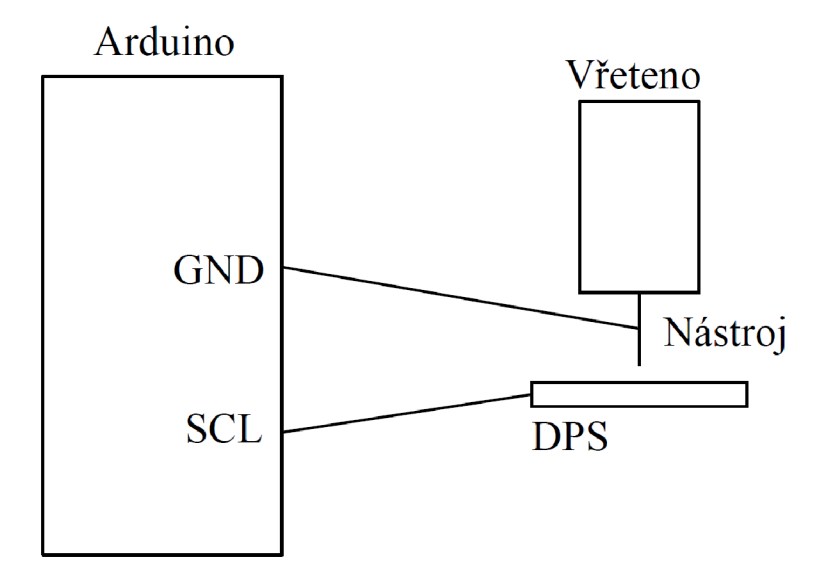

*Obr. 68 Schématické propojení Arduina s vytvořenou sondou* 

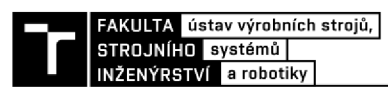

Vytvořená sonda funguje na principu spojení elektrického obvodu, který se sepne při kontaktu nástroje s kalibrovanou destičkou plošných spojů. Po spojení obvodu se vyšle signál do konektoru v řídícím systému Arduino a zastaví se pohyb ve směru osy Z. V pracovní oblasti se nastaví výšková mapa destičky a vytvoří se mřížka, na kterou se před spuštěním frézování můžeme odkazovat.

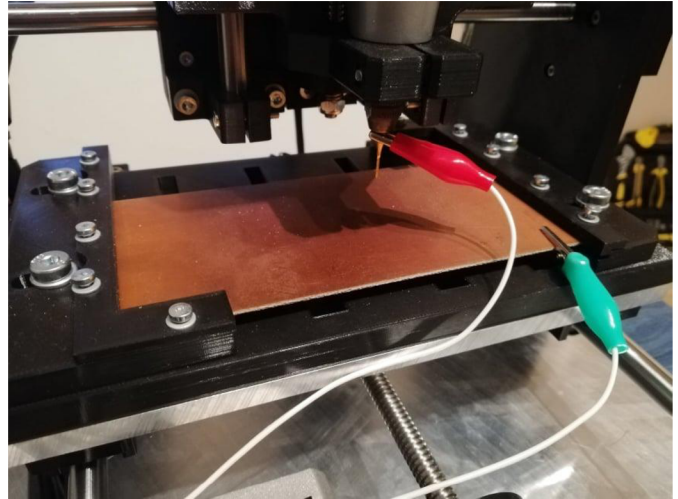

*Obr. 69 Připojení sondy pomocí " krokosvorek "* 

Měření autolevelingu bylo vyzkoušeno v programu Candle GRBL . Jako první se musel do programu nahrát vygenerovaný G-kód a poté byla vytvořena výšková mapa podle počtu bodů, které se zadaly. Stiskem tlačítka "Auto" se nastavilo generování mapy v rozsahu, ve kterém byl program nahrán (tam, kde se podle programu pohybuje nástroj). Po veškerém nastavení výškové mapy bylo provedeno měření. Hotová mapa bylo promítnuta na frézovací data a Candle GRBL přepočítal souřadnice tak, aby frézování proběhlo přesně s ohledem na křivost povrchu.

|                                                  |    |       |    |             |     |               |                     |                                            | State                                                 |
|--------------------------------------------------|----|-------|----|-------------|-----|---------------|---------------------|--------------------------------------------|-------------------------------------------------------|
| [G0 G54 G17 G21 G90 G94 M0 M5 M9 T0 F10. S6000.] |    |       |    |             |     |               |                     | ÷                                          | Work coordinates:<br>$-14.095$<br>50.357<br>0.417     |
|                                                  |    |       |    |             |     |               |                     | w                                          | Machine coordinates:                                  |
|                                                  |    |       |    |             |     |               |                     | K X<br><b>KN</b>                           | $-43.597$<br>$-39.142$<br>$-10.083$<br>Status:<br>Run |
|                                                  |    |       |    |             |     |               |                     |                                            |                                                       |
|                                                  |    |       |    |             |     |               |                     |                                            | Control                                               |
|                                                  |    |       |    |             |     |               |                     |                                            | ŢØ<br>tø<br>(A)                                       |
|                                                  |    |       |    |             |     |               |                     |                                            |                                                       |
|                                                  |    |       |    |             |     |               |                     |                                            | Ľ<br>↑<br>o                                           |
|                                                  |    |       |    |             |     |               |                     |                                            | - Heightmap                                           |
|                                                  |    |       |    |             |     |               |                     |                                            | Use heightmap                                         |
| X: -56.390  0.000<br>Y: 0.000  50.360            |    |       |    |             |     |               |                     | 00:05:08 / 00:06:04<br><b>Buffer: 47/0</b> | Untitled<br>Map:                                      |
| Z: -1.000  1.000<br>56.390 / 50.360 / 2.000      |    |       |    |             |     |               |                     | Vertices: 28337<br><b>FPS: 60</b>          | Open<br>Create                                        |
|                                                  |    |       |    |             |     |               |                     |                                            |                                                       |
|                                                  |    |       |    | 000         |     |               |                     |                                            | Edit mode                                             |
| 0.266                                            |    | 0.261 |    | 0.261       |     | nan           |                     | nan                                        |                                                       |
| 0.162                                            |    | 0.167 |    | 0.167       |     | 0.146         |                     | 0.125                                      | $\equiv$ Spindle                                      |
| 0.089                                            |    | 0.089 |    | 0.089       |     | 0.073         |                     | 0.063                                      | $\equiv$ Feed                                         |
| 0.032                                            |    | 0.032 |    | 0.032       |     | 0.021         |                     | 0.021                                      | $-$ Jog                                               |
| Heightmap settings<br>Border:                    |    |       |    | Probe grid: |     |               | Interpolation grid: |                                            | $\hat{\phantom{a}}$                                   |
| X:<br>$-56.39$                                   | W: | 56.39 |    | 5           | Zt. | 1.00<br>X:    | 50                  | 50<br>Y.                                   | Step:                                                 |
| Y.<br>0.00                                       | H: | 50.36 | Y. | 5           | Zb: | $-1.00$       | Type: Bicubic       |                                            | ∢<br>5.00                                             |
| Show border                                      |    | Auto  |    | Show grid   |     |               | G Show              |                                            | 000<br>Console                                        |
|                                                  |    |       |    |             |     | Open<br>Reset | Probe               | Abort<br>Pause                             | $Iermu_1, A - e_1$ is a finite.<br>۰<br>v.            |

*Obr. 70 Testování autolevelingu* 

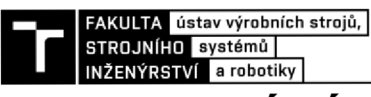

# **9 TESTOVÁNÍ STROJE**

Jako první bylo otestováno manuální řízení stroje společně s funkcí houmování. Houmování proběhlo úspěšně, takže koncové snímače fungovaly, tak jak by měly. Po úspěšném odzkoušení v manuálním režimu se přešlo k automatickému řízení. Pro začátek bylo nezbytné si vygenerovat G-kód a první spuštění programu proběhlo na nečisto, bez upnutí nástroje. Po ověření funkčnosti byl do vřetena upnul nástroj a bylo provedeno první frézování destičky plošných spojů. Jako nástroj pro první frézování byla použita dvoubřitá stopková fréza o průměru 1 mm.

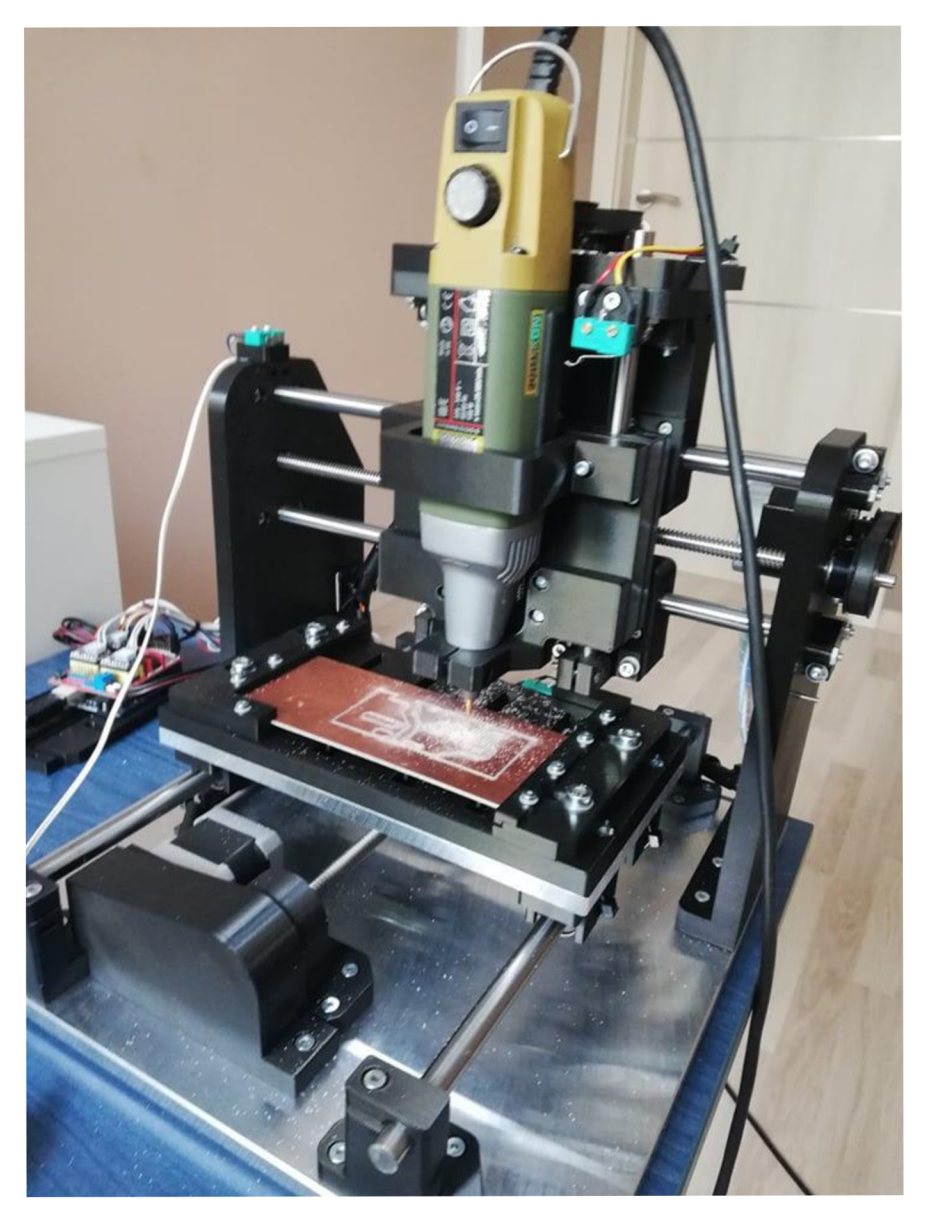

*Obr. 71 Testování stroje (frézování DPS)* 

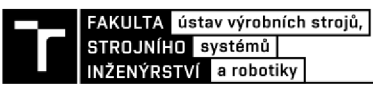

# **10 EKONOMICKÉ ZHODNOCENÍ**

V Tab. 17 níže můžeme vidět seznam všech vyráběných dílů, který se nechaly vytisknout na 3D tiskárně. U každého dílu je napsán čas tisknutí, počet kusů a kolik bylo spotřebováno filamentu. Na závěr se sečetl počet metrů spotřebovaného filamentu a vypočítala přibližná cena všech tištěných dílů. Pro výpočet se počítalo s cenou 1 kg filamentu PLA cca 600 kč.

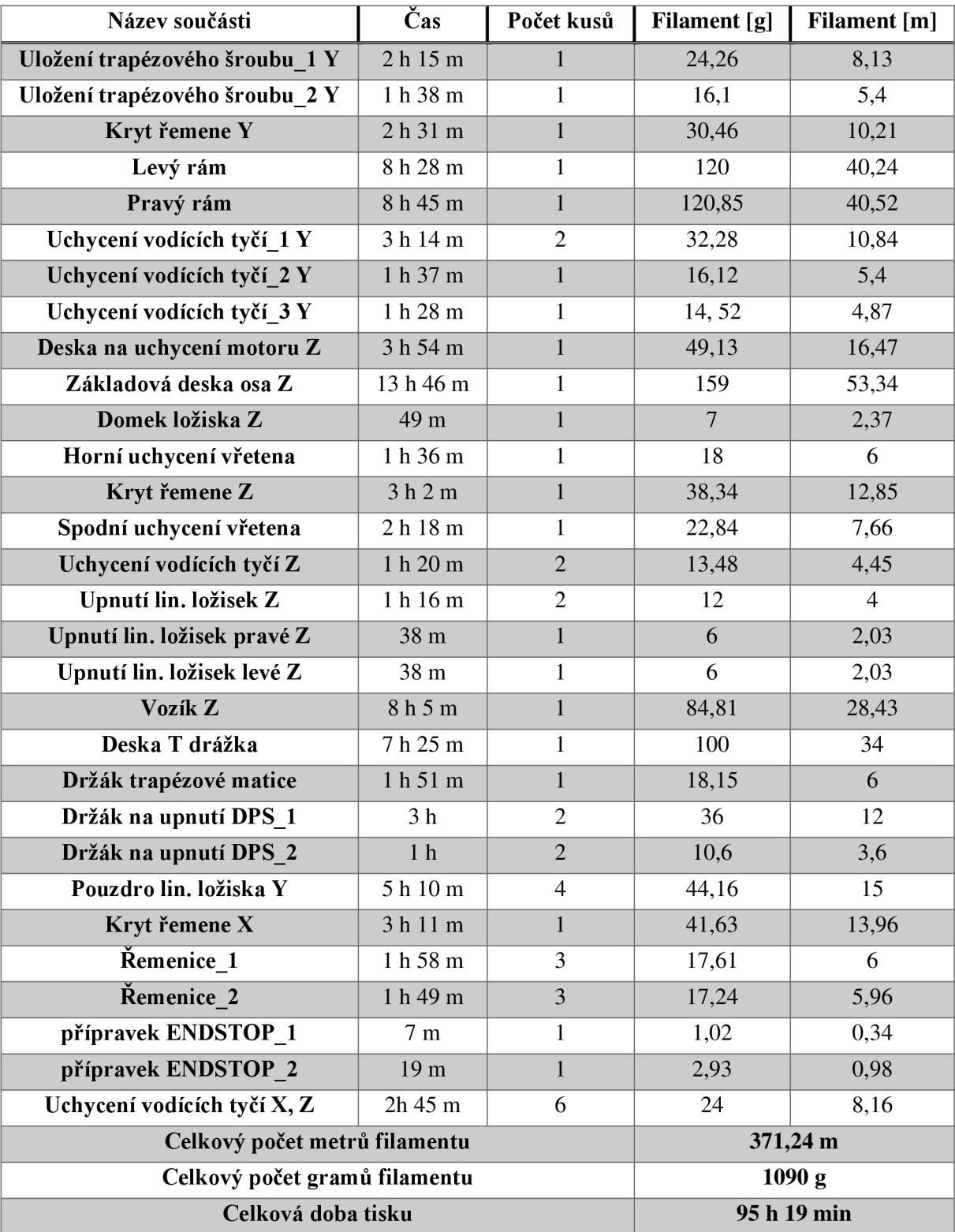

*Tab. 17 Seznam tištěných dílů* 

FAKULTA ústav výrobních strojů,<br>STROJNÍHO systémů<br>INŽENÝRSTVÍ a robotiky

V následující tabulce níže je uvedena cenová kalkulace navrženého CNC stroje na vrtání děr do DPS. Ekonomické zhodnocení stroje je důležitou částí, jelikož cena hraje značnou roly při rozhodování koupě jakéhokoliv stroje. Ceny jednotlivých komponent jsou uvedeny z českých internetových obchodů, ale většina součástí se dá zakoupit ze zahraničí (Čína), a tím by se cena stroje značně snížila.

Celková cena navržené CNC vrtačky byla vypočítána na 9 192 Kč včetně DPH.

## *Tab. 18 Cenová kalkulace navrženého stroje*

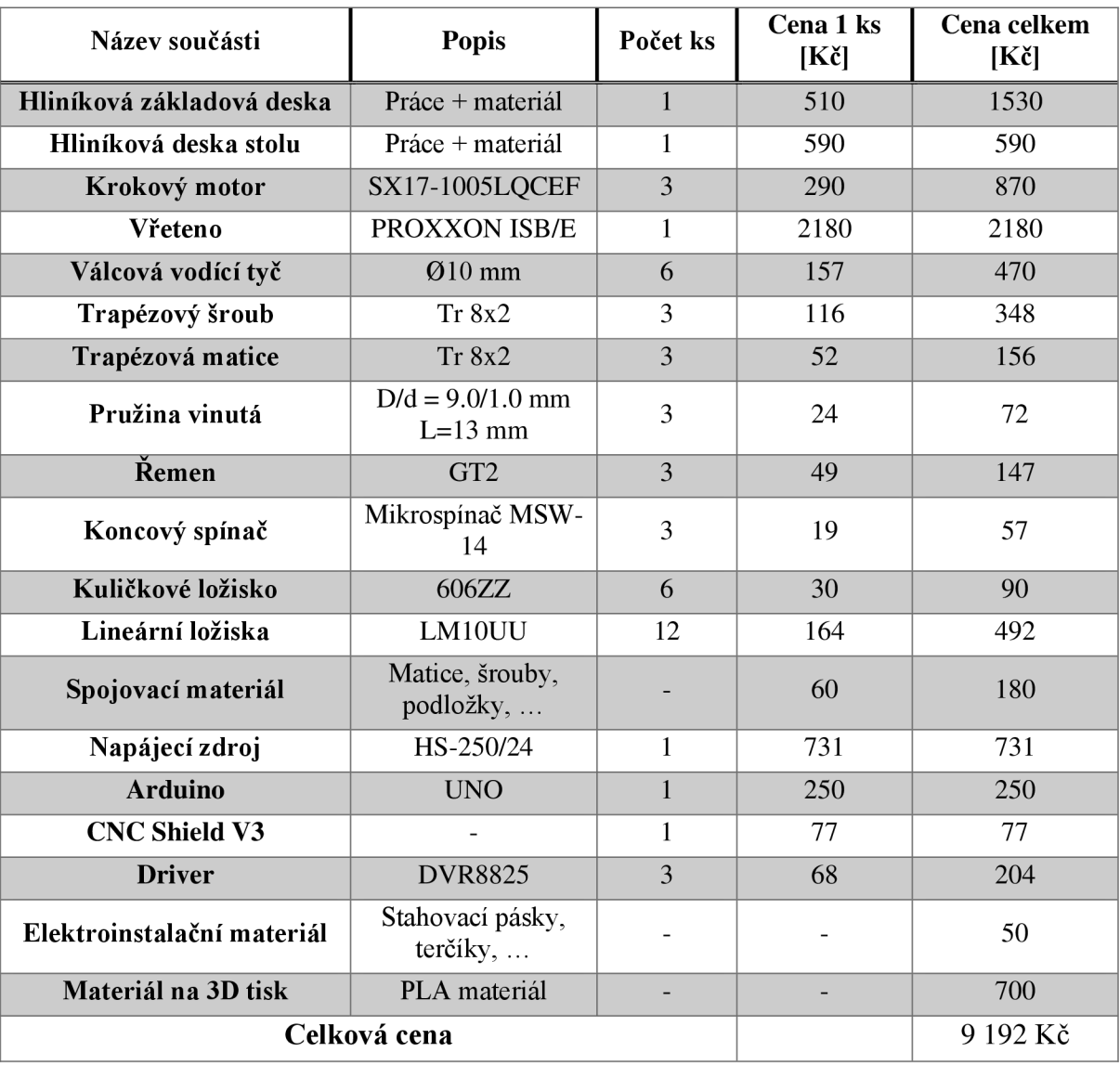

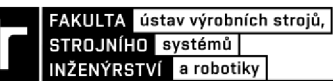

# **11 DOPORUČENÍ PRO PRAXI**

V této kapitole jsou uvedeny myšlenky a nápady, které by mohly být pro budoucí praktickou realizaci stoje důležité nebo by se na ně v budoucnu mohlo navázat.

Konstrukce osy Z, kde se upíná vřeteno by mohlo být lépe řešeno z hlediska výměny nástroje ze vřetene. Přístup ze zadní strany vřetene je velmi omezen a odepínání nástroje může být pro někoho překážkou. Proto by nebylo špatné se zamyslet nad jiným způsobem upínaní vřetene, kde se k odepnutí nástroje uživatel lépe dostane. Také by bylo vhodné přivést k ose Z trubici k odsávání třísek z pracovního stolu. Dalo by se to provést připnutím vzduchové hadice k upínání vřetene a vytisknout přechodku mezi hadicí a domácím vysavačem.

Dále zde může být lépe řešena kabeláž k řídící jednotce Arduino, kde hrozí její poškození pohybem stroje nebo pochybením obsluhy. Jedním z řešení by bylo vytisknout takzvaný energetický řetěz, kde by se veškeré kabely schovaly a mohly se pohybovat společně se strojem.

Za zmínku také stojí něco říct o nechráněné řídící elektronice. Deska Arduino UNO společně s CNC Shieldem by se dala schovat do případné vytištěné krabičky. Taková to krabička by obsahovala výřezy pro externí napájení a USB port. Dále by krabička mohla obsahovat nouzové tlačítko emergency stop společně s ventilátorem. Ventilátor by chladil celou sestavu Arduina, aby nedošlo k případnému přehřátí desky nebo driverů. Celá plastová krabička by pak působila více "profesionálněji" a elektronika by byla chráněna.

Samotný autoleveling pro odměřování nerovnosti plochy destičky pomocí vytvořené sondy může mít také menší nevýhody. Sonda vyrobená pomocí krokosvorek využívá k odměřování samotný nástroj a mohlo by dojít k jeho poškození. K poškození nástroje může dojít z důvodu vodivosti destičky ve větší hloubce, a tím by mohlo dojít k zarytí nástroje hlouběji do destičky. Dalším nápadem, jak řešit autoleveling je za pomocí mikrospínače, který by byl umístěn například na držáku vřetena. Mikrospínač by poté sloužil jako sonda pro vyrovnávání plochy DPS.

Poslední myšlenka se týká samotného vřetena Proxxon. Jednalo by se o propojení vřetena s řídící jednotkou Arduino a samotné vřeteno by se dalo zapínat a vypínat pomocí zvoleného softwaru.
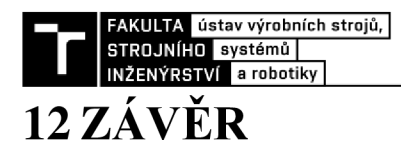

Hlavním cílem této práce bylo navrhnout a zrealizovat funkční prototyp CNC vrtačky na plošné spoje. Před samotným započetím bylo nutné provést rešerši v oblasti hobby CNC vrtaček na DPS. Na základě této rešerše došlo k návrhu a ke stanovení technických parametrů stroje. V teoretické části je také popsán samotný vývoj historie CNC a obecné seznámení s CNC stroji. Dále jsou zde představeny CNC vrtačky na DPS, které jsou dostupné na trhu a následovalo porovnání mezi nimi. Také je zde představen španělský projekt Cyclone PCB Factory, který se zabýval podobnou konstrukcí a při návrhu stroje mě nejvíce ovlivnil.

Na úvod v praktické části byla zvolena konstrukce stroje a seznámení z jakých materiálů se konstrukce bude skládat. Následně došlo k představení všech zvolených komponentů, který byly použity na stroji. Poté byly popsány všechny možné varianty komponent, které se nejčastěji používají při konstrukci těchto typů CNC strojů. Dále byly provedeny základní výpočty pro návrh vřetena a motoru. Také zde byly představeny dvě varianty řešení posuvného portálu osy Z.

V další části se přešlo k elektronice a samotnému řízení stroje, kde jsou popsány potřebné komponenty a zapojení Arduina setu. Následně byly popsány softwary pro řízení stroje a generování samotného G-kódu. Před samotným testováním jsem se také věnoval řešení autolevelingu stroje.

Na závěr bylo provedeno samotné testování a ekonomické zhodnocení celého stroje. Cena stroje podle pořizovacích součástí je spočítána na 9 192 Kč. V závěru také byly sepsány poznatky a myšlenky, které by mohly být použity pro budoucí vylepšení stroje.

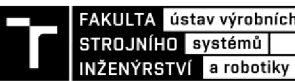

FAKULTA ústav výrobních strojů, STROJNÍHO svstémů

## **13 SEZNAM POUŽITÝCH ZDROJŮ**

- [I] The History of Computer Numerical Control (CNC) [CNC.com.](http://CNC.com) [online]. Copyright © 2020 [CNC.com](http://CNC.com) [cit. 15.10.2020]. Dostupné z: [https://www.cnc.com/the-history-of](https://www.cnc.com/the-history-of-)computer-numerical-control-cnc/
- [2] The Evolution of CNC Machines | American Micro Industries. American Micro Industries | Request a Free Quote [online]. Copyright © 1995 [cit. 17.10.2020]. Dostupné z: <https://www.americanmicroinc.com/evolution-cnc-machines.html>
- [3] The History of Computer Numerical Control (CNC). [online]. Copyright © 2020 SCM Group [cit. 17.10.2020]. Dostupné [https://www.scmgroup.com/en/cmsadvancedmaterials/news-events/news/the-history-of](https://www.scmgroup.com/en/cmsadvancedmaterials/news-events/news/the-history-of-)computer-numerical-control-cnc. n68699. html
- [4] CNC Computer Numerical Control. CNC Computer Numerical Control [online], [cit. 17.10.2020]. Dostupné z: <http://cnc.fme.vutbr.cz/>
- [5] ASME Milwaukee History & Heritage First Commerically Offered NC Machining Ceneter. ASME Milwaukee - History & Heritage [online], [cit. 22.10.2020]. Dostupné z: <http://asmemilwaukee.org/21-ncmachine.html>
- [6] Řídicí systémy CNC strojů. Poznejte jejich historii! | [FactoryAutomation.cz.](http://FactoryAutomation.cz) [FactoryAutomation.cz](http://FactoryAutomation.cz) | Časopis o automatizaci a robotíce [online]. Copyright © [cit. 27.10.2020]. Dostupné z: [https://factoryautomation.cz/ridici-systemy-cnc-stroju](https://factoryautomation.cz/ridici-systemy-cnc-stroju-)poznejte-jejich-historii/
- [7] 60 years of SINUMERIK | History Specials | Global. 301 Moved Permanently [online]. Copyright © Siemens 1996 [cit. 27.10.2020]. Dostupné z: [https://new.siemens.com/global/en/company/about/history/history-features/60-years-of](https://new.siemens.com/global/en/company/about/history/history-features/60-years-of-)sinumerik.html
- [8] CNC řídicí systémy SINUMERIK | Automatizační systémy | Czech Republic. 301 Moved Permanently [online]. Copyright © 1996 [cit. 27.10.2020]. Dostupné z: <https://new.siemens.com/cz/cs/products/automation/systems/cnc-sinumerik.html>
- [9] Historie společnosti FANUC Fanuc. Object moved [online], Copyright © [cit. 11.11.2021]. Dostupné z: <https://www.fanuc.eu/cz/cs/kdo-jsme/fanuc-historie>
- [10] FANUC CNC systémy a řešení Fanuc. Object moved [online], Copyright © [cit. 11.11.2021]. Dostupné z: <https://www.fanuc.eu/cz/cs/cnc/cnc-system>
- [11] Historie společnosti HEIDENHAIN a mezníky ve vývoji produktů. Home -HEIDENHAIN [online]. Copyright © [cit. 28.10.2020]. Dostupné z: <https://www.heidenhain.cz/cs>CZ/o-firme/historie/
- [12] Produkty: CNC řízení HEIDENHAIN. Home HEIDENHAIN [online]. Copyright © [cit. 28.10.2020]. Dostupné z: <https://www.heidenhain.cz/cs>CZ/produkty/cnc-rizeni/
- [13] What are the advantages and disadvantages of CNC machines? [CNC.com.](http://CNC.com) CNC Machines - [CNC.com \[](http://CNC.com)online]. Copyright © [cit. 07.12.2020]. Dostupné z: <https://www.cnc.com/advantages-disadvantages-of-cnc-machines/>
- [14] Programy pro návrh DPS. Aktuálně na DPS [online]. Copyright © 2021 DPS Elektronika od A do Z. [cit. 10.01.2021]. Dostupné z: [https://www.dps-az.cz/cad-cam](https://www.dps-az.cz/cad-cam-)cae/novinky/id:4602
- [15] CNC vrtací a frézovací stroj Technodrill 3 (U900100) | ABE. TEC, s.r.o.. ABE. TEC, s.r.o. | Antistatika, ESD produkty, ESD podložky, ESD obuv, EPA prostory [online],

FAKULTA ústav výrobních strojů, STROJNÍHO systémů INŽENÝRSTVÍ a robotiky

Copyright © [cit. 20.01.2021]. Dostupné z: [https://www.abetec.cz/eshop/product/cnc](https://www.abetec.cz/eshop/product/cnc-)frezka-technodrill-3-galaad-skolni-verze-/

- [16] CNC Wegstr (Česky). wegstr [online], Copyright © [cit. 20.01.2021]. Dostupné z: [https://wegstr.com/CNC-](https://wegstr.com/CNC)Wegstr-(Cesky)
- [17] CNC fréza 4MILL300. Výroba DPS leptací zařízení, UV osvitky, CNC frézký, vrtačky pro DPS [online], Copyright © [cit. 20.01.2021]. Dostupné z: [https://www.vyroba](https://www.vyroba-)[dps.cz/cnc-frezkv-dps/cnc-frezka-4mill300](http://dps.cz/cnc-frezkv-dps/cnc-frezka-4mill300)
- [18] 3018 3 axis mini diy cnc router standard spindle motor wood engraving machine milling engraver Sale - [Banggood.com.](http://Banggood.com) Banggood: Online Shopping for RC Cars, 3D Printer, Apparel & Home Decors [online]. Copyright © 2006 [cit. 20.01.2021]. Dostupné z: <https://lurl.cz/NKpQh>
- [19] 17HS4401 Datasheet 40mm, 2 Phase Hybrid Stepper Motor. Datasheet Search and PDF Download [online]. Copyright © [cit. 16.02.2021]. Dostupné z: <http://www.datasheetcafe.com/17hs4401-datasheet-stepper-motor/>
- [20] Frézy válcové čelní dlouhé, 2 břity do středu, 45°, typ W, hladká stopka | ZPS-FN a.s.. [online]. Copyright ©ZPS [cit. 16.02.2021]. Dostupné z: [https://www.zps-fn.cz/cz/frezy](https://www.zps-fn.cz/cz/frezy-)valcove-celni-sk/detail/frezv-valcove-celni-dlouhe,-2-brity-do-stredu,-45-,-tvp-w, hladka-stopka,-slinute-karbidy-(sk)/
- [21] Obráběné materiály . Document Moved [online]. Copyright © Sandvik Coromant [cit. 16.02.2021]. Dostupné z: [https://www.sandvik.coromant.com/cs](https://www.sandvik.coromant.com/cs-)cz/knowledge/materials/pages/workpiece-materials.aspx
- [22] Frézování. Document Moved [online]. Copyright © Sandvik Coromant [cit. 17.02.2021], Dostupné z: [https://www.sandvik.coromant.com/cs-cz/knowledge/machining-formulas](https://www.sandvik.coromant.com/cs-cz/knowledge/machining-formulas-)definitions/pages/milling.aspx
- [23] TECHNOLOGIE I ZÁKLADNÍ METODY OBRÁBĚNÍ 1. část PDF Free Download. Představujeme Vám pohodlné a bezplatné nástroje pro publikování a sdílení informací, [online]. Copyright © [DocPlayer.cz \[](http://DocPlayer.cz)cit. 18.02.2021]. Dostupné z: <https://docplaver.cz/7907896-Technologie-i-zakladni-metodv-obrabeni-l-cast.html>
- [24] Proxxon Micromot IBS/E 28 481 multifunkční nářadí vč. příslušenství, kufřík 34dílná 100 W **I** [Conrad.cz.](http://Conrad.cz) Conrad Electronic » Your Sourcing Platform [online]. Copyright © Conrad Electronic Česká republika, s.r.o. Všechna práva vyhrazena, [cit. 18.02.2021], Dostupné z: [https://www.conrad.ez/p/proxxon-micromot-ibse-28-481](https://www.conrad.ez/p/proxxon-micromot-ibse-28-48)-multifunkcninaradi-vc-prislusenstvi-kufrik-34dilna-100-w-823820
- [25] Několik slov o krokovém motoru (výhody, nevýhody a klasifikace). Energie und Kraft für alle [online], [cit. 18.02.2021]. Dostupné z: [https://crushtymks.com/cs/electric](https://crushtymks.com/cs/electric-)motor/186-few-words-about-stepper-motor-advantages-disadvantages-andclassification.html
- [26] Krokový motor SX17-1005LQCEF NEM A 17 pro 3D tiskárnu. Vše pro 3D tisk eshop s 3D tiskárnami, filamenty a náhradními díly [online]. Copyright © 2016 [cit. 18.02.2021]. Dostupné z: [https://www.vsepro3dtisk.cz/p/krokovy-motor-3d-tiskarna](https://www.vsepro3dtisk.cz/p/krokovy-motor-3d-tiskarna-)sxl7-10051qcef
- [27] Katedra konstruováni stroju [online]. Copyright ©W8 [cit. 22.02.2021]. Dostupné z: [https://kks.zcu.cz/export/sites/kks/projekty-ver](https://kks.zcu.cz/export/sites/kks/projekty-ver-)fin/OPVK PU/KA 10 publikace/KA10-VYPOCTOVA-ZPRAVA-ZAKLADAC.pdf

FAKULTA ústav výrobních strojů, STROJNÍHO systémů INŽENÝRSTVÍ a robotiky

- [28] Radiální kuličkové ložisko KRAMP. [online]. [cit. 08.07.2021]. Dostupné z: [https://www.kramp.com/shop-cz/cs/p/radi%C3%Alln%C3%AD](https://www.kramp.com/shop-cz/cs/p/radi%C3%25Alln%C3%AD-)kuli%C4%8Dkov%C3%A9-lo%C5%BEisko-606ZZ
- [29] Sandvik Coromant. Sandvik Coromant [online], [cit. 08.07.2021]. Dostupné z: <https://www.sandvik.coromant.com/cs-cz/products/pages/productdetails.aspx?c=862.1-> 0295-024Al-GM%20GC34
- [30] Seznámení s Arduinem. Úvodní stránka Bastlírna HWKITCHEN [online]. [cit. 19.07.2021]. Dostupné z: <https://bastlirna.hwkitchen.cz/seznameni-s-arduinem/>
- [31] Arduino UNO Rev3 HWKITCHEN. Ochutnejte s námi bastlení! | HWKitchen.cz [online]. Copyright © HWKITCHEN , všechna práva vyhrazena [cit. 19.07.2021], Dostupné z: <https://www.hwkitchen.cz/arduino-uno-rev3/>
- [32] CNC Shield V3 pro 3D tiskárny (driver A4988) HWKITCHEN. HWKitchen.cz [online]. Copyright © HWKITCHEN , všechna práva vyhrazena [cit. 19.07.2021], Dostupné z: <https://www.hwkitchen.cz/cnc-shield-v3-pro-3d-tiskarnv-driver-a4988/>
- [33] Stepper Motor Control: Stepper Motor Drivers. CNC Router Source: The Ultimate Information Resource [online]. Copyright © Copyright 2007 [cit. 19.07.2021]. Dostupné z: <http://www.cncroutersource.com/stepper-motor-control.html>
- [34] A4988 driver pro krokové motory s chladičem HWKITCHEN. Ochutnejte s námi bastlení! | [HWKitchen.cz](http://HWKitchen.cz) [online]. Copyright © HWKITCHEN , všechna práva vyhrazena [cit. 19.07.2021]. Dostupné z: [https://www.hwkitchen.cz/a4988-driver-pro-krokove](https://www.hwkitchen.cz/a4988-driver-pro-krokove-)motory-s-chladicem/
- [35] DRV8825 driver pro krokové motory [Vokolo.cz.](http://Vokolo.cz) Vokolo [online]. Copyright © [cit. 19.07.2021]. Dostupné z: <https://www.vokolo.cz/drv8825-driver-pro-krokove-motory/>
- [36] Limit Switch Explained | Working Principles | RealPars. PLC Programming Courses for Beginners | RealPars [online]. Copyright © [cit. 19.07.2021]. Dostupné z: <https://realpars.com/limit-switch/>
- [37] 12. CNC frézka konfigurace GRBL | Kolem domečku. Kolem domečku | CNC, 3D Tisk a další projekty [online], [cit. 19.07.2021]. Dostupné z: <https://kolem-domecku.ez/l>1 cnc-frezka-konfigurace-grbl/
- [38] Stepper drivery 3. Jak nastavit VRef [3Dpedie.cz.](http://3Dpedie.cz) [3Dpedie.cz \[](http://3Dpedie.cz)online]. [cit. 19.07.2021] Dostupné z: [https://www.3dpedie.cz/navody/stepper-drivery/stepper](https://www.3dpedie.cz/navody/stepper-drivery/stepper-)driver3/
- [39] [Sakul.cz -](http://Sakul.cz) Konfigurace firmware GRB L . [Sakul.cz](http://Sakul.cz)  Úvod [online]. Copyright © Resi [cit. 25.07.2021]. Dostupné z: <https://www.sakul.ez/konfigurace-firmware-grbl/n/>
- [40] Autodesk Eagle Software pro plošné spoje | SOS electronic. Elektronické součástky a komponenty | SOS electronic eshop [online]. Copyright © SOS electronic s.r.o. 1991 [cit. 25.07.2021]. Dostupné z: [https://www.soselectronic.cz/articles/no-name/autodesk-eagle](https://www.soselectronic.cz/articles/no-name/autodesk-eagle-)software-pro-plosne-spoje-2004
- [41] OSEL.CZ Historie PC: děrné štítky stále nevědomky používáme, už přes 100 let. :: OSEL.C Z :: [cit. 18.10.2020]. [online]. Dostupné z: [https://www.osel.cz/10950-historie](https://www.osel.cz/10950-historie-)pc-derne-stitky-stale-nevedomky-pouzivame-uz-pres-100-let.html
- [42] Quiz- Name the groundbreaking NC control that ran the HydroTel at MIT in the 50's. Home - Practical Machinist: Practical Machinist [online]. Copyright © 2020 Copyright [cit. 18.10.2020]. Dostupné z: [https://www.practicalmachinist.com/vb/cnc](https://www.practicalmachinist.com/vb/cnc-)machining/quiz-name-groundbreaking-nc-control-ran-hydrotel-mit-50s-362709/

FAKULTA ústav výrobních strojů, STROJNÍHO systémů INŽENÝRSTVÍ a robotiky

- [43] CNC Machine and Computer Numerical Control History | Cnc manufacturing, Machine, Cnc machine. Pinterest - Argentina [online], [cit. 29.06.2021]. Dostupné z: <https://ar.pinterest.com/pin/378513543658768158/>
- [44] Era of CNC precision | SINUMERIK History | Global. 301 Moved Permanently [online]. Copyright © Siemens 1996 [cit. 27.10.2020]. Dostupné z: [https://new.siemens.com/global/en/products/automation/systems/cnc](https://new.siemens.com/global/en/products/automation/systems/cnc-)sinumerik/sinumerik-history/era-of-cnc-precision.html
- [45] FANUC Series 30i/31i/32i/35i-MODEL B CNC FANUC CORPORATION. (FANUC CORPORATION ) [online]. Copyright © 2011 [cit. 28.10.2020]. Dostupné z: <https://www.fanuc.co.jp/en/product/cnc/fs>30i-b.html
- [46] HEIDENHAIN CNC Control's History Helman CNC. CNC Programming Basics, Tutorials & Example Codes - Helman CNC [online]. Copyright © 2012 [cit. 28.10.2020]. Dostupné z: <http://www.helmancnc.com/heidenhain-cnc-controls-history/>
- [47] Stolní vrtačka Horný VS 16. Industrien průmyslové stroje a vybavení [online]. Copyright © [cit. 30.12.2020]. Dostupné z: [https://www.industrien.cz/stolni](https://www.industrien.cz/stolni-)vrtacky/stolni-vrtacka-horny-vs-16/
- [48] Warenkorb. [PROFISHOP.com](http://PROFISHOP.com) | Het B2B-platform voor echte professionals [online]. Copyright © PROFISHOP GmbH [cit. 30.12.2020]. Dostupné z: <https://www.profishop.com/cz/sloupov-vrtaka-einhell-te-bd-750-e->4250715?number=EHl-114&gclid=CiwKCAiA57D BRAZEiwAZcfCxf0IZlhCBvgJBakhietgpm0n0u2Uv2yep bKjI8wSMKh1jNZtiDZh0xoCO68QAvD\_BwE
- [49] Vrtání děr. Ostravská univerzita [online]. Copyright © 2009 [cit. 30.12.2020]. Dostupné z: <https://www.osu.cz/dokumenty/proportal/pdf/kpv/vrtani/stroje.html>
- [50] Vrtačka souřadnicová #9256 (Stroje/Vrtačka). Stroje Svoboda s.r.o. největší obchod se strojním vybavením v ČR [online]. [cit. 29.06.2021]. Dostupné z: <https://www.strojesvoboda.cz/katalog.php>?page=DETAIL&katalog=Stroje/Vrta%C4%8 Dka&kev=&id=9256&ids=9272&o= 1
- [51] GitHub CarlosGS/Cyclone-PCB-Factory: Cyclone (Circuit Cloner) is a CNC mill intended for PCB manufacturing.. GitHub: Where the world builds software • GitHub [online]. Copyright © 2021 GitHub, Inc. [cit. 16.02.2021]. Dostupné z: <https://github.com/CarlosGS/Cvclone-PCB-Factory>
- [52] CNCB-4030 | Základní stolní CNC frézka 400x300x65mm | Frézky, routery | Eurazio Center, [online], [cit. 29.06.2021]. Dostupné z: <https://www.eurazio.eu/cs/produkt/cncb->4030
- [53] Cnc 3018 machine 3 axis [Banggood.com.](http://Banggood.com) Banggood: Global Leading Online Shop for Gadgets and Fashion [online]. Copyright © 2006 [cit. 29.06.2021]. Dostupné z: <https://lurl.cz/3Kp04>
- [54] TargetPlus. TargetPlus [online]. [cit. 29.06.2021]. Dostupné z: <https://www.targetplus.cz/kulickove-linearni-sety.html>
- [55] FM(N), FMT Kluzná pouzdra Matis s.r.o.. Lineární vedení Matis s.r.o. [online] [cit. 29.06.2021]. Dostupné z: [https://www.matis.cz/cs/kategorie/pouzdra-fm-fmn-fmt](https://www.matis.cz/cs/kategorie/pouzdra-fm-fmn-fmt-)kluzna

FAKULTA ústav výrobních strojů, STROJNÍHO svstémů INŽENÝRSTVÍ a robotiky

- [56] Lineární vedení Matis s.r.o. [online]. Copyright © [cit. 30.06.2021]. Dostupné z: [https://www.matis.cz/data/pdf](https://www.matis.cz/data/pdf-)katalogy/Katalog%202010%20Kulickova%20puzdra%20Tyce/Web/Matis kulicková p ouzdra 2015.pdf
- [57] Vozík HGH | [hiwin.cz.](http://hiwin.cz) Hiwin, Kuličkové šrouby, Lineární technika, Lineární vedení, Lineární motory | [hiwin.cz \[](http://hiwin.cz)online]. Copyright © [cit. 30.06.2021]. Dostupné z: [https://www.hiwin.cz/cz/produkty/linearni-vedeni/kulickove-vedeni/rada-hg](https://www.hiwin.cz/cz/produkty/linearni-vedeni/kulickove-vedeni/rada-hg-)qh/17 vozik-hgh
- [58] Vodící tyče a kuličková pouzdra. 2009. [cit. 30.06.2021]. Dostupné z: <https://www.teatechnik.cz/katalogy/>
- [59] Volba kuličkových šroubů | MM Průmyslové spektrum. MM Průmyslové spektrum nejčtenější strojírenský časopis a jeho digitální obsah | MM Průmyslové spektrum [online]. Copyright © 2001 [cit. 07.07.2021]. Dostupné z: <https://www.mmspektrum.com/clanek/volba-kulickovych-sroubu>
- [60] Trapézové šrouby a matice Fisatech. Výroba a prodej strojních součástí pro průmysl Fisatech [online]. Copyright ©2017 Fisatech s.r.o. [cit. 07.07.2021]. Dostupné z: <http://www.fisatech.cz/trapezove-srouby-matice/>
- [61] APEX DYNAMICS CZECH s.r.o. [online]. Copyright  $\odot$  [cit. 26.07.2021]. Dostupné z: <https://www.apexdynaczech.cz/pastorky-a-ozubene-hrebeny/>
- [62] Lineární osa s řemenem NewGen | T.E.A. TECHNIK s.r.o.. T.E.A. TECHNIK s.r.o. lineární vedení a pohony [online]. Copyright © Teatechnik 2021 [cit. 07.07.2021]. Dostupné z: <https://www.teatechnik.cz/linearni-osa-remenem-new-generation/>
- [63] Mikrospínač do DPS, 1pól, (ON)-ON, výška 11,5mm s páčkou MSW-14 | GM electronic, spol. s.r.o.. GM electronic | elektronické součástky, komponenty . | GM electronic, spol. s.r.o. [online], [cit. 07.07.2021]. Dostupné z: [https://www.gme.cz/p-b 1](https://www.gme.cz/p-b)72d
- [64] Výroba DPS frézováním OK2HAZ Michal Grygárek. [online]. Copyright © 2021 [cit. 25.07.2021]. Dostupné z: https ://ok2haz.ok2kld.cz/ok2haz/2015/02/vyroba-dpsfrezovanim/
- [65] MAREK, Jiří. Konstrukce CNC obráběcích strojů III. Praha: MM publishing, 2014. MM speciál. ISBN 978-80-260-6780-1.
- [66] BORSKÝ, Václav. Obráběcí stroje. Brno: VUT, 1992. ISBN 80-214-0470-1.
- [67] BORSKÝ, Václav. Základy stavby obráběcích strojů. 2. přeprac. vyd. Brno: Vysoké učení technické, 1991. ISBN 80-214-0361-6

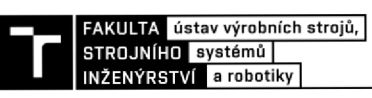

# **14 SEZNAM ZKRATEK, SYMOBOLŮ, OBRÁZKŮ A TABULEK**

### 14.1 **Seznam obrázků**

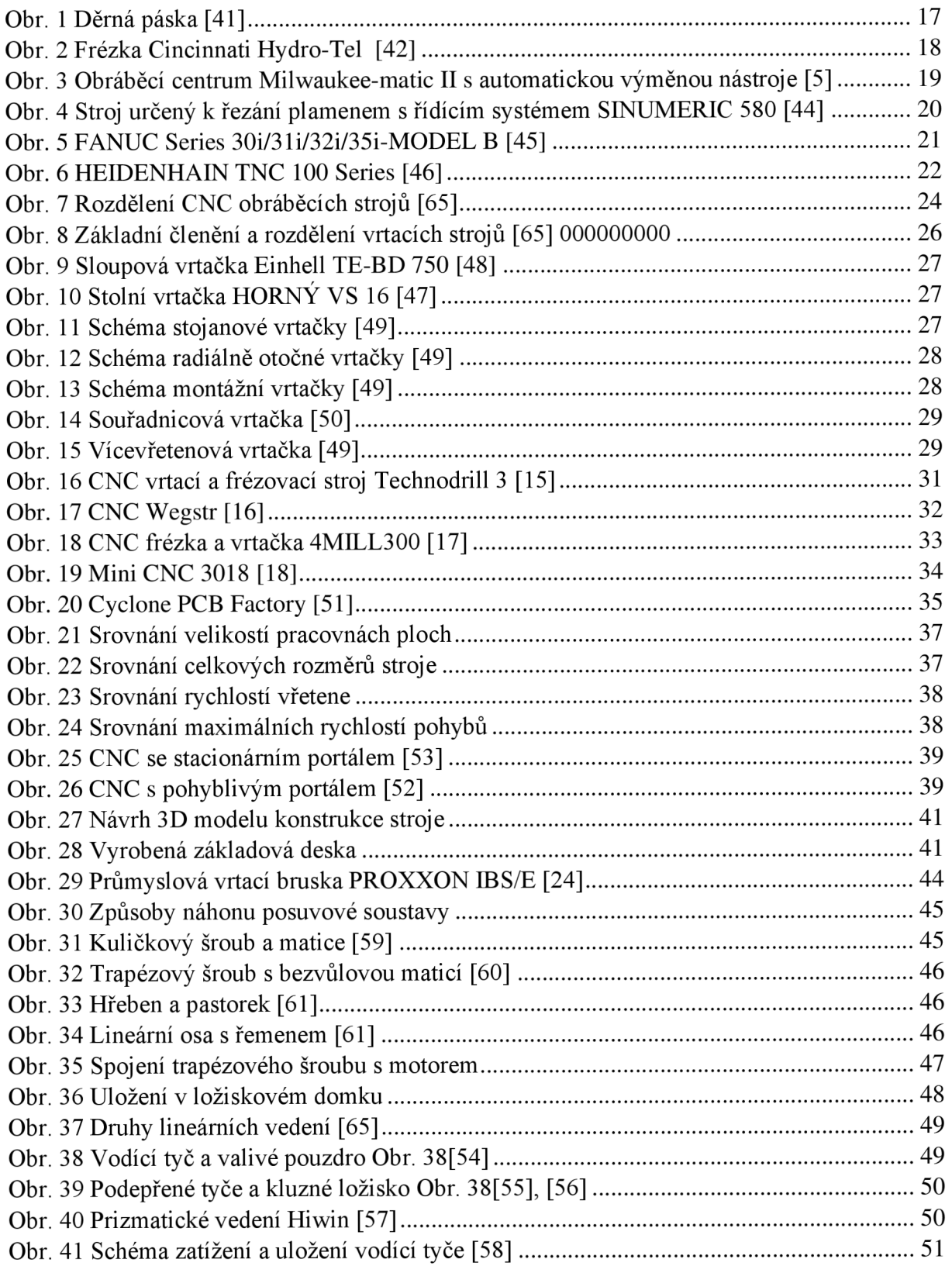

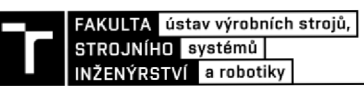

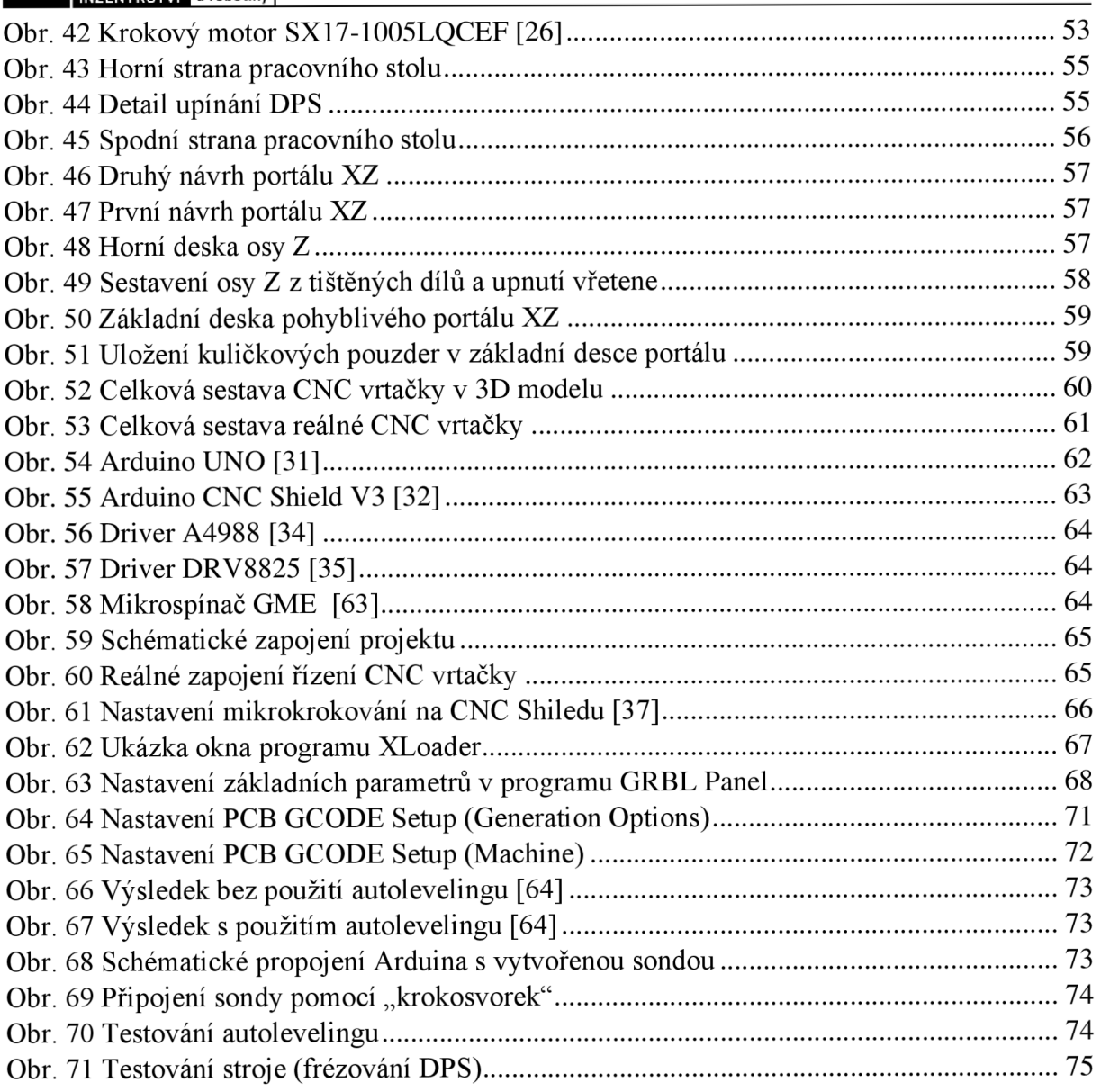

## **14**.2 **Seznam tabulek**

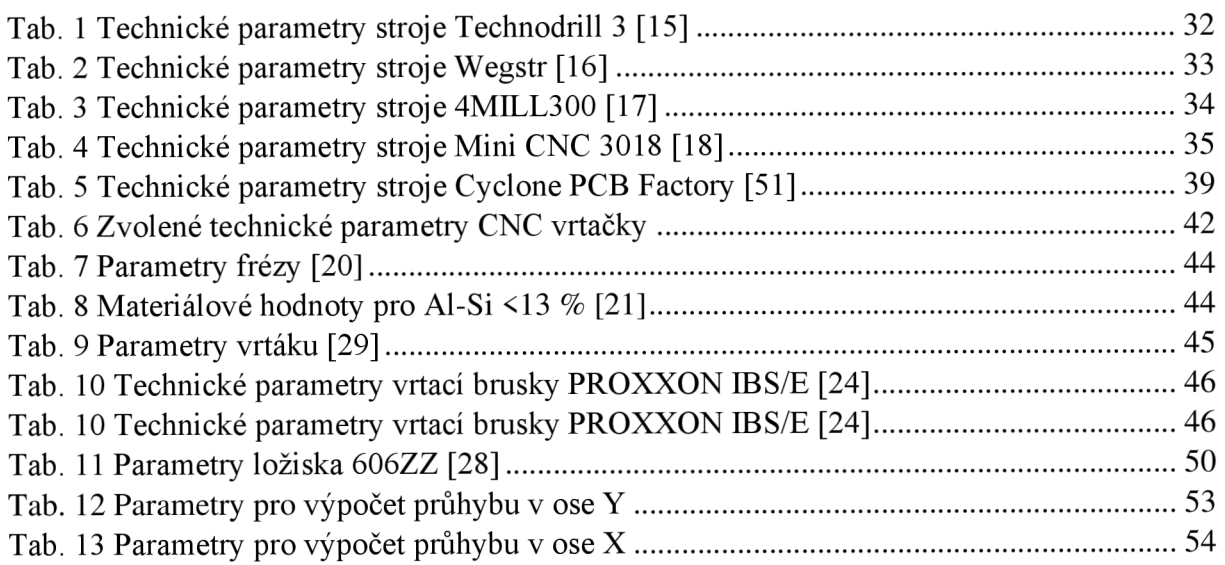

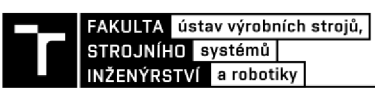

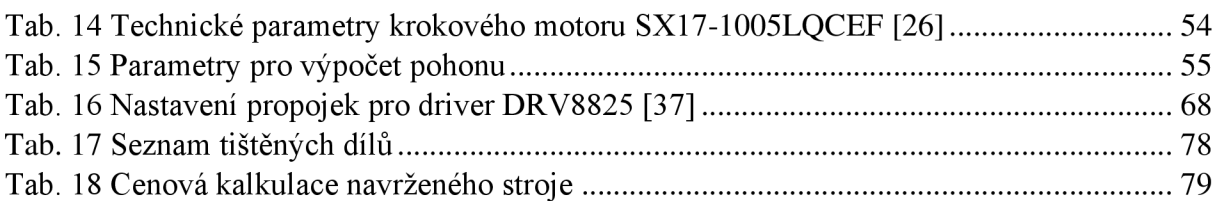

## **14.3 Seznam použitých zkratek**

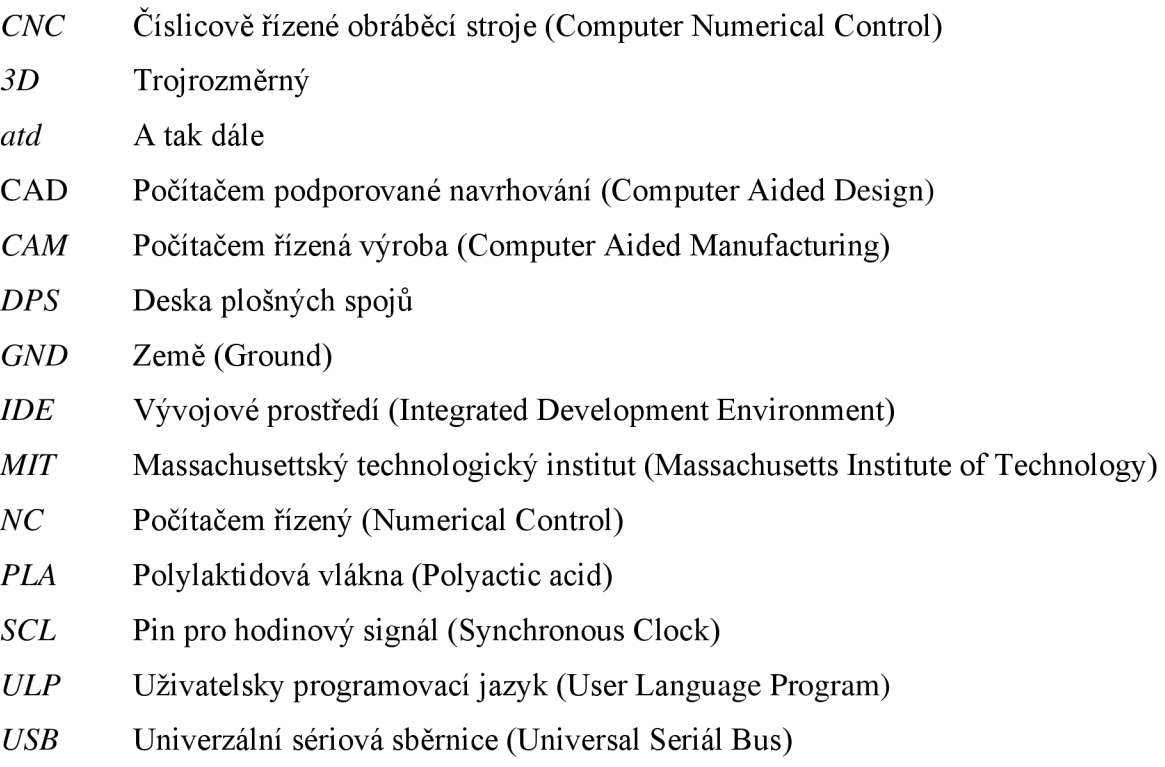

## **14.4 Seznam použitých symbolů**

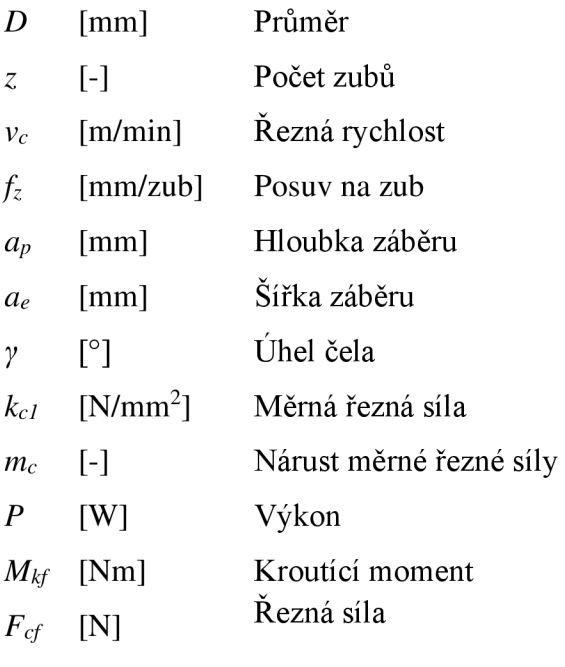

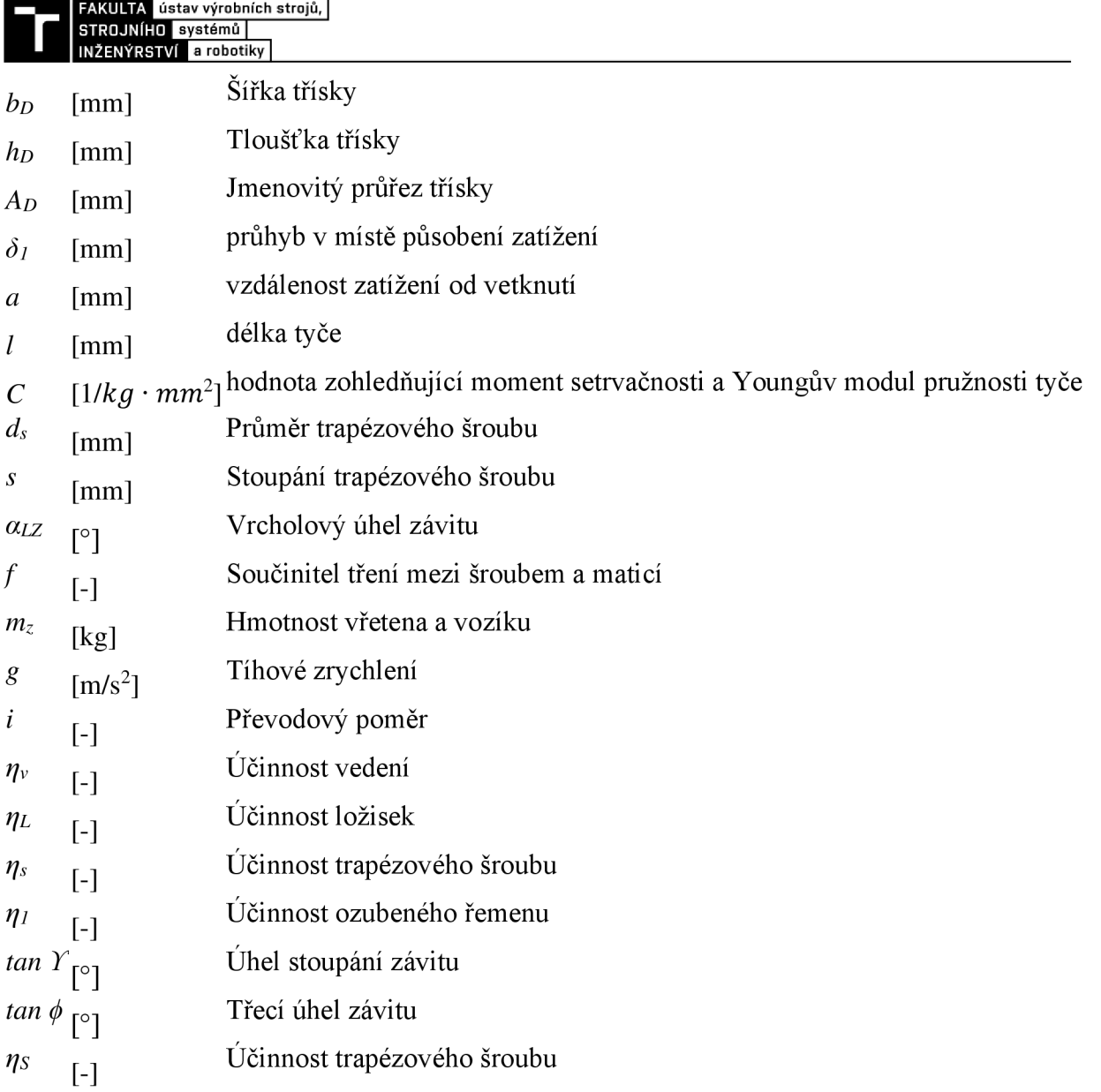

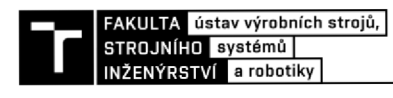

## **15 SEZNAM PRILOH**

#### **Výkresová dokumentace**

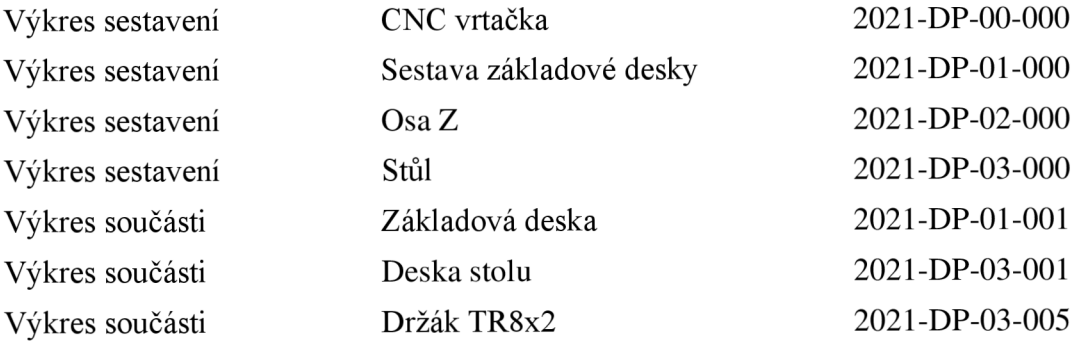

### **3D model**

Celková sestava CNC vrtačka formát STEP